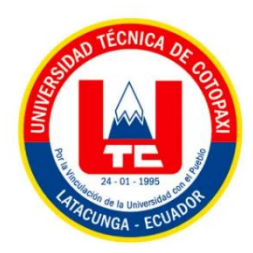

# **UNIVERSIDAD TÉCNICA DE COTOPAXI**

# **FACULTAD DE CIENCIAS DE LA INGENIERÍA Y APLICADAS**

# **CARRERA DE INGENIERÍA ELECTROMECÁNICA**

# **PROPUESTA TECNOLÓGICA**

# **"IMPLEMENTACIÓN DE UN SISTEMA DE CONTROL DE LOS PARÁMETROS QUE INTERVIENEN EN UN SECADOR CILÍNDRICO DE CACAO"**

Proyecto de Titulación presentado previo a la obtención del Título de Ingeniero Electromecánico

# **AUTORES:**

Jaya Chisaguano Luis David

Vaca González Jimmy Roberto

# **TUTOR:**

Ing. M.S.c. Corrales Bastidas Byron Paúl

# **LATACUNGA-ECUADOR**

# **AGOSTO 2022**

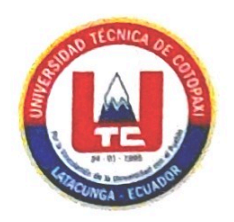

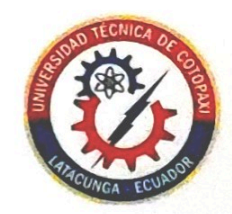

# **DECLARACIÓN DE AUTORÍA**

Nosotros, Jaya Chisaguano Luis David y Vaca González Jimmy Roberto declaramos ser autores de la presente Propuesta Tecnológica:

"Implementación de un sistema de control de los parámetros que intervienen en un secador cilíndrico de cacao", siendo el Ing. M.S.c. Corrales Bastidas Byron Paul tutor del presente trabajo; y eximimos expresamente a la Universidad Técnica de Cotopaxi y a sus representantes legales de posibles reclamos o acciones legales.

Además, certificamos que las ideas, conceptos, procedimientos y resultados vertidos en el presente trabajo investigativo, son de nuestra exclusiva responsabilidad.

Jaya Chisaguano Luis David

CC: 175037784-6

Vaca González Jimmy Roberto

CC: 055002153-9

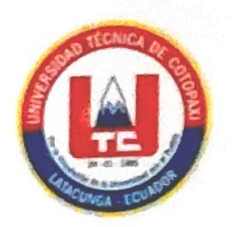

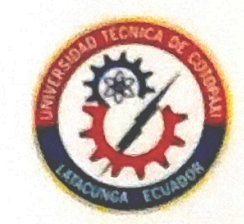

# AVAL DEL TUTOR DE PROYECTO DE TITULACIÓN

En calidad de Tutor del Trabajo de Investigación sobre el título: "Implementación de un sistema de control de los parámetros que intervienen en un secador cilíndrico de cacao", de Jaya Chisaguano Luis David y Vaca González Jimmy Roberto, de la Carrera de Ingeniería Electromecánica, considero que dicho Informe Investigativo cumple con los requerimientos metodológicos y aportes científico-técnicos suficientes para ser sometidos a la evaluación del Tribunal de Validación de Proyecto que el Consejo Directivo de la Facultad de Ciencias de la Ingeniería y Aplicadas de la Universidad Técnica de Cotopaxi designe, para su correspondiente estudio y calificación.

Latacunga, Agosto del 2022

Ing. M.S.e. Corrales Bastidas Byron Paúl CC: 050234776-8

**TUTOR** 

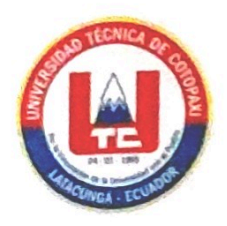

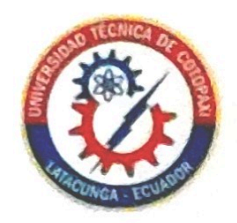

# APROBACIÓN DEL TRIBUNAL DE TITULACIÓN

En calidad de Tribunal de Lectores, aprueban el presente Informe de Investigación de acuerdo a las disposiciones reglamentarias emitidas por la Universidad Técnica de Cotopaxi, y por la Facultad de Ciencias de la Ingeniería y Aplicadas; por cuanto, los postulantes: Jaya Chisaguano Luis David con C.C. 175037784-6 y Vaca González Jimmy Roberto C.C. 055002153-9 con el título de Proyecto de titulación:

"Implementación de un sistema de control de los parámetros que intervienen en un secador cilíndrico de cacao", han considerado las recomendaciones emitidas oportunamente y reúne los méritos suficientes para ser sometido al acto de Sustentación de Proyecto.

Por lo antes expuesto, se autoriza realizar los empastados correspondientes, según la normativa institucional.

Para constancia firman:

**LECTOR 1 (PRESIDENTE)** 

PhD. Enrique Torres Tamayo

CC: 1757121940

Latacunga, Agosto del 2022

**LECTOR 2** 

Ing. M.S.c. Mauro Darío Albarracín Álvarez

CC: 0503112730

**LECTOR 3 (SECRETARIO)** 

Ing. M.S.c. Cristian Fabian Gallardo Molina

CC: 0502847692

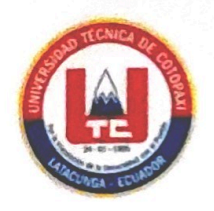

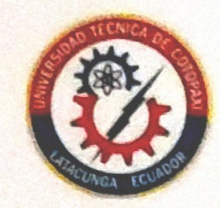

# **AVAL DE IMPLEMENTACIÓN**

Latacunga, Agosto 2022

En calidad de docente de la Universidad Técnica de Cotopaxi, confirmo la realización del proyecto como material didáctico" IMPLEMENTACIÓN DE UN SISTEMA DE CONTROL DE LOS PARÁMETROS QUE INTERVIENEN EN UN SECADOR CILÍNDRICO DE CACAO" diseñado por los señores estudiantes de la carrera de Ingeniería Electromecánica; Nombres: Jaya Chisaguano Luis David con C.I 175037784-6 y Vaca González Jimmy Roberto con C.I 055002153-9.

Es cuanto puedo certificar en honor a la verdad, se expide el presente para que el interesado pueda hacer el uso del mismo para los fines que crea conveniente.

Docente Ing. M.S.c. Paúl Corrales C.I: 050234776-8

#### *AGRADECIMIENTO*

<span id="page-5-0"></span>*Primeramente, agradezco a la UNIVERSIDAD TÉCNICA DE COTOPAXI por haberme aceptado ser parte de ella y abierto las puertas de su seno científico para poder estudiar mi carrera, así como también a los diferentes docentes que brindaron sus conocimientos y su apoyo para seguir adelante día a día.*

*Agradezco también a mi Tutor de Tesis el Ing. M.S.c Paúl Corrales por haberme brindado la oportunidad de recurrir a su capacidad y conocimiento científico, así como también haberme tenido toda la paciencia del mundo para guiarme durante todo el desarrollo de la tesis.* 

*Y para finalizar, también agradezco a todos los que fueron mis compañeros de clase durante todos los niveles de Universidad ya que gracias al compañerismo, amistad y apoyo moral han aportado en un alto porcentaje a mis ganas de seguir adelante en mi carrera profesional.*

#### *Luis David Jaya*

#### *AGRADECIMIENTO*

<span id="page-6-0"></span>*Primeramente, a Dios, por la salud y la vida ya que todo lo que se logra es gracias a su divina gracia.*

*A mis padres por el apoyo moral, económico y la educación que me han dado ya que con ella ha hecho posible alcanzar un escalafón más en mi vida.*

*A mi querida Alma Mater Universidad Técnica de Cotopaxi por haberme formado como un profesional electromecánico de calidad para contribuir y generar los conocimientos adquiridos en el ámbito científico a través de la investigación, tecnológica y económica del país.* 

*Al Personal Docente y Administrativo de la Universidad Técnica de Cotopaxi y un reconocimiento especial al Tutor de la tesis Ing. M.S.c. Paúl Corrales por el tiempo orientación y consejos brindados durante el transcurso de la elaboración de la tesis.*

## *Jimmy Vaca González*

#### *DEDICATORIA*

<span id="page-7-0"></span>*Esta tesis la dedico a mi madre que estuvo siempre a mi lado brindándome su confianza a cada instante para llegar a culminar mi carrera, a mi padre que desde el cielo me ilumina para seguir adelante con mis proyectos, a todos mis hermanos y hermana que fueron el pilar fundamental para mi formación profesional a mis amigos y amigas en especial a mi amigo Jimmy mi compañero de tesis a mis profesores en específico a nuestro Tutor el Ing. M.S.c. Paúl Corrales un gracias a TODOS.* 

*Luis David Jaya*

#### *DEDICATORIA*

- <span id="page-8-0"></span> *A mis padres Alonso Vaca y Sonia González quienes con su apoyo y esfuerzo incondicional he podido*
- *cumplir mi sueño en realidad el ser una profesional electromecánica.*
- *A mi hermano Oscar y mi cuñada Daysi gracias por su apoyo incondicional durante este proceso de mi carrera profesional.*
- *A mis Tíos Pablo y María y mis primos Sandra, Edy y Erika quienes siempre me apoyaron y me motivaron seguir adelante para cumplir mi sueño en realidad.*
- *A mi amiga Nataly Gavilanez gracias por su apoyo incondicional y palabras de aliento para seguir adelante y cumplir esa meta tan anhelada.*
- *Y por último a mi amigo David Jaya mi compañero de tesis quien estuvo ahí siempre con su motivación y esmero para hacer realidad este sueño de ser un Ingeniero Electromecánico.*

#### *Jimmy Vaca González*

# ÍNDICE GENERAL

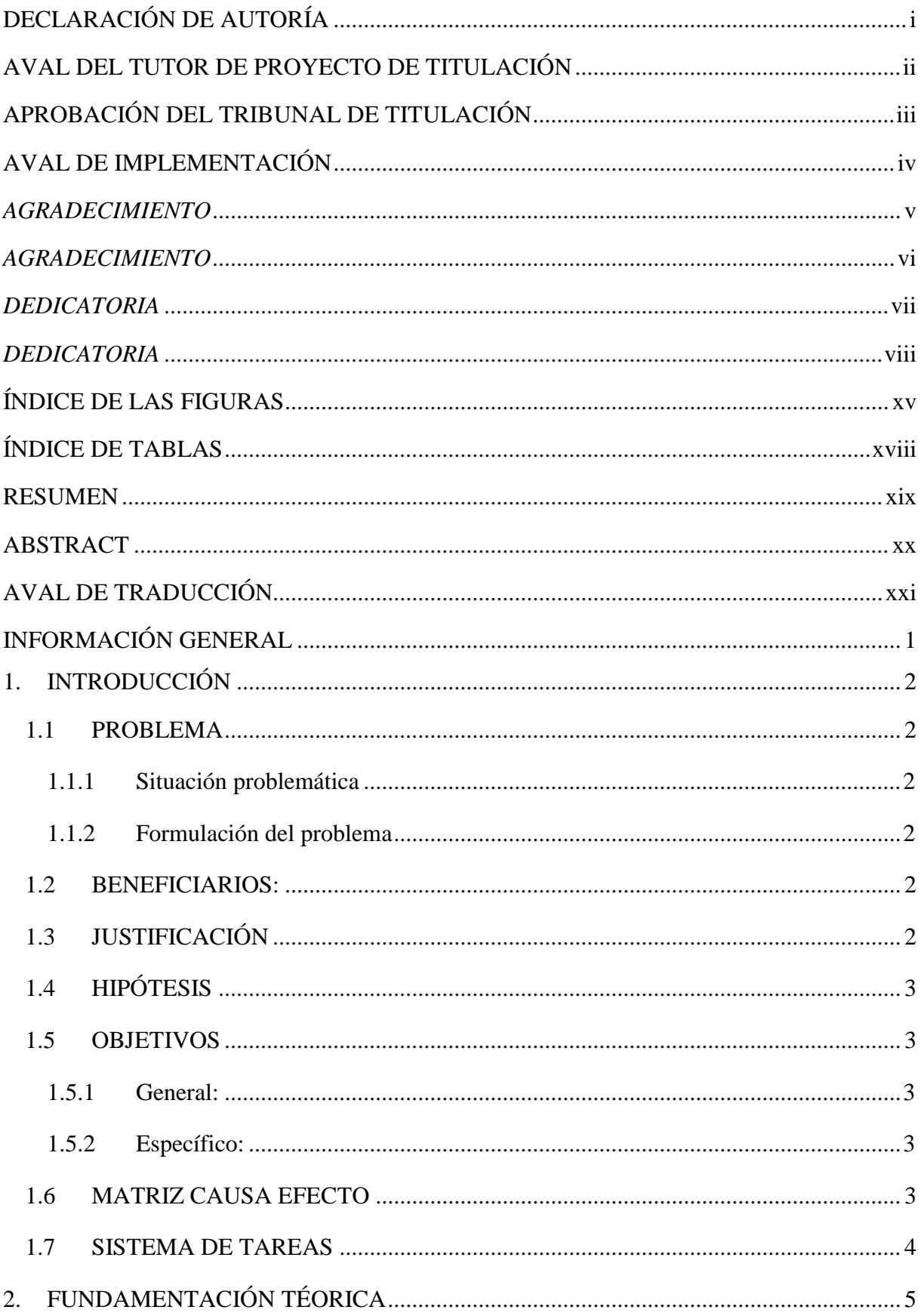

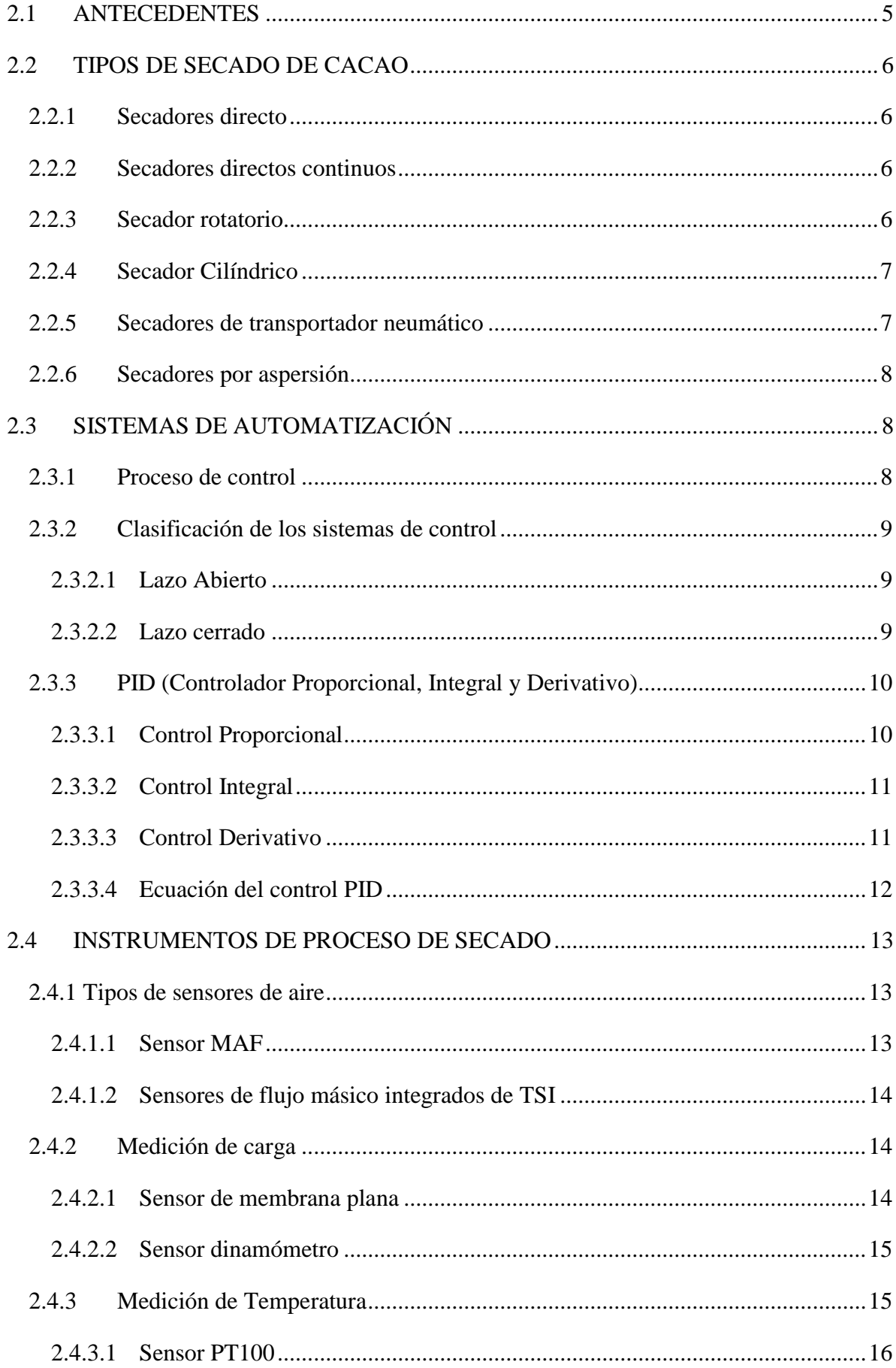

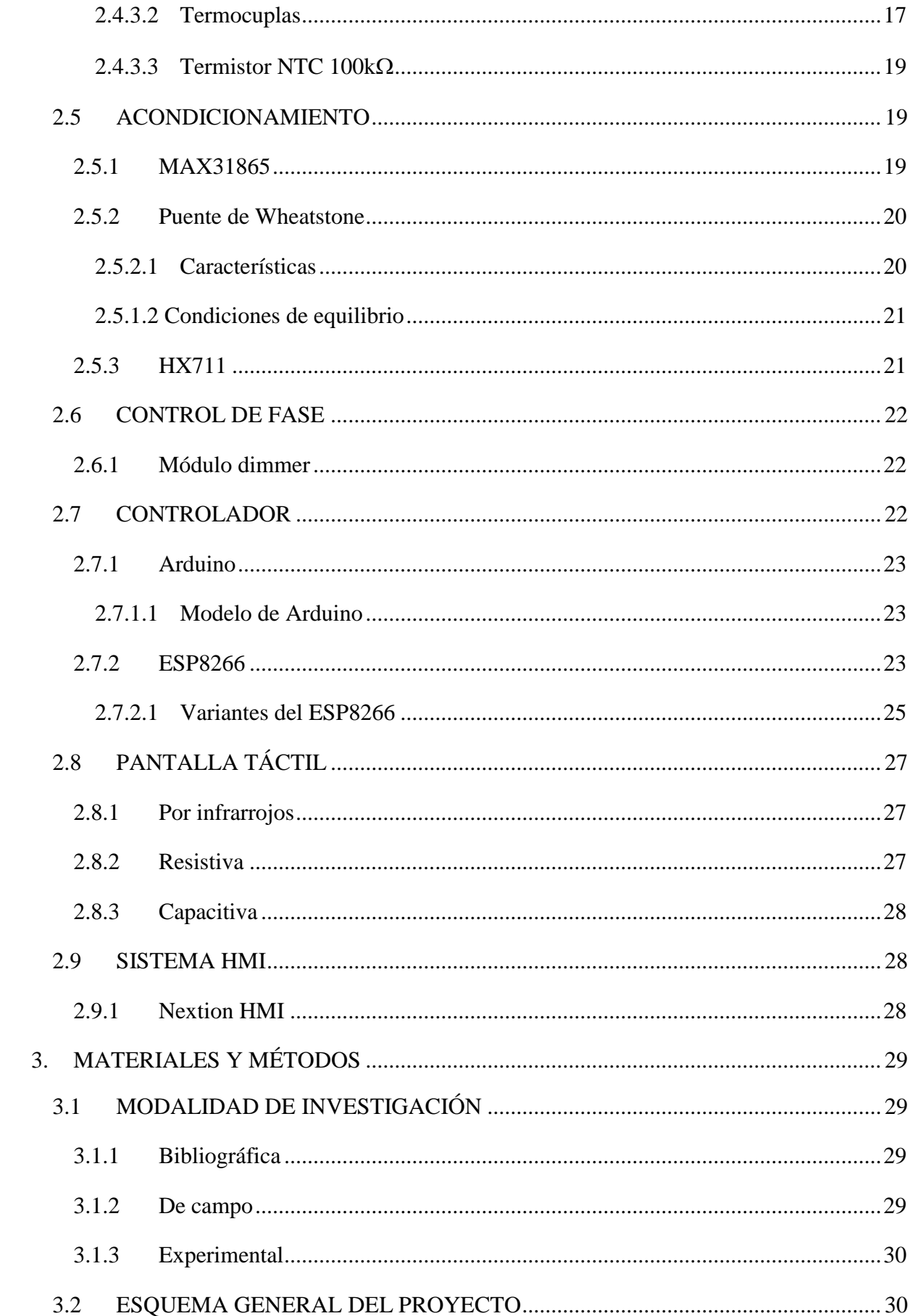

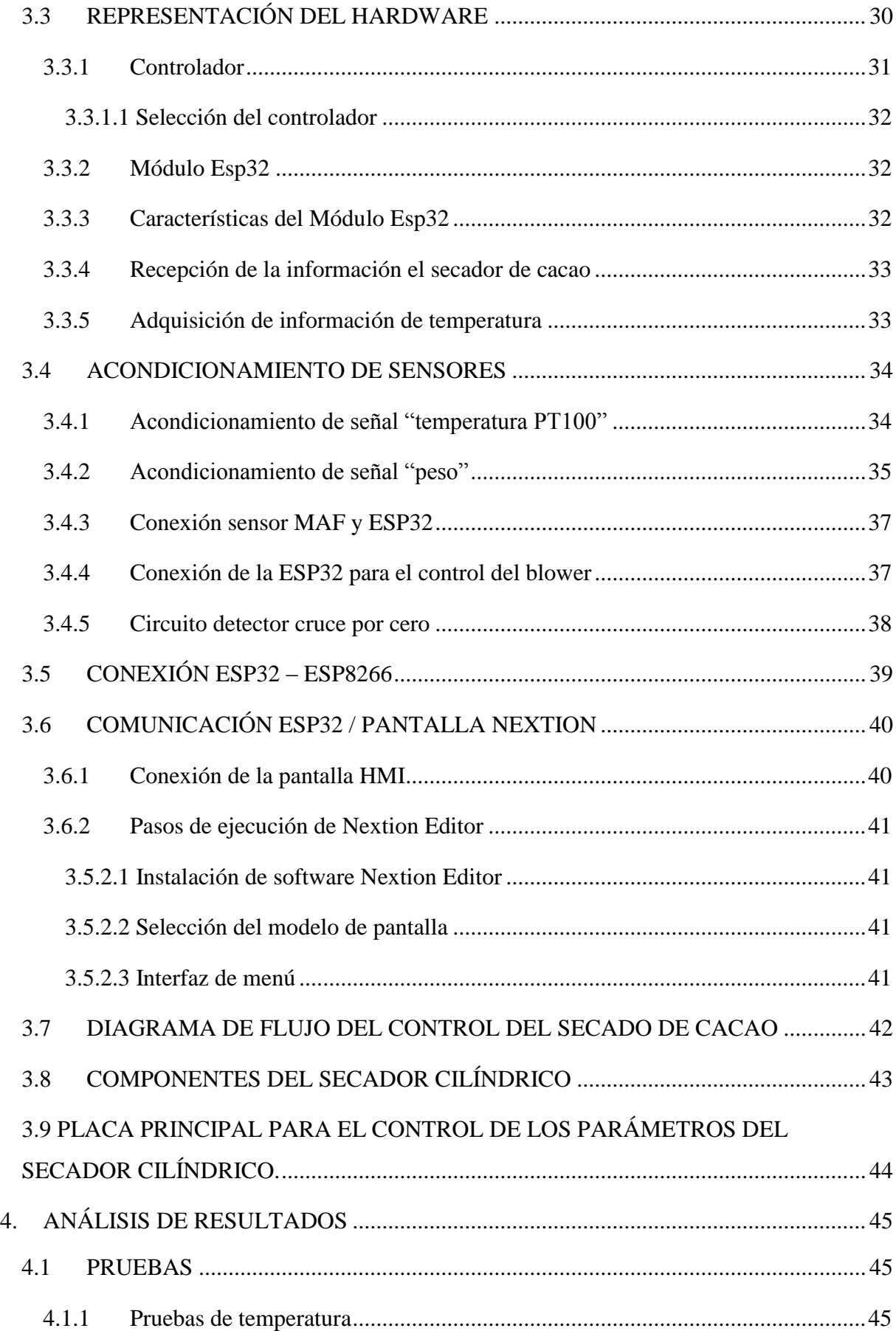

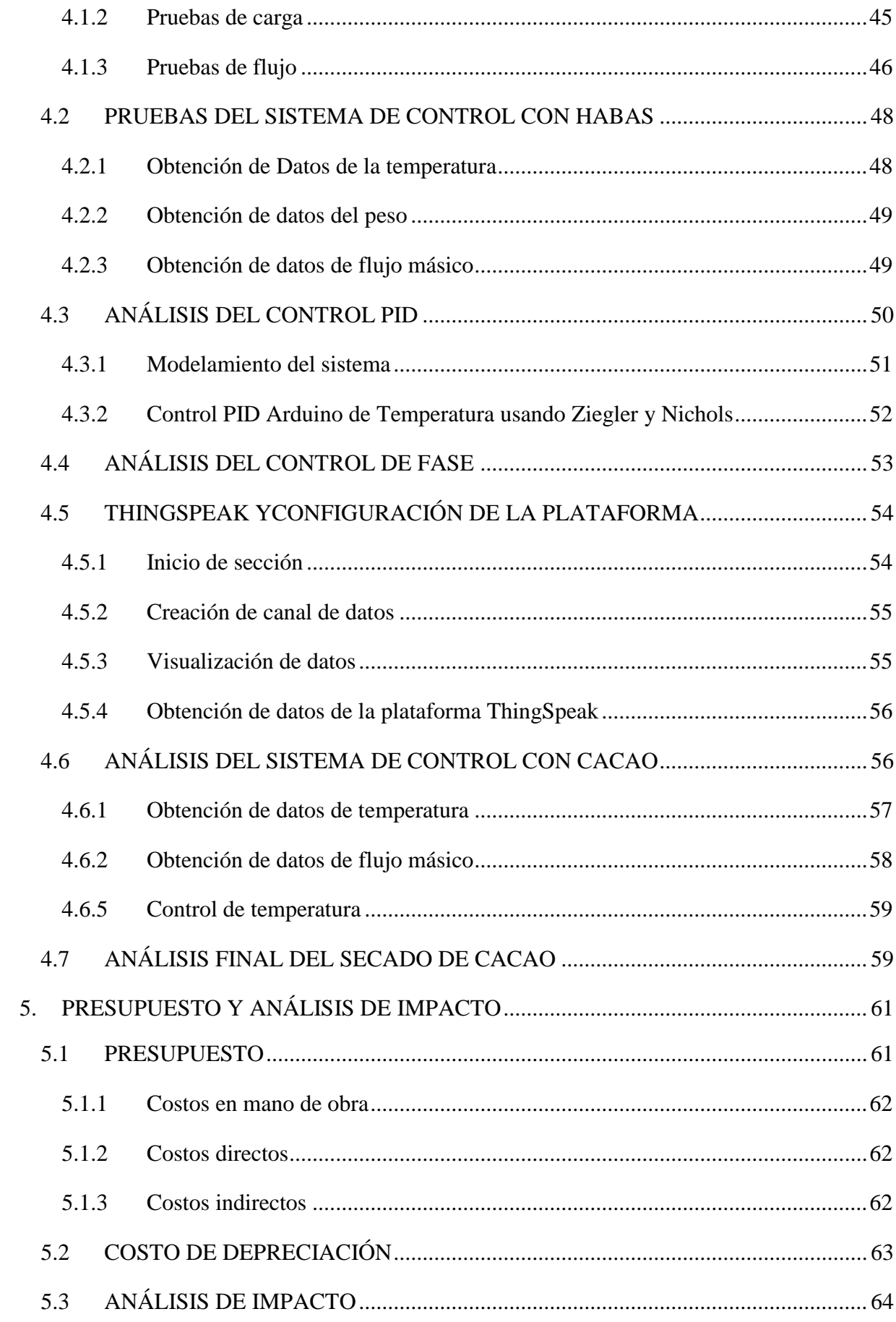

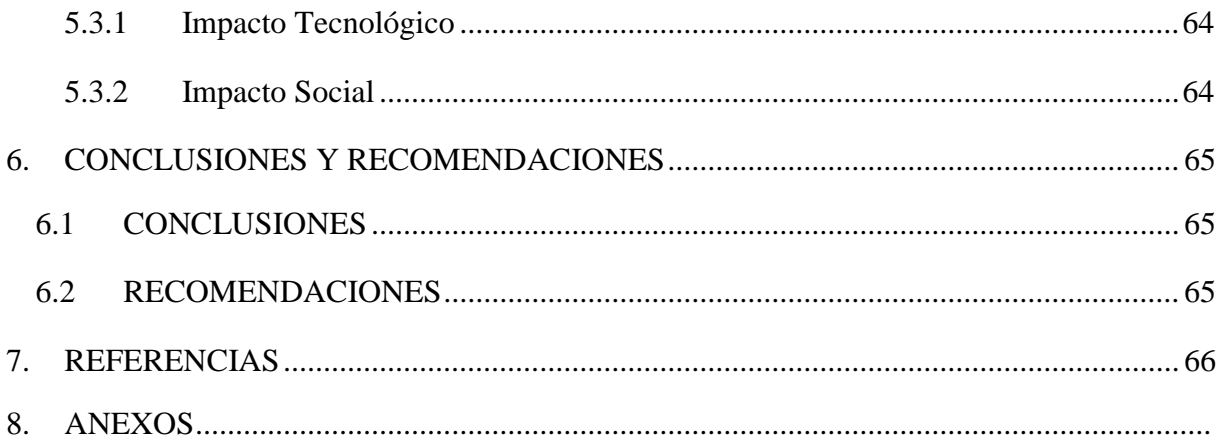

# <span id="page-15-0"></span>ÍNDICE DE LAS FIGURAS

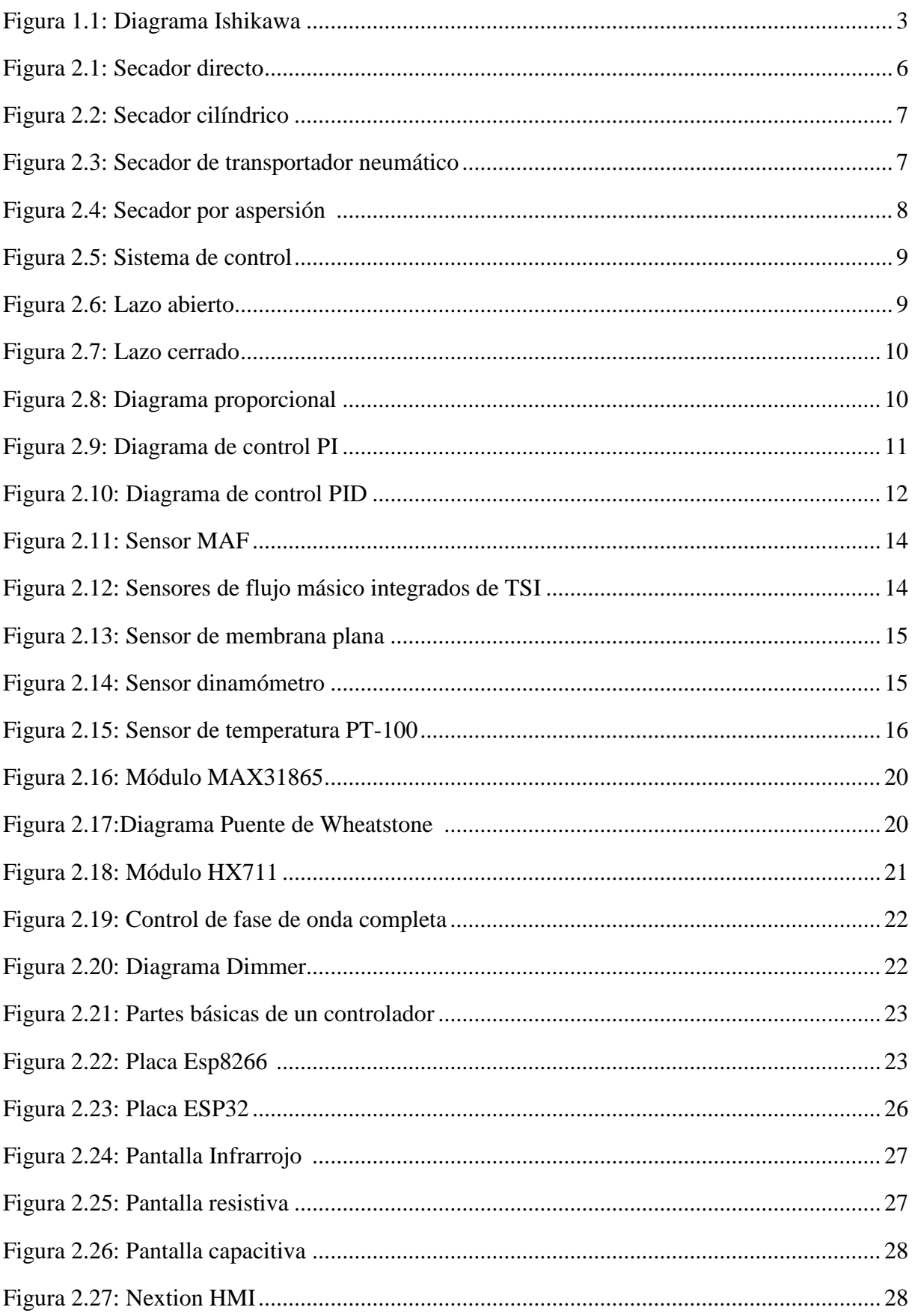

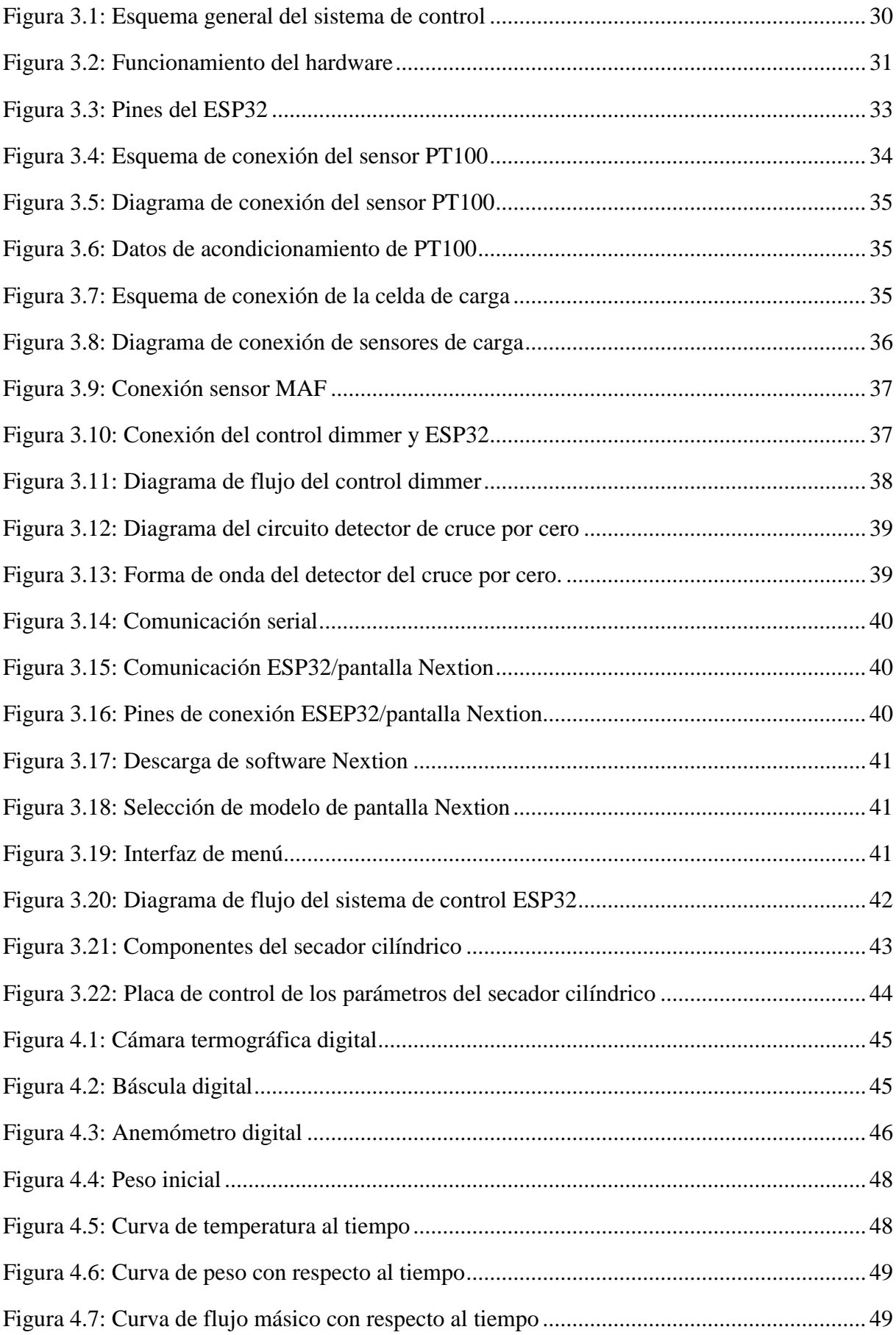

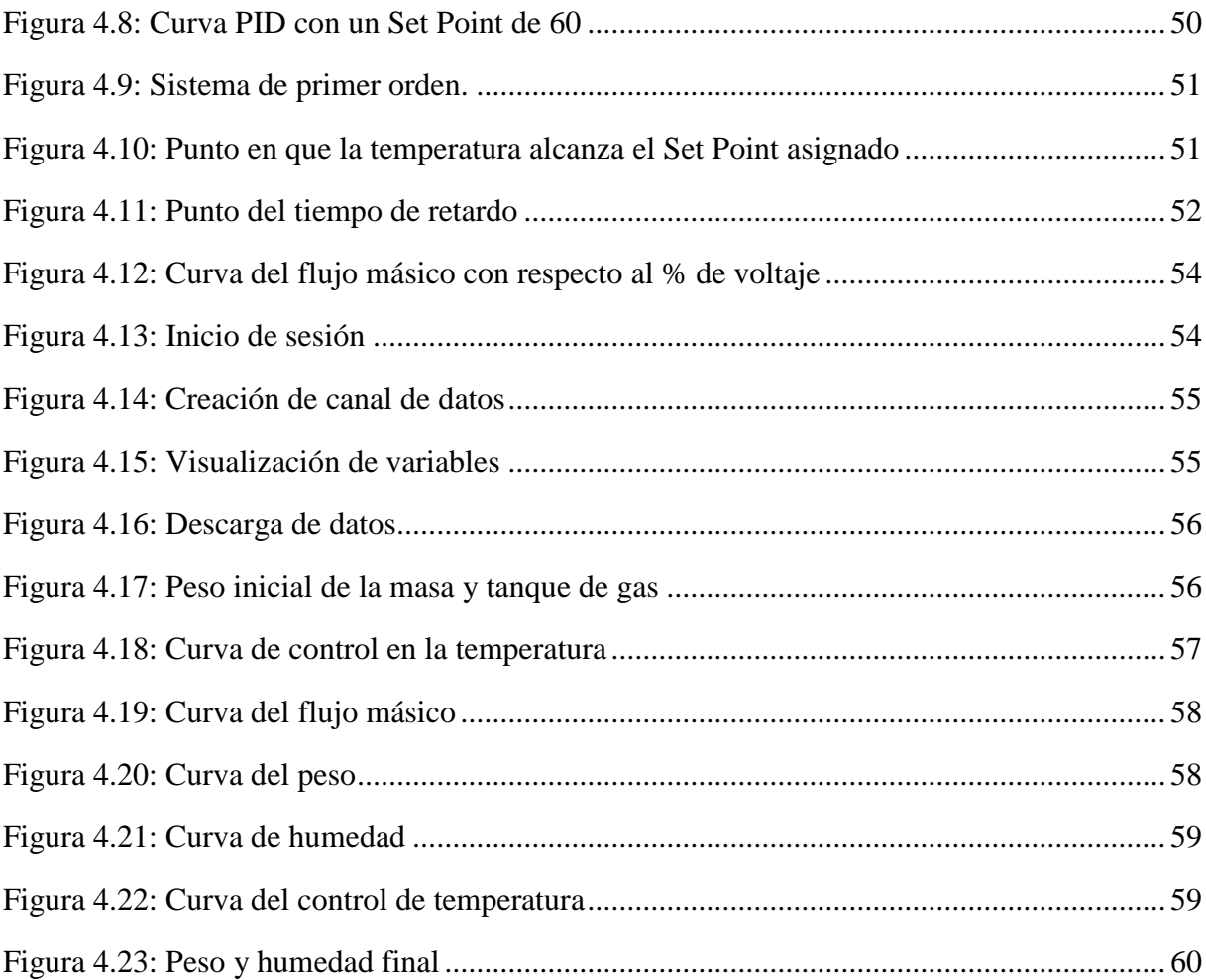

# <span id="page-18-0"></span>ÍNDICE DE TABLAS

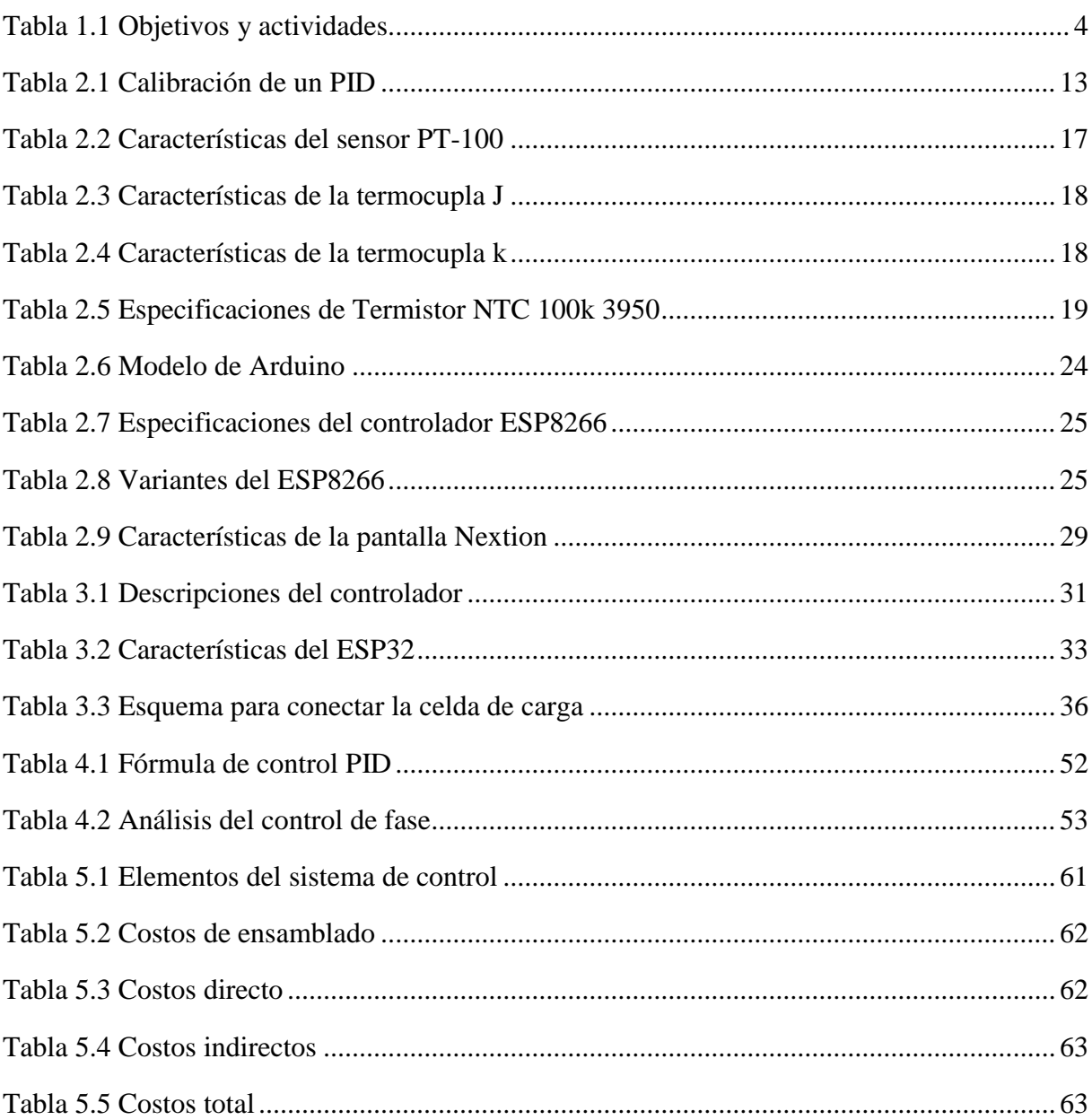

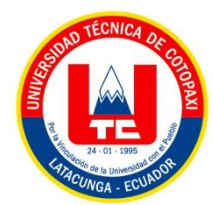

## **UNIVERSIDAD TÉCNICA DE COTOPAXI**

## **FACULTAD DE CIENCIAS DE LA INGENIERÍA Y APLICADAS**

# **INGENIERÍA ELECTROMECÁNICA**

**TÍTULO:** Implementación de un sistema de control de los parámetros que intervienen en un secador cilíndrico de cacao.

#### **Autor:** Jaya Chisaguano Luis David

Vaca González Jimmy Roberto

#### **RESUMEN**

<span id="page-19-0"></span>La presente propuesta tecnológica pretende implementar un sistema de control en un secador cilíndrico de cacao, el propósito principal es conseguir datos de los factores que están involucrados en el sistema para lo cual se utilizó sensores que permitió recolectar la información correcta del proceso, realizando así una recopilación de datos en la nube es decir que permitió ser fuente de información para múltiples estudios que se pretenden efectuar en lo posterior, con el propósito de investigar las diferentes formas del secado de cacao de manera que se cumplan los requerimientos del producto a ser procesado. Este sistema de control permitió que el secado se efectúe en el menor tiempo posible, con el fin que el proyecto beneficie directamente a los pequeños productores, sobre todo en la parte económica minimizando costos en la mano de obra y así permitiendo que el secado se realice de manera eficiente.

Finalmente se obtuvo como resultado que el cacao inicio con una humedad del 70,13% a una temperatura de 20°C, mediante el control se elevó la temperatura hasta los 60°C que es la temperatura ideal según la norma INEN NTE176, en tres horas y quince minutos el grano de cacao se secó y llegó a una humedad final ideal del 7%.

**Palabras claves:** Secador, variable, cacao, automatizar, control.

# **TECHNICAL UNIVERSITY OF COTOPAXI FACULTY OF ENGINEERING AND APPLIED SCIENCES ELECTROMECHANICAL ENGINEERING**

**TITLE:** Implementation of a control system of the parameters involved in a cylindrical cocoa dryer.

 **Author:** Jaya Chisaguano Luis David

Vaca González Jimmy Roberto

#### **ABSTRACT**

<span id="page-20-0"></span>The present technological proposal intends to implement a control system in a cylindrical cocoa dryer, the main purpose is to obtain data of the factors that are involved in the system for which sensors were obtained that collected the correct information of the process, thus carrying out a compilation of data in the cloud, that is to say that it allowed to be a source of information for multiple studies that are intended to be implemented in the future, with the purpose of investigating the different ways of drying cocoa so that the requirements of the product to be processed are met. This control system allowed the drying to be carried out in the shortest possible time, so that the project directly benefits small producers, especially in the economic part, minimizing labor costs and thus allowing the drying to be perform efficiently.

Finally, it was obtained as a result that the cocoa started with a humidity of 70.13% at a temperature of 20 $\degree$ C, by means of the control the temperature was raised to 60 $\degree$ C, which is the ideal temperature according to the INEN NTE176 standard, in three hours and fifteen minutes, the cocoa bean was dried and reached an ideal final humidity of 7%.

**Keywords:** Dryer, variable, cocoa, automate, control.

# <span id="page-21-0"></span>AVAL DE TRADUCCIÓN

# <span id="page-22-0"></span>**INFORMACIÓN GENERAL**

**Título:** Implementación de un sistema de control de los parámetros que intervienen en un secador cilíndrico de cacao.

**Fecha de inicio:** Abril 2022

**Fecha de finalización:** Agosto 2022

**Lugar de ejecución:** Cotopaxi, Latacunga, UTC

**Facultad que auspicia:** Ciencias de la Ingeniería y Aplicadas

**Carrera que auspicia:** Ingeniería en Electromecánica

**Proyecto de investigación vinculado:** Análisis de eficiencia en el proceso de secado solar de cacao mediante diferentes formas geométricas en el sistema de captación.

## **Equipo de Trabajo:**

Ing. M.S.c. Corrales Bastidas Byron Paúl (Tutor)

Sr. Jaya Chisaguano Luis David

Sr. Vaca González Jimmy Roberto

**Área de Conocimiento:** 07 Ingeniería, Industria y Construcción / 071 Ingeniería y profesiones a fines / 0714 Electrónica y Automatización.

**Línea de investigación:** Procesos Industriales

**Sublíneas de investigación de la Carrera:** Automatización, control y protecciones de sistemas electromecánicos.

# <span id="page-23-0"></span>**1. INTRODUCCIÓN**

## <span id="page-23-1"></span>**1.1 PROBLEMA**

#### <span id="page-23-2"></span>**1.1.1 Situación problemática**

El objetivo de la implementación de la automatización y adquisición de datos de un sistema de control de los parámetros que interviene en un secador cilíndrico de cacao tiene como visión automatizar los procesos de flujo másico, temperatura y carga. Tomando en consideración los parámetros de funcionamiento al cumplir el proyecto del secador cilíndrico haciendo referencia en base a la norma NTE INEN 176. Es por ello que para la implementación se debe seleccionar los instrumentos que aporten el control para la automatización del secado del cacao con el fin de obtener datos y parámetros que beneficien indirectamente a los problemas que conlleva el secado cacao.

## <span id="page-23-3"></span>**1.1.2 Formulación del problema**

Bajo rendimiento en los sistemas de secado por gasto excesivo de GLP y falta de control de temperatura en la dinámica del proceso, lo que provoca que no se obtenga un producto con las especificaciones necesarias para su almacenamiento y comercialización.

#### <span id="page-23-4"></span>**1.2 BENEFICIARIOS:**

Directos: Proyecto Generativo: Análisis de eficiencia en el proceso de secado solar de cacao mediante diferentes formas geométricas en el sistema de captación.

Indirectos: Comunidad Científica

## <span id="page-23-5"></span>**1.3 JUSTIFICACIÓN**

La implementación de un sistema automatizado mejorará el control de la temperatura y flujo másico permitiendo una reducción en el tiempo de secado del cacao en cumplimiento a la norma NTE INEN 176, en donde el productor deja su cacao dentro del cilindro para el proceso del secado el mismo que será removido por el sistema automatizado.

Los datos y parámetros obtenidos servirán como un punto de partida para el procesamiento del cacao en diferentes tratamientos del mismo inclusive en la industrialización de dicho sistema de control.

Este sistema automatizado beneficiará futuras investigaciones con el fin de obtener los mejores instrumentos que aporten al control de flujo másico, temperatura y humedad de la automatización del secado del cacao.

El proyecto de investigación tendrá un impacto tecnológico en el análisis del comportamiento de la adquisición de las variables de flujo másico, temperatura y humedad, siendo de interés para quienes desarrollen la investigación relacionados con el cacao así mismo servirá como material bibliográfico que permitirá repotenciar el sistema de control del secador cilíndrico.

# <span id="page-24-0"></span>**1.4 HIPÓTESIS**

Implementar un sistema de control de los parámetros que intervienen en un secador cilíndrico permitirá reducir el tiempo en el proceso de secado del cacao.

## <span id="page-24-1"></span>**1.5 OBJETIVOS**

## <span id="page-24-2"></span>**1.5.1 General:**

Implementar un sistema de control de los parámetros que intervienen en un secador cilíndrico de cacao mediante la automatización del sistema para el análisis de su comportamiento.

## <span id="page-24-3"></span>**1.5.2 Específico:**

- Investigar sobre los sistemas de control que se implementan en secadores cilíndricos de cacao.
- Diseñar el sistema de control de flujo másico, temperatura y carga en un secador cilíndrico de cacao.
- Implementar un sistema de control de los parámetros para un secador cilíndrico de cacao.
- Validar los resultados obtenidos de control de flujo másico, temperatura y carga del secador cilíndrico de cacao.

## <span id="page-24-4"></span>**1.6 MATRIZ CAUSA EFECTO**

La figura 1.1 muestra en diagrama de Ishikawa que describe las causas y efectos.

<span id="page-24-5"></span>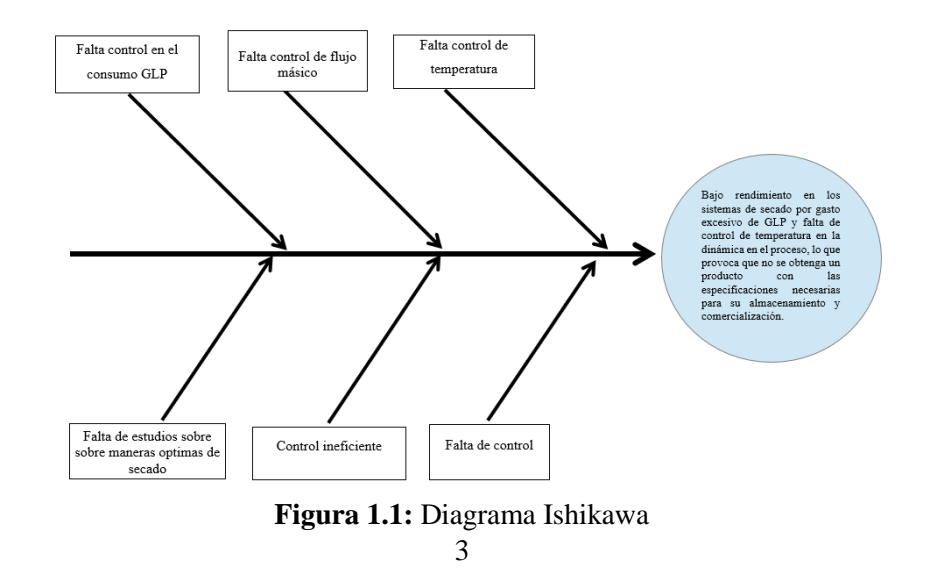

# <span id="page-25-0"></span>**1.7 SISTEMA DE TAREAS**

En la tabla 1.1 se realizan las actividades con relación a los objetivos planteados.

<span id="page-25-1"></span>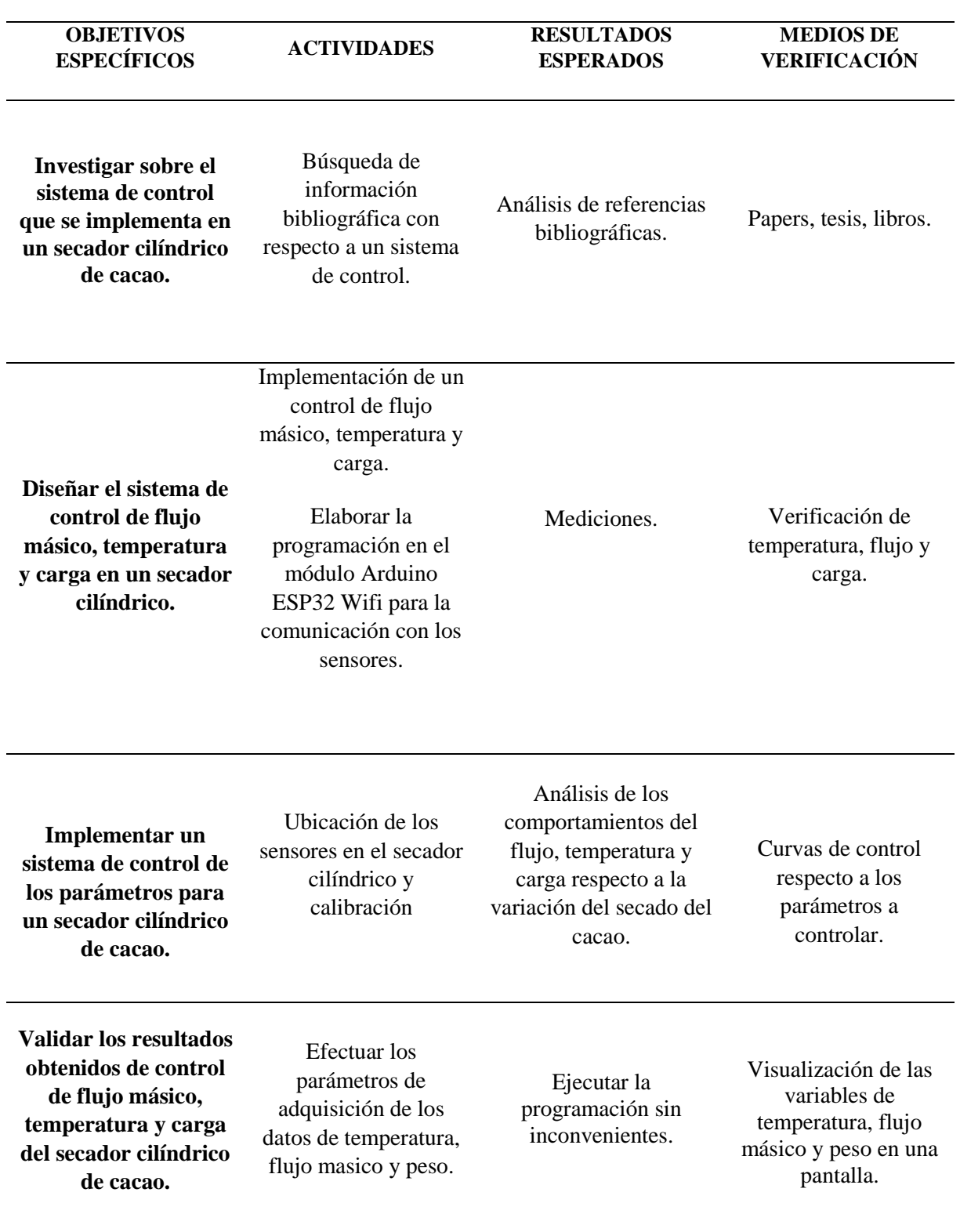

# **Tabla 1.1** Objetivos y actividades

# <span id="page-26-0"></span>**2. FUNDAMENTACIÓN TÉORICA**

## <span id="page-26-1"></span>**2.1 ANTECEDENTES**

En el año 2018 Parra Rosero en su modelación de un proceso de secado de cacao utilizando una cámara rotatoria cilíndrica y flujo de aire caliente, menciona que la utilización de esta técnica de secado artificial mediante un flujo de aire caliente soluciona los inconvenientes que se presentaba al momento de realizar la técnica de secado natural del cacao, reduciendo los tiempos de secado y conservando la calidad deseada [1].

En el año 2017 Ortega Márquez en su estudio, diseño y monitoreo de un sistema de secado rotatorio de cacao mediante recirculación de aire caliente por combustión a gas utilizando control multivariado aplicado a la temperatura, flujo de calor y peso de producto, concluye que al realizar el proceso utilizando GLP presenta una mejor eficiencia del secador rotatorio ya que el calor se distribuye uniformemente al momento de realizar el secado de cacao [2].

En el año 2018 Torres Hinostroza en su diseño de un sistema de control PID de nivel de una esfera accionado por flujo de aire, habla sobre el sistema de control PID es uno de los lenguajes más completos que existe ya que representa un excelente desempeño a la hora de sintonizar sus parámetros con las variables a controlar, la principal ventaja que presenta este controlador a la hora de su implementación no es tan complejo ya que su control se base del error a su entrada[3].

En el año 2020 Hernández, López y Suárez en su desarrollo de nuevos comandos para Google Assistant utilizando Dialogflow, Firebase y NodeMCU (ESP8266) como intermediario, concluye que el dispositivo actúa de manera inmediata si se le proporciona una señal, este será el encargado de realizar un control PID u On-Off de los parámetros, gracias a su fácil lenguaje de interacción puede conectarse a más dispositivos estrenos[4].

En el año 2019 Castrillo y Pinto es su diseño de controlador PID para prototipo de máquina de secado de café y/o cacao para la empresa Penagos hermanos, determina que el desarrollo de un sistema automatizado optimiza el tiempo de secado del cacao mejorando la calidad del producto [5].

## <span id="page-27-0"></span>**2.2 TIPOS DE SECADO DE CACAO**

## <span id="page-27-1"></span>**2.2.1 Secadores directo**

La transferencia de calor para el secamiento se alcanza por contacto directo entre los sólidos húmedos y los gases calientes. El líquido vaporizado se empuja con el medio de secamiento es decir con los gases calientes. Los secadores directos se llaman también secadores por convección[6].

# <span id="page-27-2"></span>**2.2.2 Secadores directos continuos**

La ejecución es continua sin suspensiones, en tanto se distribuye la alimentación húmeda, es cierto que cualquier secador continuo puede desempeñarse de manera intermitente o por lotes [6].

# <span id="page-27-3"></span>**2.2.3 Secador rotatorio**

El método del secado rotatorio constituye una de los métodos más utilizados en diferentes campos en los alimentos, productos químicos productos alimenticios a nivel de industria su forma rápida y con bajo costo cuando se cantidad se trata.

El secador rotativo funciona mediante una corriente de aire caliente que se introduce a contracorriente la eficiencia del secador dependerá principalmente del diferencial entre las temperaturas del aire de entrada y de salida el tiempo de secado dependerá de la velocidad de difusión del agua desde el centro hasta la superficie del material[7]

<span id="page-27-4"></span>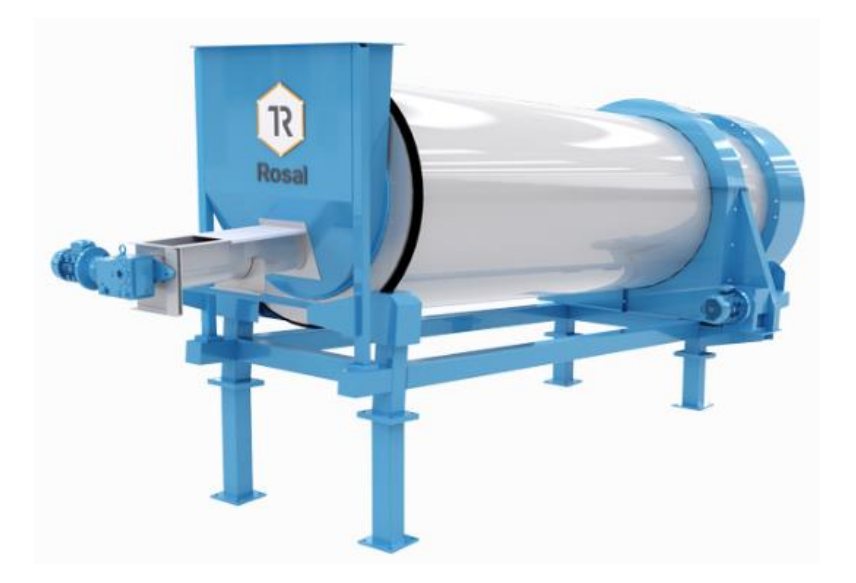

**Figura 2.1:** Secador directo

#### <span id="page-28-0"></span>**2.2.4 Secador Cilíndrico**

Este tipo de máquina permite obtener el secado de cacao en el menor tiempo posible y se diferencia de las rectangulares en la manipulación del grano con la utilización de elementos y mecanismos en una forma mecánica. Su diseño en el proceso de secado da como resultado un equipo de elevada productividad sin variar su calidad. La secadora cuenta con plataforma propia para aprovechamiento del calor, diseño ensamblado con materiales de acero inoxidable alimenticio o galvanizado, puede ser opcional su temperatura se regula electrónicamente, consta también con puertas de descarga para el vaciado del producto[7].

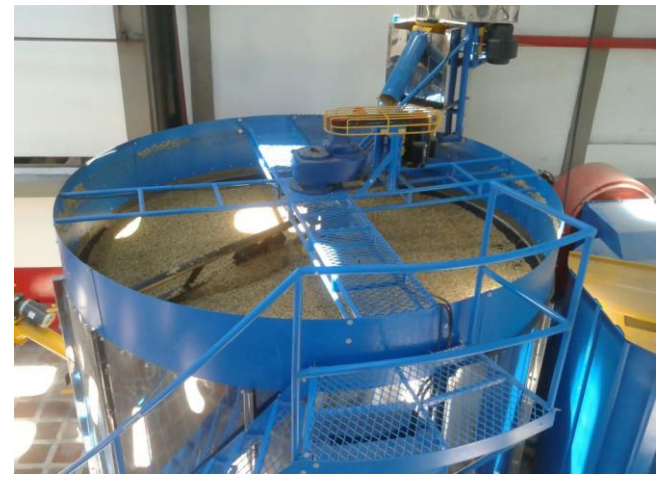

**Figura 2.2:** Secador cilíndrico

#### <span id="page-28-2"></span><span id="page-28-1"></span>**2.2.5 Secadores de transportador neumático**

En esta clase de proceso la deshidratación se realiza frecuentemente junto con el proceso de trituración. El cacao circula dentro de gases a temperatura y velocidad elevada hasta un tanque de ciclón[8].

<span id="page-28-3"></span>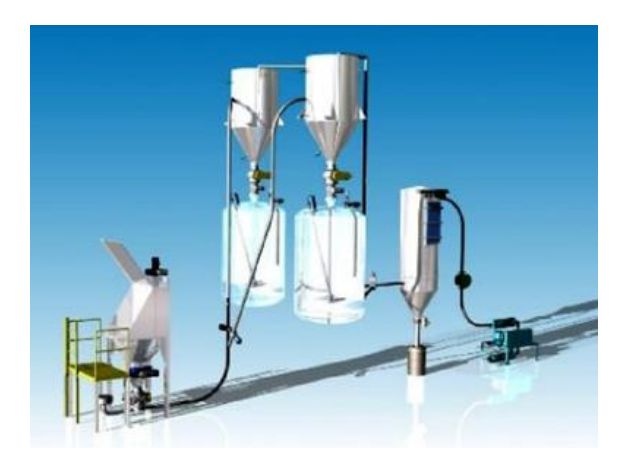

**Figura 2.3:** Secador de transportador neumático<sup>[9]</sup>

## <span id="page-29-0"></span>**2.2.6 Secadores por aspersión**

En este proceso por el cual su sustento debe descomponer por medio de una boquilla o un anillo centrífugo[8].

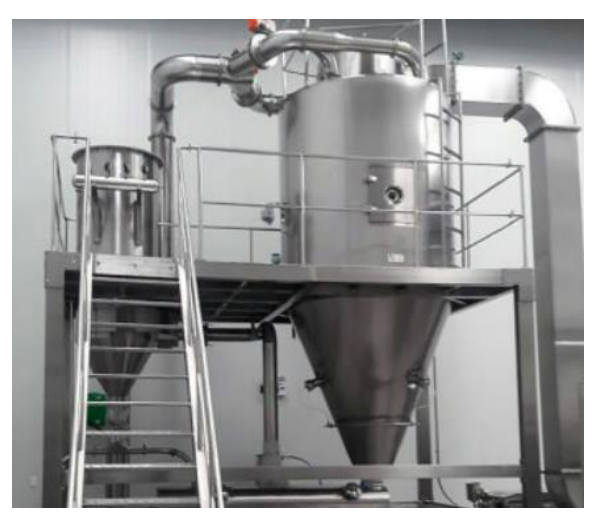

**Figura 2.4:** Secador por aspersión **[10]**

# <span id="page-29-3"></span><span id="page-29-1"></span>**2.3 SISTEMAS DE AUTOMATIZACIÓN**

El término de automatización se asocia con la supresión o disminución de la colaboración humana en los diferentes procesos productivos teniendo presente la aplicación de sistemas mecánicos, electrónicos y computarizados, para operar y mantener el control de la producción con más eficiencia y efectividad.

La automatización de procesos es la operacionalización de un proceso que previamente se ejecutaba manualmente, usando la tecnología y la adhesión de sistemas y datos. Es decir, un paso fundamental en la administración empresarial capaz de crear competitividad, eficiencia y costo al comprador.

Un modelo de proceso automatizado busca garantizar la compenetración de tareas productivas, es decir, organizar e integrar componentes de sistemas para lograr un eficiente proceso productivo.

## <span id="page-29-2"></span>**2.3.1 Proceso de control**

Es un conjunto de módulos delegados a ordenar y guiar la conducta de otro sistema, con el propósito de minimizar las probabilidades de falla y conseguir los resultados deseados. Los principales elementos de un sistema de control son la variable a controlar, el actuador y Set Point [11].

Las variables de entrada se dividen en dos grupos que son:

- Variables de control. Son variables que se pueden manipular.
- Perturbaciones. Son aquellas que no es posible ejecutar ninguna clase de control

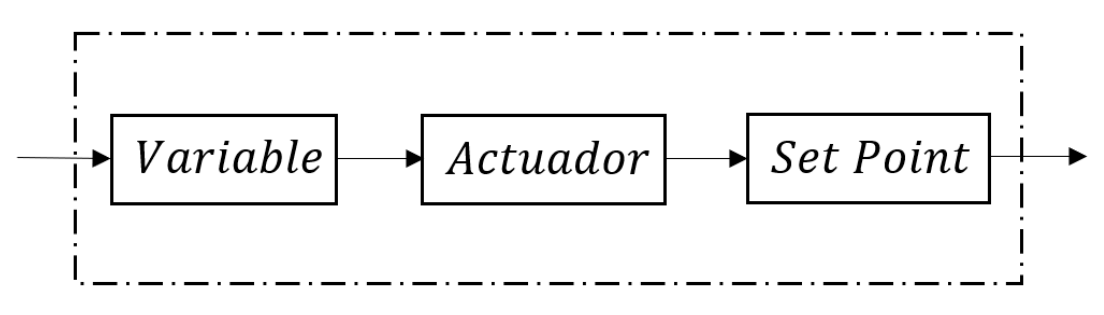

**Figura 2.5:** Sistema de control

#### <span id="page-30-3"></span><span id="page-30-0"></span>**2.3.2 Clasificación de los sistemas de control**

Se clasifican en dos tipos: lazo abierto y lazo cerrado.

#### <span id="page-30-1"></span>**2.3.2.1 Lazo Abierto**

Se caracteriza por no integrar un sistema de medición para comprobar el valor de salida, pero no influye en el valor de entrada. La exactitud de este sistema depende de su calibración con el fin de conseguir la exactitud anhelada en el sistema [12]. La Fig. 2.2 muestra la manera de cómo se efectúa el sistema de control de este tipo.

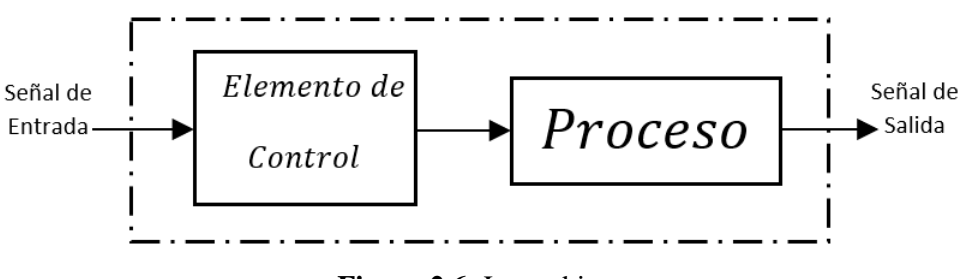

**Figura 2.6:** Lazo abierto

#### <span id="page-30-4"></span><span id="page-30-2"></span>**2.3.2.2 Lazo cerrado**

Son sistemas complicado ya que la respuesta de control depende de la salida al ser comparada con la señal de entrada de referencia, es decir en todo el proceso la variable deseada al final se obtiene mediante una retroalimentación por medio de sensores y actuadores[13]. La señal de salida es manejada como una de las entradas del sistema, ya que contribuye con la información útil.

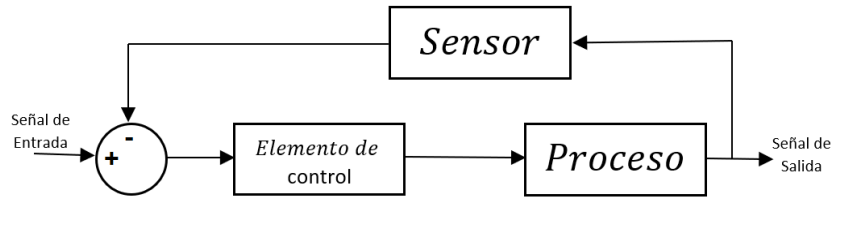

**Figura 2.7:** Lazo cerrado

#### <span id="page-31-2"></span><span id="page-31-0"></span>**2.3.3 PID (Controlador Proporcional, Integral y Derivativo)**

Es el más utilizado en la actualidad ya que consiste en un sistema de lazo cerrado, mediante un lazo de realimentación permite regular las variables como flujo másico, temperatura, carga y velocidad lo cual da como resultado final una salida controlada para un determinado proceso, este control puede tener números infinitos de variables para analizar.

Las características principales de los controles PID son: proporcional, integral y derivativo [14].

#### <span id="page-31-1"></span>**2.3.3.1 Control Proporcional**

El control proporcional a la señal de error  $e(t)$ , no considera el tiempo, a medida que la mejor opción de enmendar el error permanente es hacer que el sistema contenga algún componente que posea una variación respecto al tiempo, internamente su labor proporcional multiplica la señal de error por una constante  $kp$  [15].

$$
u(t) = kp.e(t)
$$
\n(2.1)

Donde:

- $u(t)$ : control proporcional
- $\bullet$   $kp$ : ganancia proporcional
- $\bullet$   $e(t)$ : error

La parte proporcional  $kp$  al momento de aumentar genera los siguientes efectos:

- Aumenta la inestabilidad del sistema.
- Disminuye el error del sistema cuando en régimen es constante.
- <span id="page-31-3"></span>Incrementa la velocidad de respuesta del sistema.

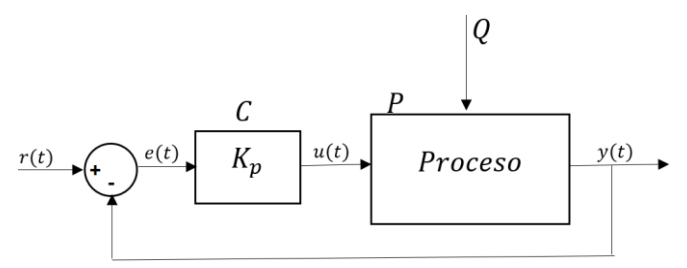

**Figura 2.8:** Diagrama proporcional

#### <span id="page-32-0"></span>**2.3.3.2 Control Integral**

El control integral tiene como función la reducción y eliminación del error en el período estacionario, genera cero errores en estado estable cuando está en un punto al estado estable inducido por anomalías exteriores los cuales no pueden ser rectificados por el control proporcional. La ecuación 2.2 se representa de la siguiente manera [15].

$$
u(t) = K_i \int_0^t e(t) dt
$$
 (2.2)

Donde:

- $\bullet$   $u(t)$ : control integral
- $\bullet$   $ki:$  ganancia integral
- $\bullet$   $e(t)$ : error

La parte Integral  $K_i$  al momento de aumentar genera los siguientes efectos:

- Incrementa la exactitud del sistema, permitiendo eliminar el error en estado estacionario.
- Dificulta la estabilidad relativa del sistema.
- El control introduce una señal en el origen de la función de transferencia.

La figura 2.9 pertenece al control PI

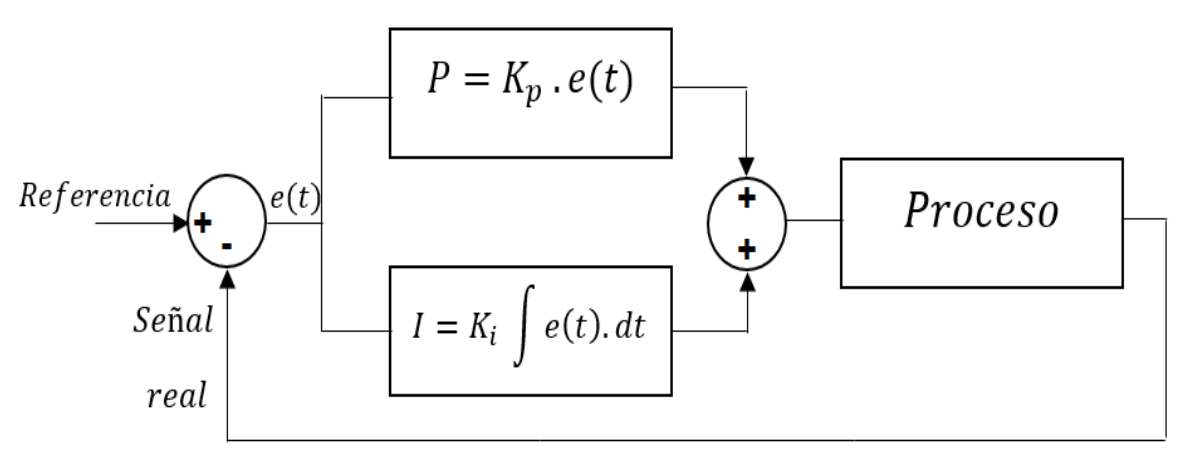

**Figura 2.9:** Diagrama de control PI

#### <span id="page-32-2"></span><span id="page-32-1"></span>**2.3.3.3 Control Derivativo**

El control derivativo es el encargado de manipular la variable del error por eso, actúan rápidamente que el control proporcional, aunque el error esa diminuto el control puede anticiparse al error. El control derivativo no es tan utilizado en la práctica, por lo general siempre están combinados con los demás controles a continuación su ecuación[15].

$$
u(t) = K_d \frac{de(t)}{dt}
$$
 (2.3)

Donde:

- $u(t)$ : control derivativo
- kd: ganancia integral
- $\bullet$   $e(t)$ : error

La parte derivativa  $K_d$  al momento de aumentar genera los siguientes efectos:

- Anticipación del error, pero a su vez puede ser la más peligrosa, ya que tiende a corregir antes de que la señal del error sea excesiva.
- La derivada del error permite conocer su tendencia (crecimiento o decrecimiento).
- Cuando el error es contante, el control adopta una acción pasiva y no lleva acabo a eliminar el error estacionario.

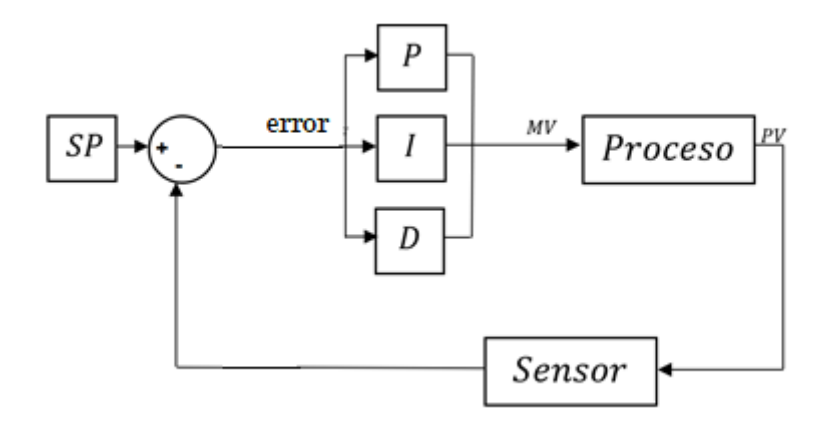

**Figura 2.10:** Diagrama de control PID

#### <span id="page-33-1"></span><span id="page-33-0"></span>**2.3.3.4 Ecuación del control PID**

En la ecuación del control PID es la unión de los tres componentes con sus ganancias y tiempos, mantiene los puntos fuertes de cada uno y se desarrollan las acciones entre ellas. Es sensible a los errores, estable y de régimen permanente nulo.

$$
u(t) = k_p e(t) + k_i \int e(t)dt + k_d \frac{de(t)}{dt}
$$
 (2.4)

Donde:

- $\bullet$   $u(t)$ : control PID
- $\bullet$   $e(t)$ : error
- $k_p, k_i, k_d$ : parámetros de control

Ecuación de constante independiente

$$
u(t) = K_c \left\{ e(t) + \frac{1}{k_i} \int_0^t e(t) dt + k_d \frac{de(t)}{dt} \right\}
$$
 (2.5)

Donde:

- $\bullet$   $u(t)$ : control PID
- $\bullet$   $e(t)$ : error
- $k_p, k_i, k_d$ : parámetros de control

$$
Kp = kc \tag{2.6}
$$

$$
Ki = \frac{Kc}{Ti} \tag{2.7}
$$

$$
Kd = Kc.Td \tag{2.8}
$$

$$
PB = \frac{100}{Kc} \tag{2.9}
$$

Las constantes se ubican dependiendo del proceso que se realice, ya que influyen en los parámetros de sistema. En la tabla 2.1 se establece las acciones de cada constante.

<span id="page-34-3"></span>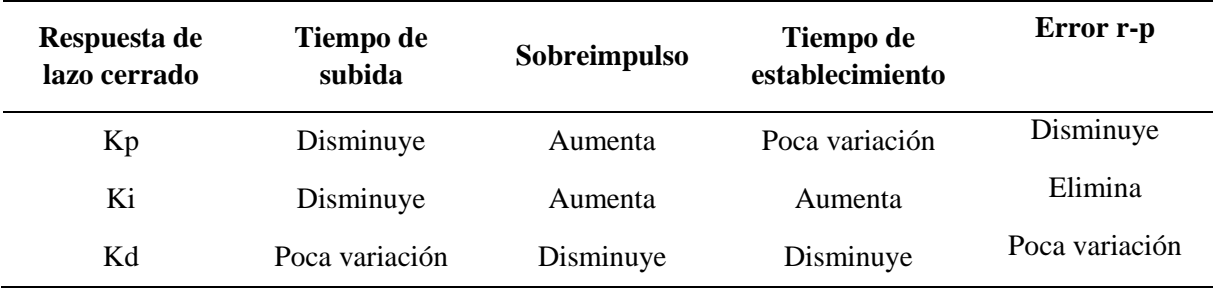

#### **Tabla 2.1** Calibración de un PID

#### <span id="page-34-0"></span>**2.4 INSTRUMENTOS DE PROCESO DE SECADO**

#### <span id="page-34-1"></span>**2.4.1 Tipos de sensores de aire**

En la industria se encuentran diferentes tipos de sensores de flujo de aire el cual se encarga de calcular la cantidad de aire que ingresa a un sistema de control. A continuación, se detallará algunos sensores que permiten medir dicha variable.

#### <span id="page-34-2"></span>**2.4.1.1 Sensor MAF**

Es un medidor de flujo másico y su funcionamiento consiste en el principio de caudalímetros másicos térmicos, este sensor posee dos electrodos el cual uno de ellos está expuesto al medio que se requiere medir y el otro electrodo se encuentra en el interior el cual se mantiene en una temperatura constante.

El cable en su interior se conserva a una temperatura de 200  $^{\circ}$ C mayor que el cable exterior que se encuentra a una temperatura ambiente. La masa del aire admitida por el motor genera un enfriamiento del cable caliente y la diferencia de resistencia eléctrica es medido por el sensor y controlado por el ECU [16].

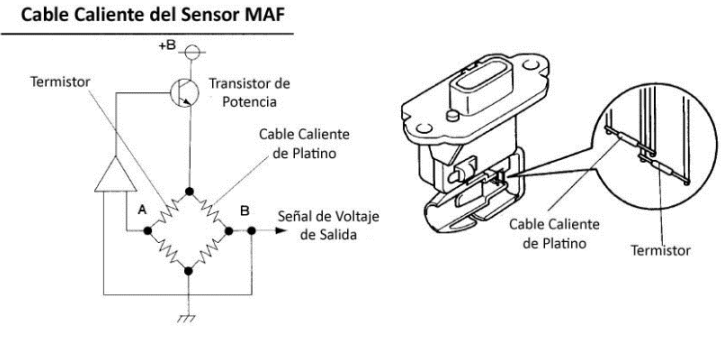

<span id="page-35-3"></span> **Figura 2.11:** Sensor MAF

## <span id="page-35-0"></span>**2.4.1.2 Sensores de flujo másico integrados de TSI**

Estos sensores están diseñados para realizar la medición de aire, oxigenó y demás gases según su aplicación requerida, su tamaño es compacto e ideal para ser instalado en lugares que se requiera, son utilizados alrededor del mundo por su tecnología TSI y rendimiento único, este sensor es preciso ya que cuando se encuentra en uso, su respuesta es rápida para la medición de caudal y detectar la caída de presión [17].

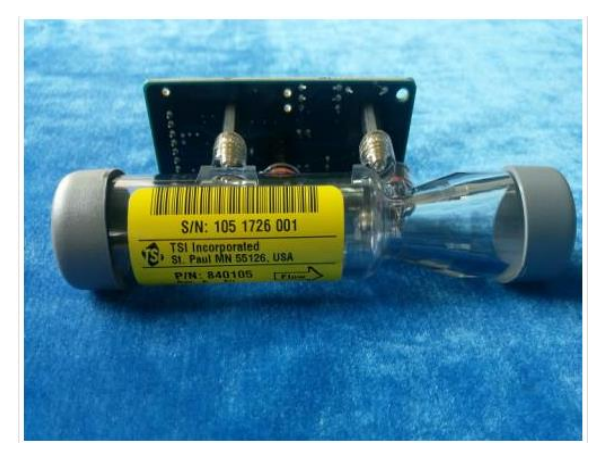

**Figura 2.12:** Sensores de flujo másico integrados de TSI

#### <span id="page-35-4"></span><span id="page-35-1"></span>**2.4.2 Medición de carga**

Este tipo de sensor son utilizados en el campo industrial ya que es preciso a la hora de realizar una medición de peso. A continuación, se detallará algunos sensores que permiten medir dicha variable.

#### <span id="page-35-2"></span>**2.4.2.1 Sensor de membrana plana**

Es un dispositivo que nos permite conseguir una señal eléctrica proporcional a la fuerza que se le aplique, su uso específico es para aplicaciones de pesaje o instrumentos de verificación sobre su superficie, mide el esfuerzo en una dirección y su funcionamiento consiste en convertir una señal de fuerza o carga en una magnitud eléctrica para conseguir una medición exacta [18].
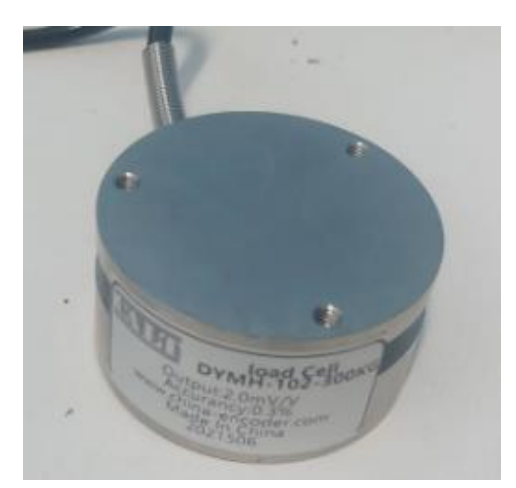

**Figura 2.13:** Sensor de membrana plana

#### **2.4.2.2 Sensor dinamómetro**

Se emplea para medir la fuerza de tracción y compresión este dispositivo tiene la función de absorber una fuerza para generar una señal eléctrica y así determinar un control mediante la deformación elástica y se caracterizan por el principio de funcionamiento en cuál se representa mediante la acción y reacción [19].

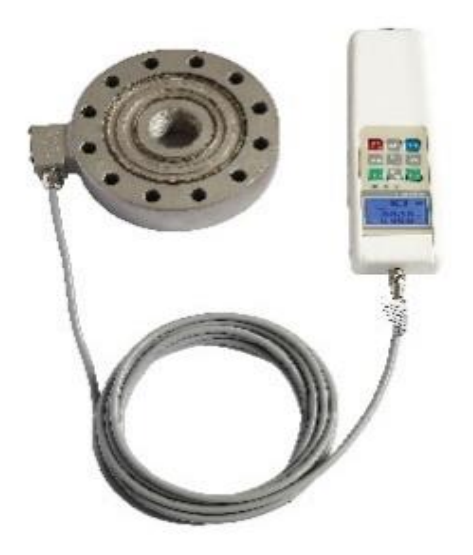

**Figura 2.14:** Sensor dinamómetro

## **2.4.3 Medición de Temperatura**

Son componentes eléctricos y electrónicos que en calidad permiten medir la temperatura mediante una señal eléctrica determinada. Dicha señal puede enviarse directamente o mediante el cambio de la resistencia. También se denominan sensores de calor o termo sensores que se usa entre otras aplicaciones para el control de circuitos [11] .

#### **2.4.3.1 Sensor PT100**

Es un tipo específico de detector de temperatura RTD (detector de temperatura por resistencia). Las características más fundamentales de los recursos Pt100 es que permanecen fabricados con platino con una resistencia eléctrica de 100  $\Omega$  a una temperatura de 0 °C y es con diferencia el tipo más común de sensor RTD, en la ecuación (2.5) se establece los parámetros a calcular.

$$
Rt = Ro(1 + a * T)
$$
\n
$$
(2.10)
$$

Donde:

- Ro= Resistencia en  $\Omega$  a 0 grados Celsius
- Rt= Resistencia en  $\Omega$  a T grados Celsius
- T = Temperatura actual en grados Celsius
- a= Coeficiente de temperatura de la resistencia

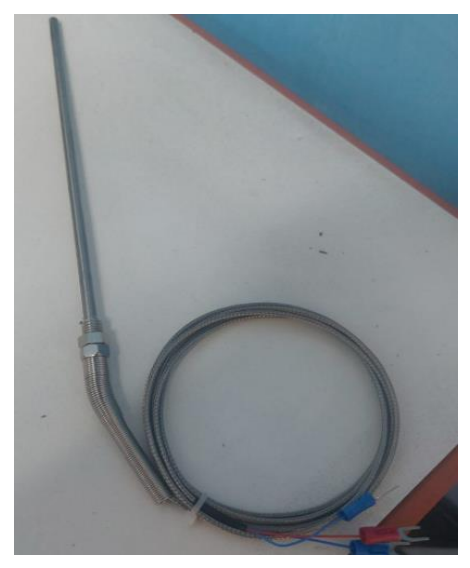

**Figura 2.15:** Sensor de temperatura PT-100

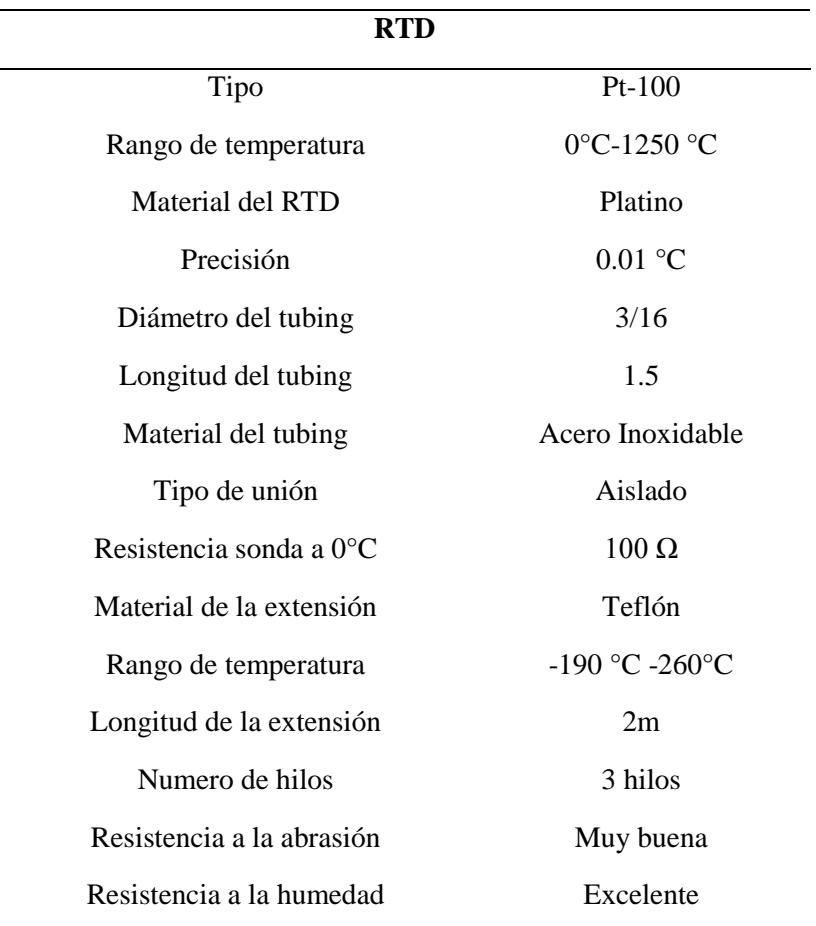

**Tabla 2.2** Características del sensor PT-100

En la tabla 2.2 se menciona las características del sensor PT-100

# **2.4.3.2 Termocuplas**

Es un instrumento muy útil y ampliamente utilizado para medir la temperatura y se usa comúnmente en una variedad de entornos científicos, de ingeniería e industriales. Se basan en el hecho de que una corriente del orden de milivoltios fluye en un circuito continuo de dos alambres metálicos diferentes [20].

Da como resultado una diferencia de potencial del orden de milivoltios, que aumenta con la temperatura. En general el termopar está encerrado en un tubo de acero inoxidable.

Existen varios tipos de termocuplas utilizadas en la industria como las de tipo J, K.

- Termocupla tipo J

El termopar tipo J se usa especialmente en la industria de moldeo de plástico, caucho y metal a baja temperatura, y está hecho de conductor. Cuando estos dos metales se unen a 750 °C, se genera una diferencia de potencial de 42,2 milivoltios en los extremos. Este sensor puede medir la temperatura de 180 a 750°C.

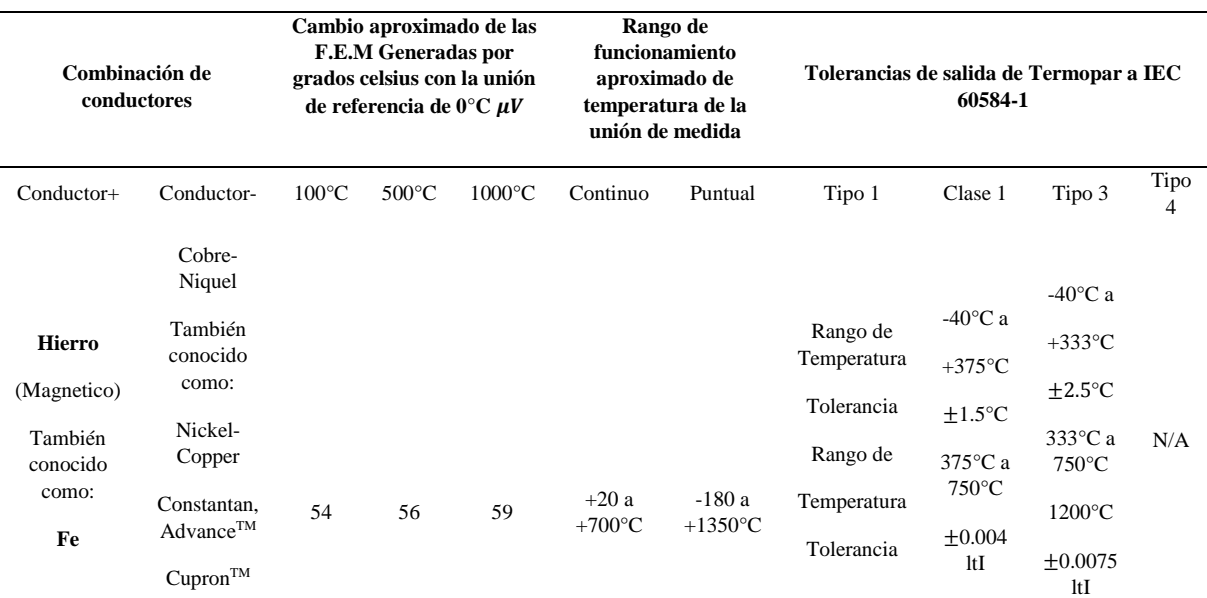

#### **Tabla 2.3** Características de la termocupla J

- Termocupla tipo K

Este tipo de sensor de temperatura se utiliza principalmente en fundiciones y hornos a temperatura cero mayor a 1300°C, sin embargo, opera en el rango de -180 a 1372°C con voltaje máximo 54,8 milivoltios fabricado en una aleación de níquel, cromo y aluminio.

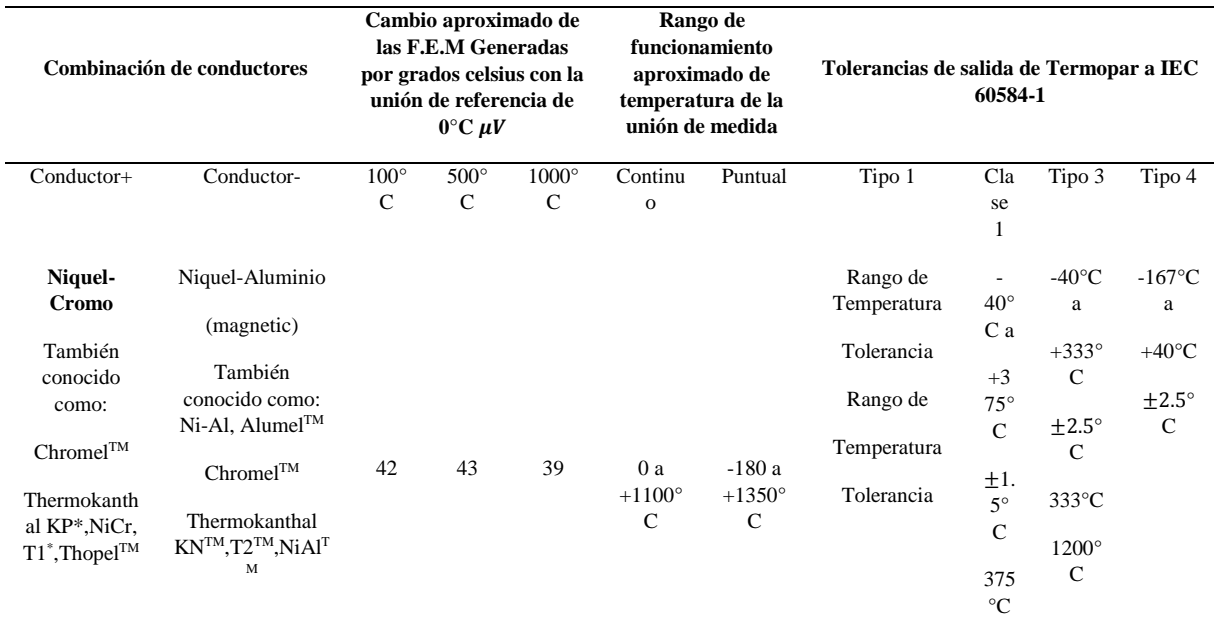

## **Tabla 2.4** Características de la termocupla k

#### **2.4.3.3 Termistor NTC 100k**

Se distinguen por el hecho de que son resistencias semiconductoras que miden la temperatura en un amplio rango. Los cambios en la resistencia del termistor NTC pueden ser causados por cambios externos en la temperatura ambiente o por autocalentamiento interno debido al flujo de corriente en el dispositivo es decir un aumento de temperatura reduce su durabilidad al aumentar la concentración.

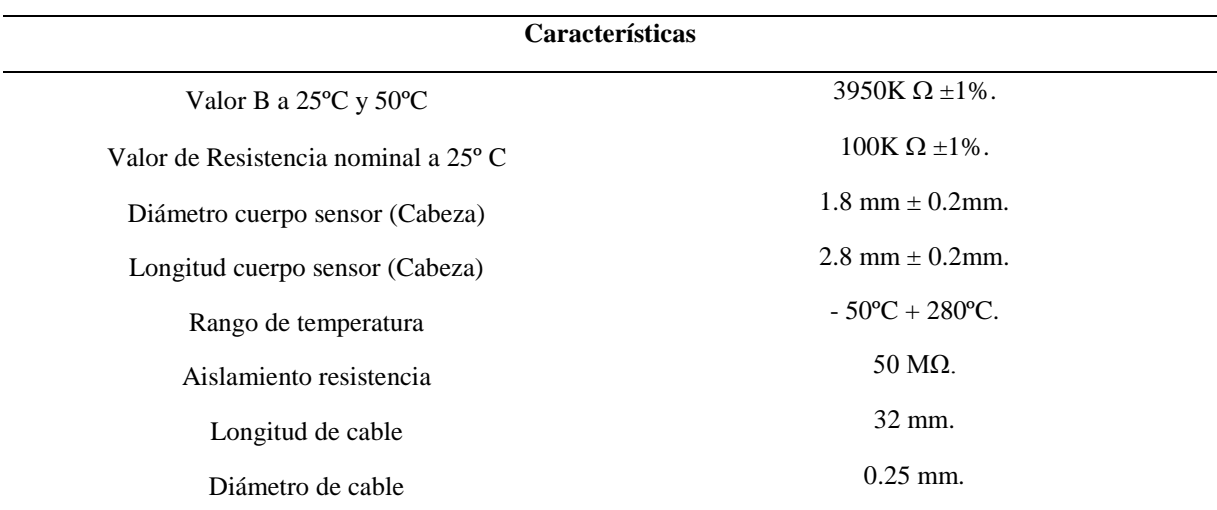

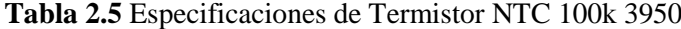

## **2.5 ACONDICIONAMIENTO**

El acondicionamiento se lleva a cabo mediante la adquisición de datos y las transforma en una señal eléctrica, se aplica en sensores de medición para convertir las señales generadas y ser utilizados para su correcta lectura en un controlador.

#### **2.5.1 MAX31865**

Se denomina un amplificador y su estructura está diseñado para realizar mediciones de temperatura de los siguientes sensores, PT-100 O PT-1000, que se los conocen con la abreviatura de RTD o detector de temperatura resistivo.

El módulo se encarga de realizar la lectura de resistencia del sensor PT-100 y convertir esta señal analógica en un dato digital para ser interpretado por un controlador. El chip MAX31865 posee un conversor delta-sigma de precisión con una resolución de 15 bits, equivalente a 0.03125ºC. El protocolo de comunicación es de tipo SPI, por lo que puede trabajar fácilmente con Arduino, Microcomputadores como Raspberry o PIC.

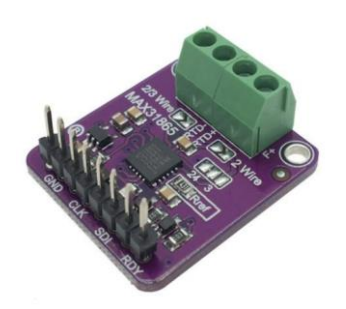

**Figura 2.16:** Módulo MAX31865

#### **2.5.2 Puente de Wheatstone**

Se los usa para medir tensión o carga en galgas extensométricas ya que la tensión varía según la resistencia eléctrica del dispositivo. Posee un rango de resistencia el cual va desde los 30  $\Omega$ a 3000  $\Omega$ . Miden extremadamente una porción de los cambios de resistencia con alta precisión, se utiliza la configuración del puente Wheatstone, la figura 2.17 muestra un modelo de puente Wheatstone donde la resistencia desconocida se sustituye con un medidor de tensión.

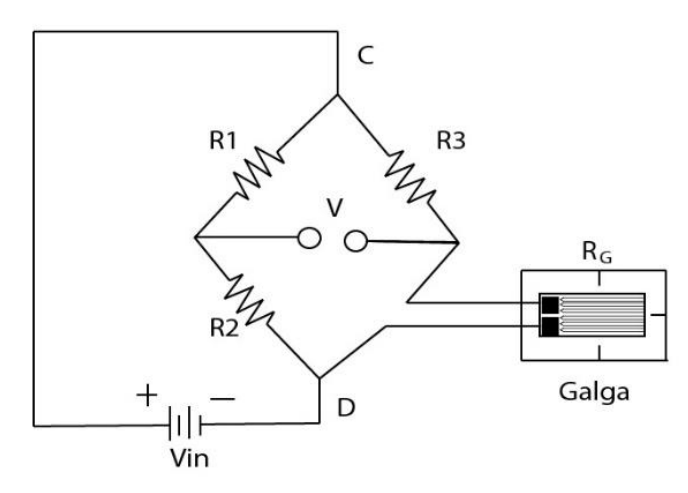

**Figura 2.17:**Diagrama Puente de Wheatstone **[22]**

#### **2.5.2.1 Características**

El Puente de Wheatstone está conformado por cuatro terminales eléctricos, los cuales dos transmiten tensión a todo el dispositivo y los dos sobrantes se encargan de recibir la señal durante la salida que va directo al circuito que sirve como acondicionador.

El dispositivo está constituido por cuatro resistencias, las cuales una es desconocida y no posee un valor fijo de  $\Omega$ :

$$
Rg = Ro(1+X)
$$
 (2.6)

Donde:

- $\bullet$   $Rg$  : valor total de la resistencia.
- $\bullet$  Ro : el valor inicial de la resistencia.
- $\bullet$   $X$  : es el valor que se desconoce.

## **2.5.1.2 Condiciones de equilibrio**

Sistema de igualdad al momento que es sistema se encuentre en equilibrio.

$$
\frac{R2}{R1} = \frac{Rg}{R3} \tag{2.7}
$$

Para determinar un valor de salida correspondiente a la variación de Rg, considerando que el instrumento de medición tiene una resistencia adecuadamente alta, la determinación del voltaje de la diferencia de potencial entre V.1 y V.2 es igual a:

$$
Vg = \left(\frac{R2}{R1 + R2} - \frac{Rg}{Rg + R3}\right).VS\tag{2.8}
$$

Donde:

- $\bullet$  *Vg*: Voltaje entre nodos
- $\bullet$  Rq: Valor total de la resistencia
- $\bullet$   $R1, R2, R3$ : Resistencia de valores conocidos
- $\bullet$   $Vs:$  Fuente de alimentación

## **2.5.3 HX711**

Se un amplificador de célula de carga que deja medir la fuerza (peso) con un controlador, un ESP32 o con una diferente placa para permitir obtener lecturas confiables, su funcionamiento consiste en amplificar los pulsos o señales que se consiguen del sensor de carga para luego transportarlas a un controlador y realizar el proceso de proporcionalidad, así determinar el peso sobre la báscula.

| RED            |            |
|----------------|------------|
| <b>BLK NEW</b> | vccl       |
| <b>UHT</b>     | DAT        |
| <b>GRN</b>     | <b>CLK</b> |
| 50.07          | <b>GND</b> |
| Nun            |            |

**Figura 2.18:** Módulo HX711

#### **2.6 CONTROL DE FASE**

Es utilizado para circuitos de corriente alterna (C.A), permitiendo controlar la potencia que se entrega a una carga. Su funcionamiento consta en la variación de potencia, para ello se realiza una un circuito controlador de fase y se analizan las leyes de control a implementar, con el fin de implementar en un circuito integrado digital [23].

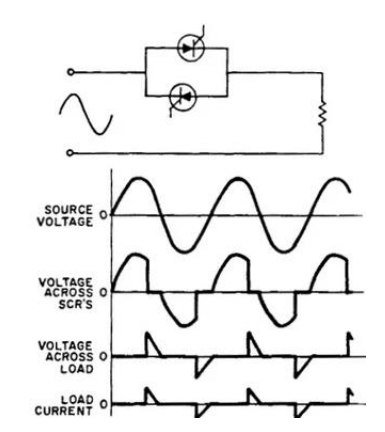

**Figura 2.19:** Control de fase de onda completa

## **2.6.1 Módulo dimmer**

Es básicamente un regulador, atenuador sirve para regular la energía en uno o varios dispositivos, en si posee diversas aplicaciones, podemos manipular la velocidad de giro de un motor eléctrico, otro uso es conectar un cautín para regular su temperatura, en si lo que hace es variar el voltaje AC [24].

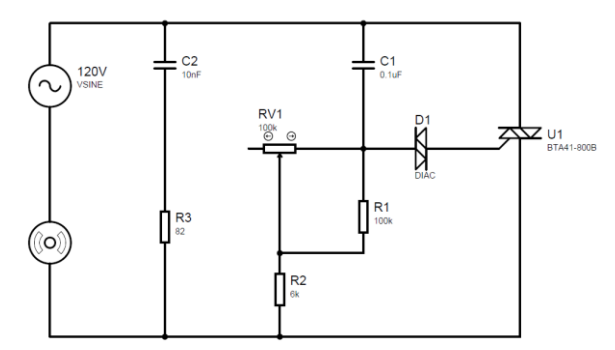

**Figura 2.20:** Diagrama Dimmer

## **2.7 CONTROLADOR**

Es un circuito integrado programable capaz de ejecutar instrucciones almacenadas en su memoria. Este se maneja para controlar bloques funcionales que realizan una tarea específica, sus pines de entrada y salidas se utilizan para conectar relés, motores y actuadores. Una vez el controlador está programado se encargará de ejecutar la tarea asignada, en la siguiente figura 2.21 se muestra como está estructurado.

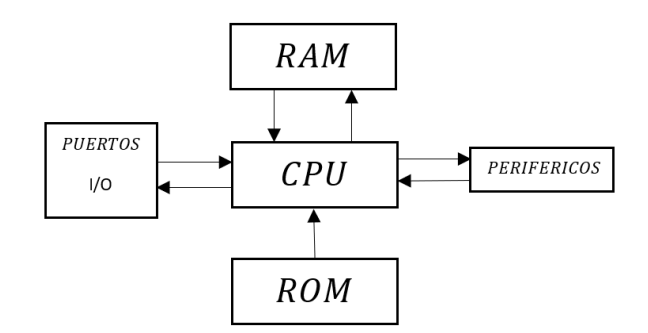

**Figura 2.21:** Partes básicas de un controlador

## **2.7.1 Arduino**

Es un software para la elaboración de electrónica de código abierto, la cual se basa en hardware y software libre, flexible y fácil de usar para los creadores y desarrolladores de código. Este software admite crear diferentes tipos de microordenadores en una sola placa [25].

## **2.7.1.1 Modelo de Arduino**

Arduino de gama básica y una de las más usadas, todas las shields están diseñadas para usarse sobre esta placa. Cuenta 14 pines entrada/salidas digitales de las cuales 6 se pueden usar como PWM, además cuenta con 6 entradas analógicas, además cuenta con I2C, SPI, además de un módulo UART. Tiene toda la electrónica necesaria para que el microcontrolador opere, simplemente hay que conectarlo a la energía por el [puerto USB](https://www.mcielectronics.cl/shop/product/cable-usb-a-macho-b-macho-6ft-1-82m-9602) o con un [transformador AC-](https://www.mcielectronics.cl/shop/product/transformador-ac-dc-9v-650ma-regulado-jack-dc-5-5x2-1mm-9591)[DC.](https://www.mcielectronics.cl/shop/product/transformador-ac-dc-9v-650ma-regulado-jack-dc-5-5x2-1mm-9591)

En la tabla 2.6 se observa los modelos de Arduino

## **2.7.2 ESP8266**

Es un módulo WiFi que proporciona un puente entre los controladores de ESP con WiFi, que permite ejecutar las aplicaciones independientes que no se pueden conectar directamente ya que se necesita una comunicación serial.

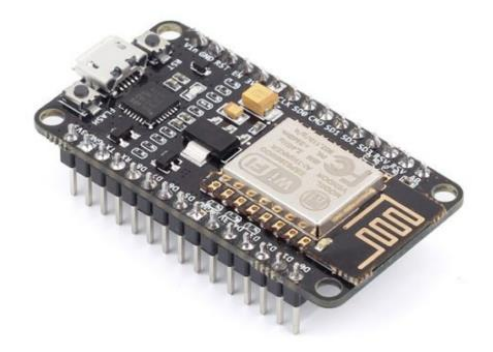

**Figura 2.22:** Placa Esp8266 **[26]**

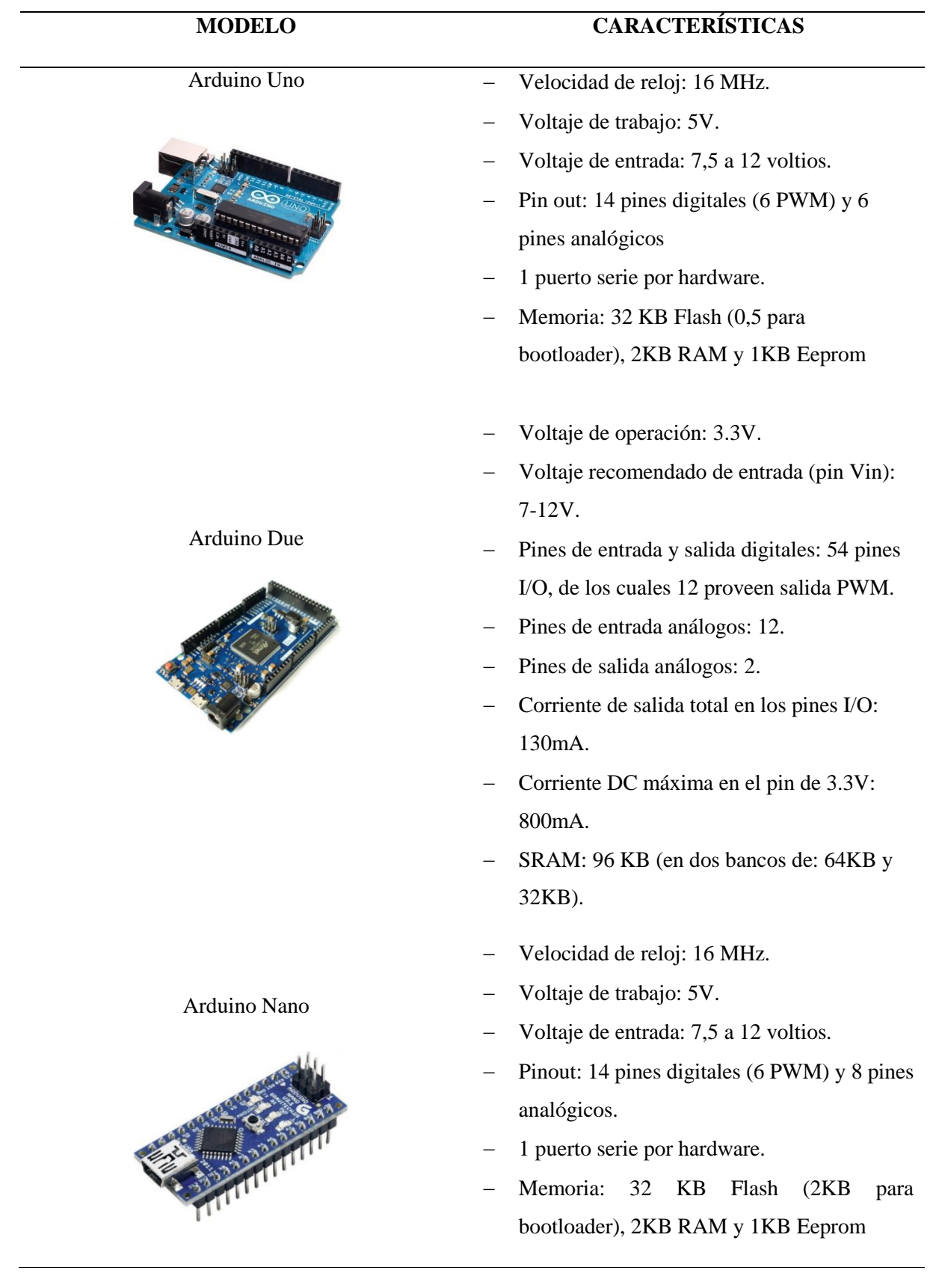

#### **Tabla 2.6** Modelo de Arduino

En la siguiente tabla 2.7 se detalla las especificaciones del controlador ESP8366

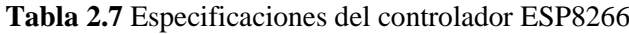

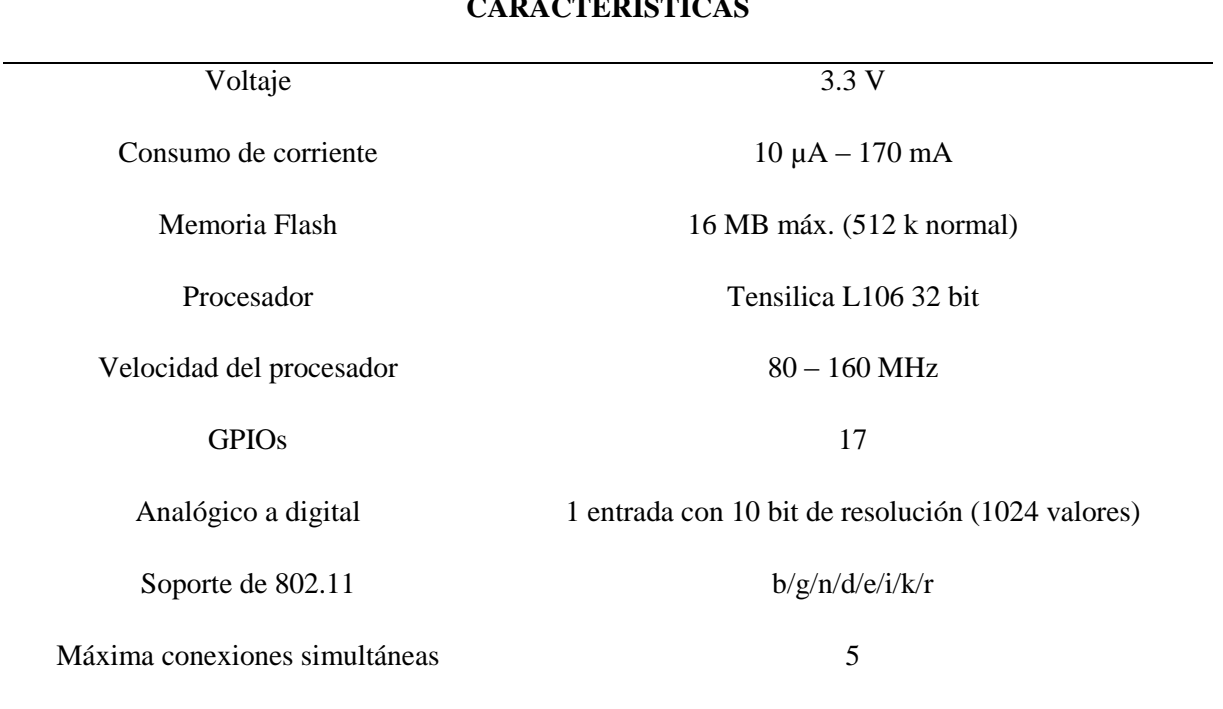

## **CARACTERÍSTICAS**

## **2.7.2.1 Variantes del ESP8266**

Es un solo controlador, pero su versión cambia cuando se construye en una placa impresa debido a sus características de construcción difieren en diferentes aspectos y existen diversos tipos de fabricantes de variantes basadas en ESP8266.

| <b>Tabla 2.0</b> Valiantes del ESF 6200 |                                             |                               |
|-----------------------------------------|---------------------------------------------|-------------------------------|
|                                         | <b>MODELO</b>                               | <b>CARACTERÍSTICAS</b>        |
|                                         |                                             |                               |
|                                         |                                             | GPIO: 2 pines GPIO (GPIO 0/2) |
| $ESP-01$                                | Conexiones: 14 conexiones de superficie en  |                               |
|                                         | los dos lados mayores                       |                               |
|                                         | Dimensiones: $14,30 \times 24,8 \text{ mm}$ |                               |
|                                         | Alimentación: 3,3 V                         |                               |
|                                         |                                             |                               |
| $ESP-02$                                | GPIO: 3 (GPIO 0/2/15)                       |                               |
|                                         | Conexiones: 8 conexiones de superficie      |                               |
|                                         | Dimensiones: $14,20 \times 14,2 \text{ mm}$ |                               |
|                                         | Alimentación: 3,3 V                         |                               |
|                                         |                                             |                               |

**Tabla 2.8** Variantes del ESP8266

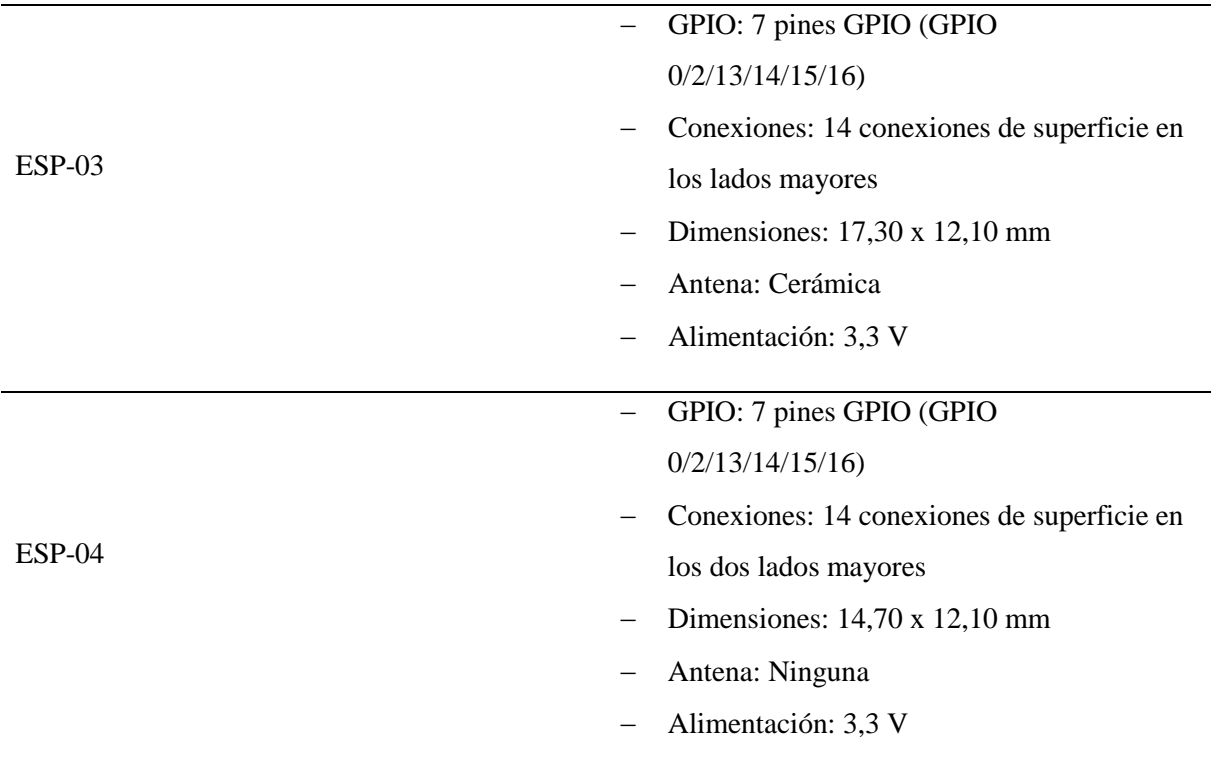

## **2.7.3 ESP32**

La empresa china Espressif Systems fabrica los SoC ESP32, la versión perfeccionada del ESP8266. Incorporan tecnología bluetooth y WiFi. Fácil de interconectar con otros dispositivos gracias a sus dimensiones pequeñas, posible de integrar en placas de circuitos PCB o impreso, cuenta con el procesador Xtensa LX6 de 2 núcleos que le otorga versatilidad para hacer 2 procesos a la vez. Son MCU de bajo consumo energético, el sistema de comunicaciones inalámbricas está principalmente protegido ya que incorpora ciertas tecnologías tal como amplificador de potencia, amplificador receptor de bajo ruido, filtros y módulos de administración de energía para reducir el consumo de esta cuando se esté usando[27].

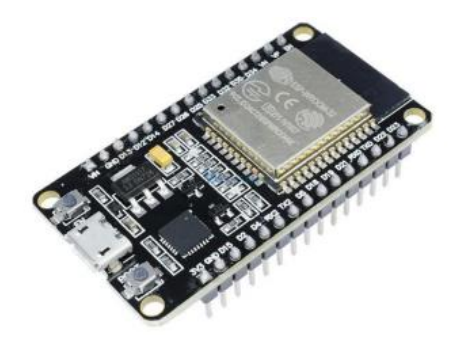

**Figura 2.23:** Placa ESP32

## **2.8 PANTALLA TÁCTIL**

Es un periférico que permite una interacción directa a través de un toque para dar una orden a un dispositivo o proceso debido a su característica actúan como periféricos de entrada / salida, la orden se da de manera táctil, u otro método puede ser mediante un lápiz [28].

Existen diversas tecnologías en sistemas táctiles, que se les usa dependiendo del proceso a realizar se detalla algunos sistemas táctiles a continuación:

#### **2.8.1 Por infrarrojos**

El sistema de pantalla por infrarrojo es el más antiguo y fácil de comprender. En los costados de la pantalla cuentan con unos emisores y receptores infrarrojos.

De esa forma se genera una matriz de rayos infrarrojos tanto vertical como horizontal, al pulsar sobre la pantalla con el dedo u otro objeto este detecta las coordenadas y actúa [28].

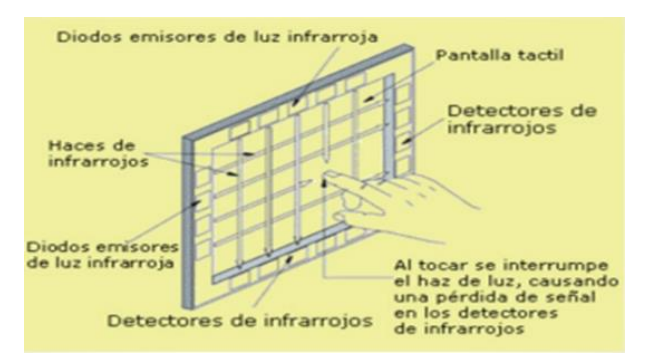

 **Figura 2.24:** Pantalla Infrarrojo **[29]**

#### **2.8.2 Resistiva**

La pantalla resistiva táctil es el más usado ya que cuenta con dos capas de material conductor transparente que provoca una cierta resistencia a la corriente eléctrica. Cuando se presiona la capa exterior se provoca un contacto entre las dos capas conductoras. Un sistema electrónico detecta el contacto y midiendo la resistencia puede deducir el punto de contacto.

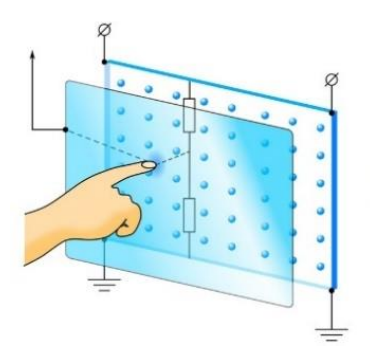

 **Figura 2.25:** Pantalla resistiva

## **2.8.3 Capacitiva**

Este tipo de pantalla tiene una capa conductora que al aplicar un voltaje en las cuatro esquinas de la pantalla crea un campo eléctrico uniforme que al momento de pulsar o interactuar genera un campo de baja tensión, así determina la posición del pulso [30].

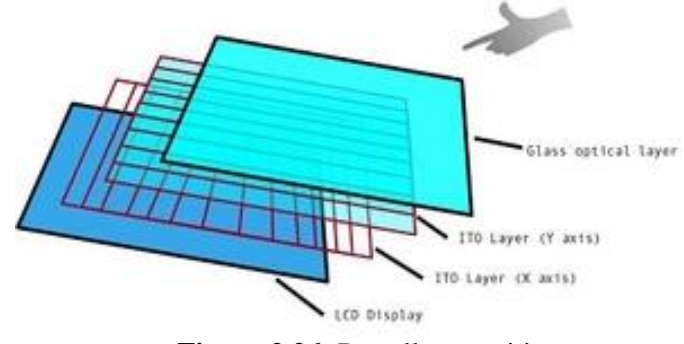

 **Figura 2.26:** Pantalla capacitiva

#### **2.9 SISTEMA HMI**

A este sistema se lo conoce como interfaz Humano – Máquina o HMI (Human – Machine Interface). La función principal que realiza este tipo de sistema es mostrar información en tiempo real, visualizar gráficos y datos que faciliten el estado de dispositivos como por ejemplo motores, sensores, válvulas y demás parámetros que intervengan en un proceso de control y monitoreo [31]

## **2.9.1 Nextion HMI**

Es una pantalla HMI táctil super potente de 7" la cual es una buena opción al momento de requerir una interfaz para un control y visualización entre un humano y un proceso. Su característica principal conectarse al internet mediante (IoT) para poder realizar una conexión online.

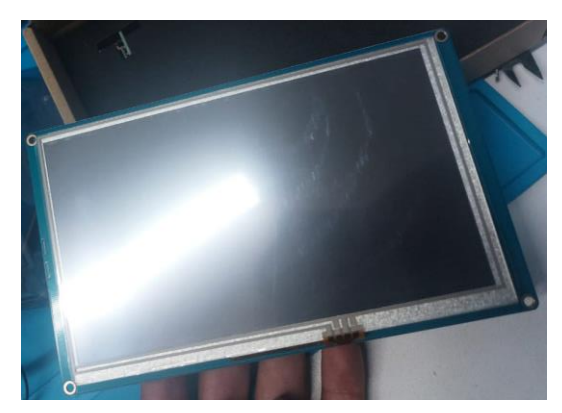

**Figura 2.27:** Nextion HMI

En la tabla 2.9 se especifica las características de la pantalla Nextion

**Tabla 2.9** Características de la pantalla Nextion

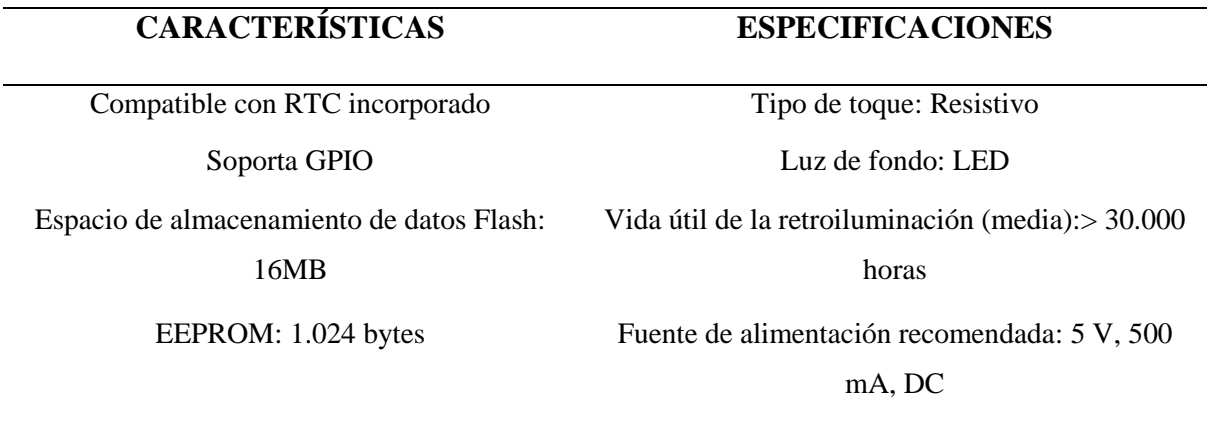

### **2.9.2 Nextion Editor**

Es un programa de desarrollo gráfico para crear una interfaz visual por un usuario para módulos GUI compuestos con varios modelos de pantallas TFT y paneles táctiles, este software permite a los usuarios crear programas basados en TFT de manera rápido y fácil, Nextion Editor es un software técnico para diseñar, ejecutar y subir a la memoria de la pantalla archivos[32].

## **3. MATERIALES Y MÉTODOS**

En la siguiente sección detallan los tipos de modos de investigación diseñados para un análisis preciso del número de variables medidas, los tipos de medidas, la implementación de varios dispositivos electrónicos y los programas incluidos en ellos para operar el proyecto.

## **3.1 MODALIDAD DE INVESTIGACIÓN**

Para la creación de esta propuesta tecnológica se utilizaron los siguientes formatos: bibliográfica, de campo, experimental.

#### **3.1.1 Bibliográfica**

Para el método bibliográfico permite sintetizar los aspectos técnicos y teóricos utilizados para desarrollar el control de los parámetros que interviene en el secador cilíndrico del cacao [24]. El cual se basó en fuentes como: tesis artículos científicos y libros.

#### **3.1.2 De campo**

En esta parte la modalidad de investigación y recolección de datos y fuentes tecnológicos es un punto que se debe tener en cuenta para comprender, con las tecnologías existentes [24]. La

investigación de campo es necesaria por la necesidad de analizar el comportamiento de temperatura, flujo másico y peso que intervienen en el control de los parámetros del secador cilíndrico del cacao.

## **3.1.3 Experimental**

En la investigación de enfoque experimental permite el procedimiento de estudio que fueron recopiladas la información para llevar a cabo con la metodología propuesta tecnológica [24].

## **3.2 ESQUEMA GENERAL DEL PROYECTO**

En el progreso de adquisición de datos de temperatura, control de flujo másico de aire y carga que se adquiere por los sensores se realiza mediante métodos de control, con este proceso se requiere analizar el tiempo de secado del cacao en el secador cilíndrico del cacao, la lectura de los sensores se realiza mediante el microcontrolador. En el que se realiza el proceso de señales analógicas para luego de este modo dar a conocer los resultados reales y su veracidad. El esquema general se demuestra en la figura 3.1

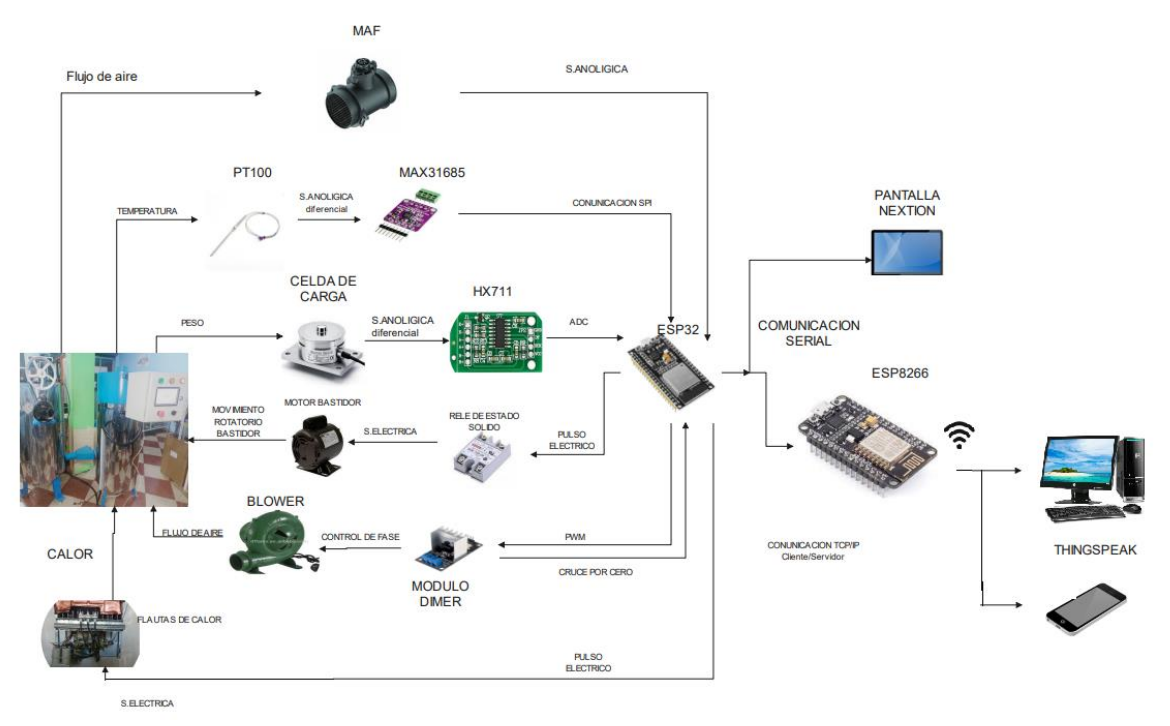

**Figura 3.1:** Esquema general del sistema de control

## **3.3 REPRESENTACIÓN DEL HARDWARE**

El presente proyecto se aplicará instrumentos físicos, los cuales cumplen un propósito y ocupan un rol determinado para realizar cada una de las tareas para el desempeño total del sistema. El funcionamiento del hardware se observa en la figura 3.2 el cual indica el desempeño del sistema de control.

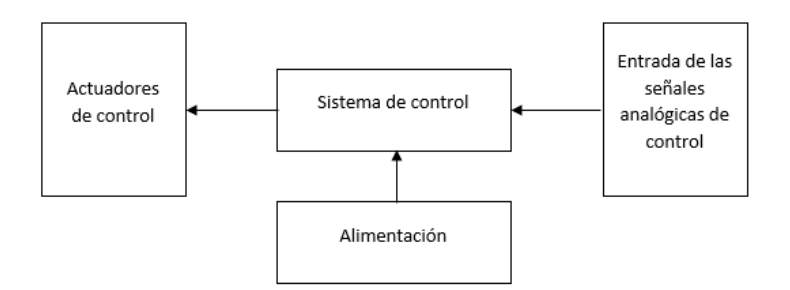

**Figura 3.2:** Funcionamiento del hardware

## **3.3.1 Controlador**

Es un instrumento que permite comparar un valor medido con el valor deseado, cuenta con interfaces de entrada tanto analógicas como digitales y así facilita el uso del instrumento. En la tabla 3.1 se visualiza los tipos de controladores.

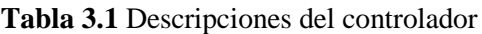

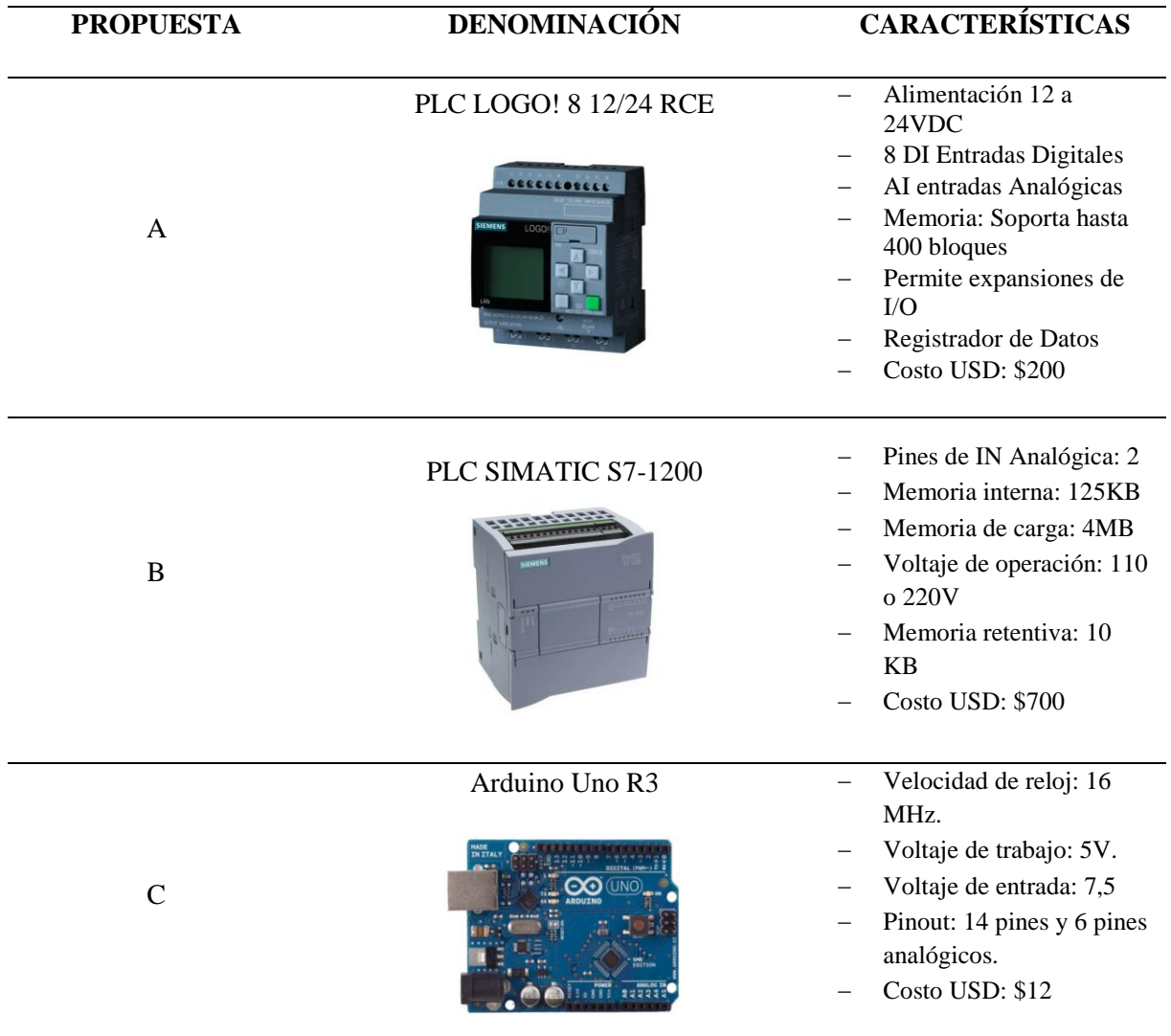

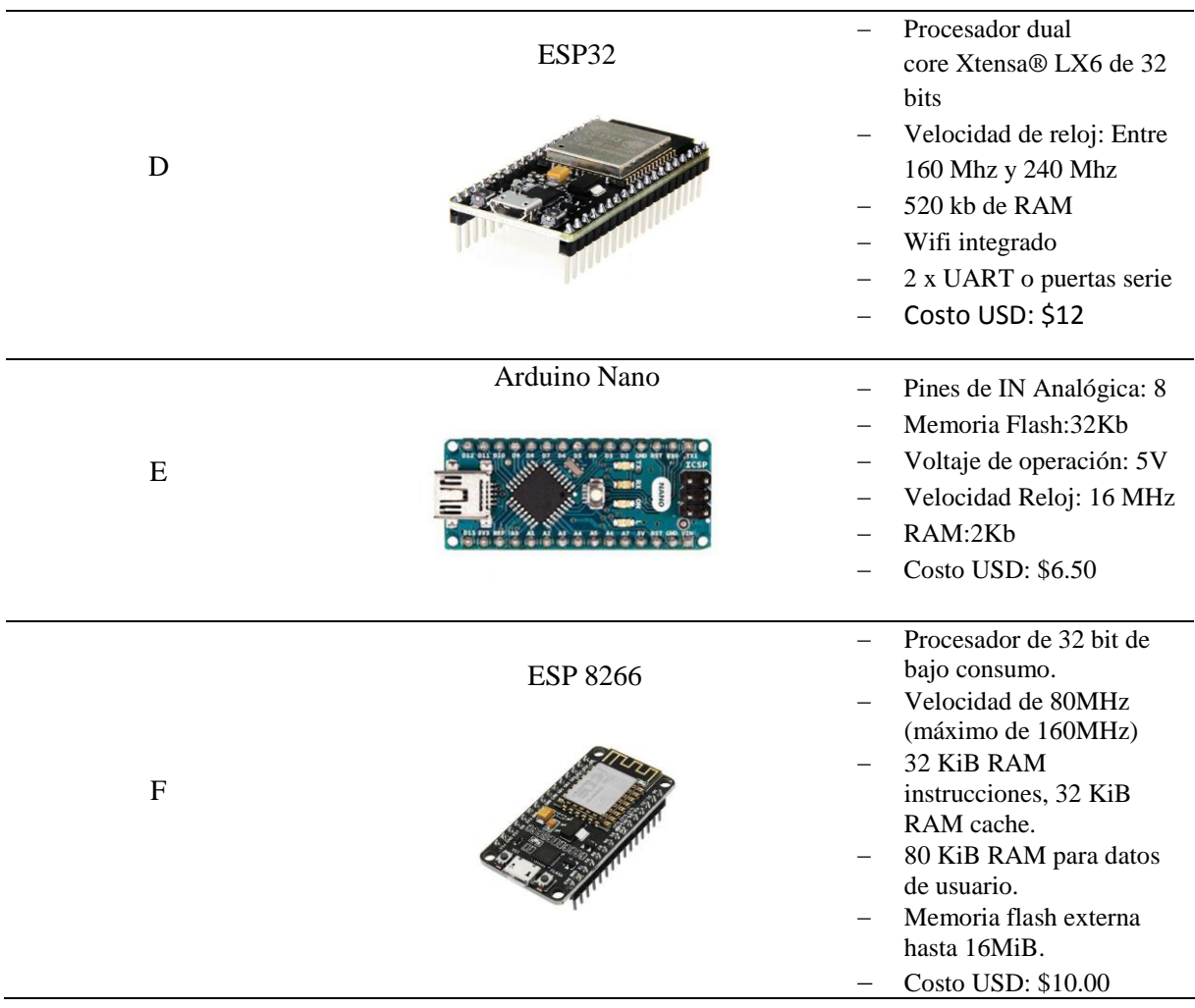

## **3.3.1.1 Selección del controlador**

La selección del controlador se realiza mediante la necesidad de controlar parámetros de lectura de sensores, la mejor opción es el ESP32 tiene un bajo costo y consumo de energía empleando tecnología Wi-Fi y Bluetooth.

## **3.3.2 Módulo Esp32**

Es una buena opción ya que cuenta con WI-FI/Bluetooth integrado, facilitando la interacción con varios periféricos, logrando así realizar el control de los parámetros del secador cilíndrico con mayor precisión.

## **3.3.3 Características del Módulo Esp32**

En la siguiente figura 3.3 extraída de la hoja de datos, se exponen todos los bloques funcionales que conforman un SoC ESP32.

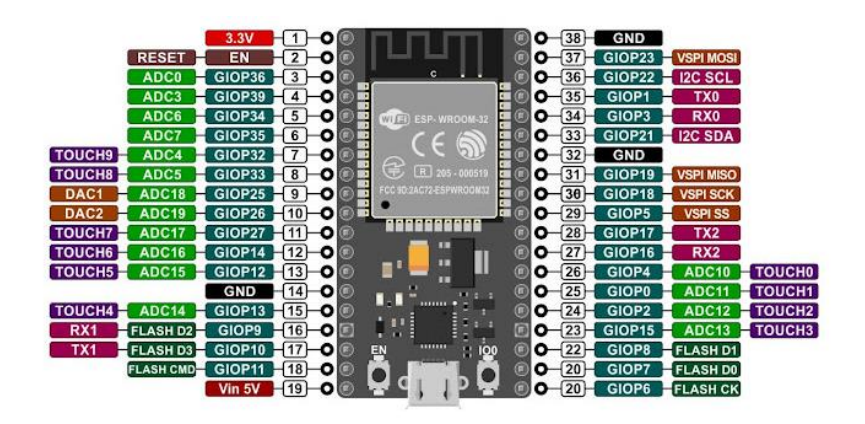

**Figura 3.3:** Pines del ESP32

En la tabla 3.2 se observa las características del ESP32

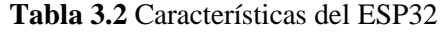

# Microprocesador Tensilica Xtensa LX6 Voltaje de funcionamiento 3.3V Pines Analógicos de salida 18 (12-bit) Pines Digitales I/O 39 Comunicación SP(4), I2C(2), CAN, UART(3) SRAM 520 KB

## **CARACTERÍSTICAS**

## **3.3.4 Recepción de la información el secador de cacao**

El proceso para la obtención de datos se realiza en el interior del secador del cilindro a través de sensores. En primer lugar, se tomó en cuenta el acondicionamiento de la señal de flujo de aire, luego se planificó adquirir los datos de temperatura y peso para estos datos obtenidos se pueden visualizar en una pantalla LCD dentro de la implementación de un sistema de control.

## **3.3.5 Adquisición de información de temperatura**

La adquisición de temperatura se puede medir en diferentes niveles que permite mostrar los datos en tiempo real. Además, la propuesta tecnológica requiere la recopilación de datos de temperatura para el análisis final para demostrar que el secador cilíndrico permita que la temperatura en el interior se mantenga constante.

## **3.4 ACONDICIONAMIENTO DE SENSORES**

#### **3.4.1 Acondicionamiento de señal "temperatura PT100"**

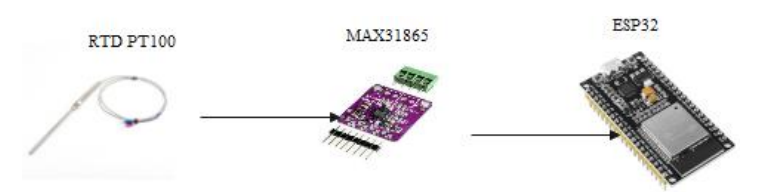

**Figura 3.4:** Esquema de conexión del sensor PT100

Se realiza a través de módulo MAX31865 el cual se encarga de realizar la lectura de resistencia del sensor PT100 y convertir esta señal analógica en un dato digital para ser interpretado por un microcontrolador. El chip MAX31865 posee un conversor delta-sigma de precisión con una resolución de 15 bits, equivalente a 0.03125°C. El protocolo de comunicación es de tipo SPI

Los valores de lectura del MAX31865 son interpretados por la ESP32 a través de código utilizando la librería de *#include <Adafruit\_MAX31865.h>.*

Se configura los pines:

Conecta el pin CLK a Gpio #13

Conecta el pin SDO a Gpio #12

Conecta el pin SDI a Gpio #14

Conecta el pin CS Gpio #5 y #10 para cada módulo MAX31865 respectivamente de los dos Sensores PT100

Pines lógicos SPI

**SCK:** este es el pin de bloqueo S PI C, es una entrada al chip

**SDO:** este es el pin de salida de datos en serie / Salida del sensor al controlador (MISO controller In Sensor Out), para los datos enviados desde MAX31865 al procesador (ESP32)

**SDI:** datos obtenidos ingresan por este pin / entrada del sensor desde microcontrolador (MOSI Microcontroller Out Sensor In pin), para los datos enviados desde su procesador (ESP32) al MAX31865

**CS:** este es el pin de selección de chip, selecciona el esclavo para iniciar una transacción SPI. Es una entrada al chip.

En la figura 3.5 se observa el diagrama de conexión de 2 sensores de temperatura

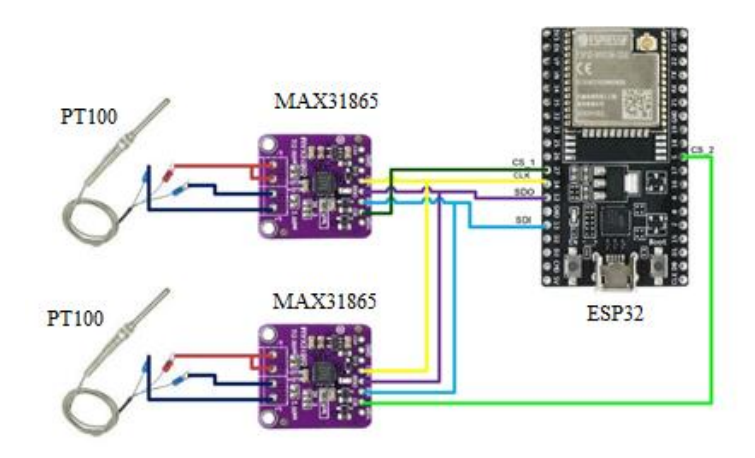

**Figura 3.5:** Diagrama de conexión del sensor PT100

El MAX31865 en realidad no devuelve la resistencia que mide. En su lugar, devuelve la relación entre la resistencia medida y la resistencia de referencia Rref. Para la versión PT100 de la ruptura, esta es una resistencia de 430  $\Omega$  al 0,1 % (la marca es 4300), para la versión PT1000 de la ruptura, esta es una resistencia de 4300  $\Omega$  0.1% (la marca es 4301).

Puede usar esa relación para calcular la resistencia y luego determinar la temperatura

*#define RREF 430.0 #define RNOMINAL 100*

*thermo.temperature(RNOMINAL, RREF);* con esta función se calcula internamente el valor de temperatura en función de valor de resistencia nominal que será el valor de calibración para obtener los resultados exactos de temperatura

> Adafruit MAX31865 PT100 Sensor Test! RTD value: 8336  $Ratio = 0.25439453$ Resistance =  $109.38964843$ Temperature =  $24.08$

> > **Figura 3.6:** Datos de acondicionamiento de PT100

## **3.4.2 Acondicionamiento de señal "peso"**

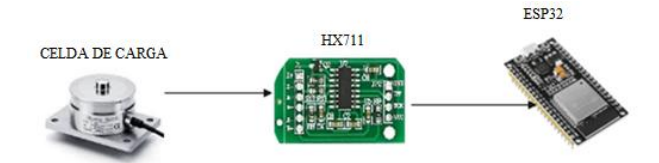

**Figura 3.7:** Esquema de conexión de la celda de carga

El amplificador HX711 es una placa de ruptura que le permite leer fácilmente las celdas de carga para medir el peso, el controlador en el otro, se comunica mediante una interfaz de dos hilos (reloj y datos).

En la siguiente tabla 3.3 se observa los pines para la conexión con el módulo ESP32.

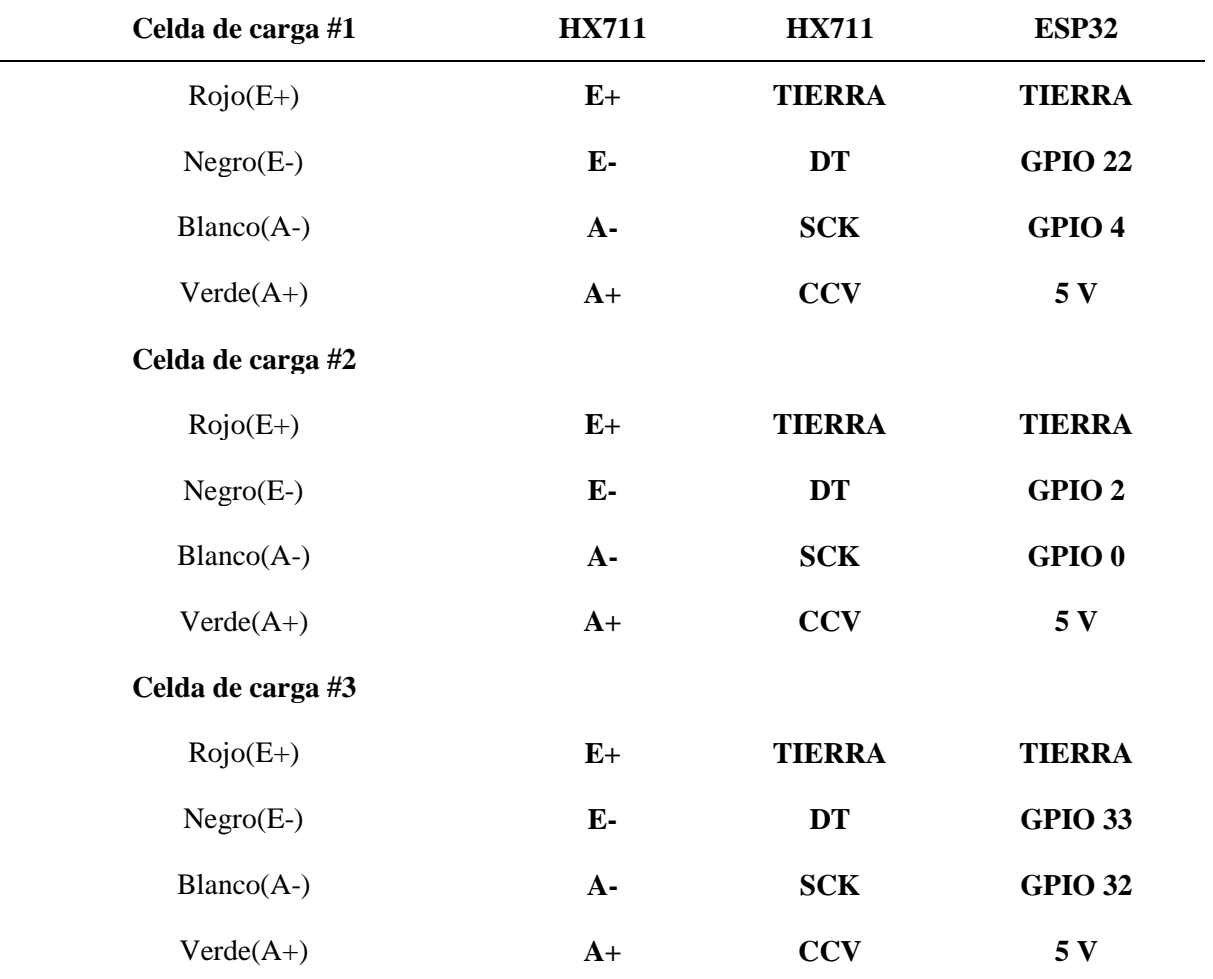

**Tabla 3.3** Esquema para conectar la celda de carga

En la siguiente figura 3.8 se observa la conexión entre la ESP32, HX711 y la celda de carga.

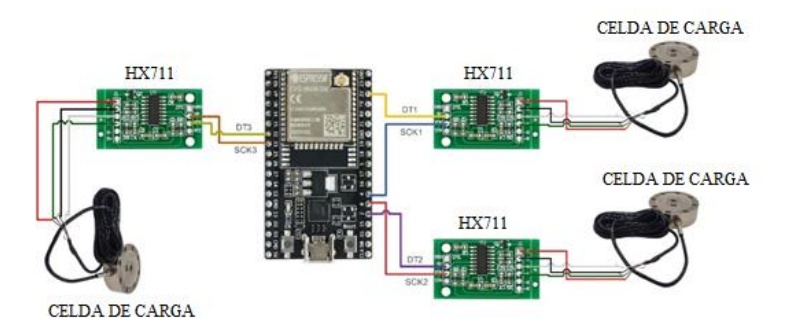

**Figura 3.8:** Diagrama de conexión de sensores de carga

Para calibrar el valor de carga en [kg] se toma los valores leídos por la ESP32 a través de puerto serial al colocar un peso conocido, obtenido los siguientes datos de conversor ADC, en el anexo 14 se visualiza la tabla de valores para el acondicionamiento de la celda de carga.

Para el acondicionamiento de las celdas de carga, realizar los siguientes cálculos

Peso calculado = 
$$
\frac{Promedio celdas}{Peso concido}
$$

\nPeso calculado = 
$$
\frac{31180,4906}{12.5}
$$

\nPeso calculado = 2494,4395

En Arduino se realizó el código que se visualiza en el Anexo 8 para acondicionar los datos y calibrar las celdas de carga.

#### **3.4.3 Conexión sensor MAF y ESP32**

En la figura 3.9 se observa la conexión de los terminales del sensor a los pines del ESP32 el cual cumple la tarea de medir el flujo másico suministrado al cilindro del secador.

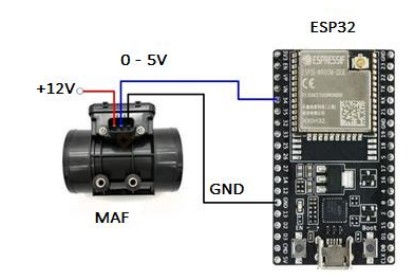

**Figura 3.9:** Conexión sensor MAF

## **3.4.4 Conexión de la ESP32 para el control del blower**

Para este diseño se divide en los siguientes bloques circuito detector de cruce por cero, un circuito PWM para el circuito de control de potencia. A continuación, en la figura 3.10 se observa la conexión del ESP32 con el dimmer para el control del blower

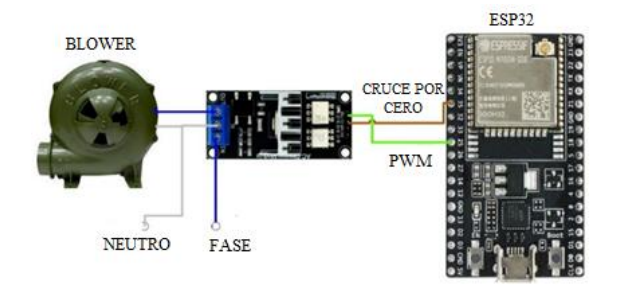

**Figura 3.10:** Conexión del control dimmer y ESP32

#### En la figura 3.11 se observa el diagrama de flujo del control dimmer

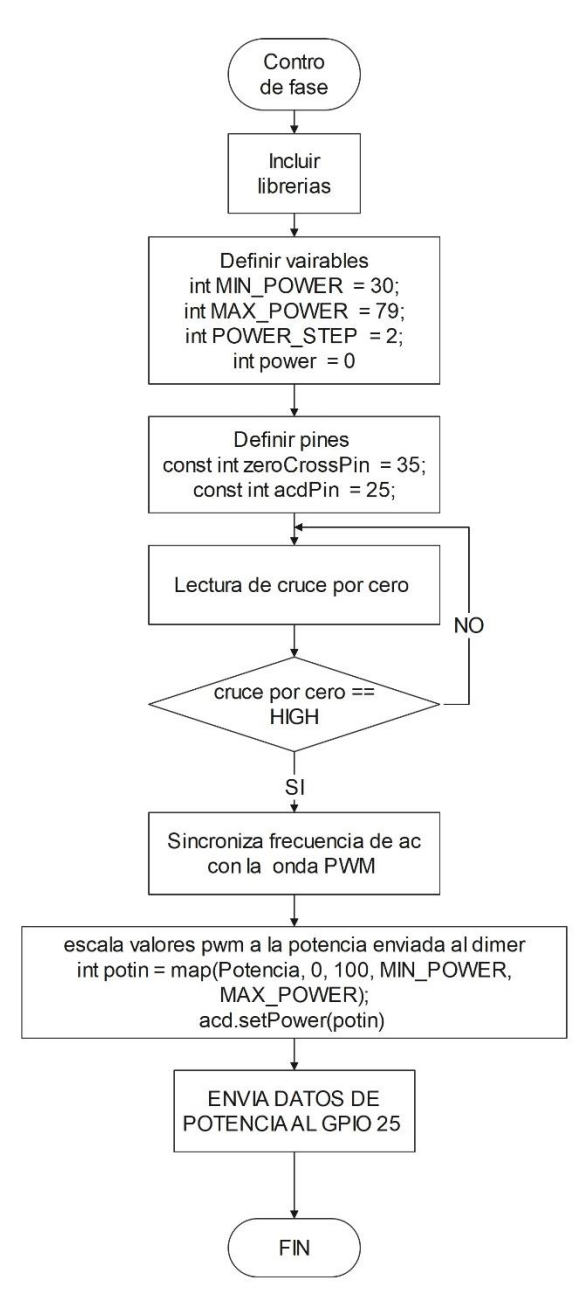

**Figura 3.11:** Diagrama de flujo del control dimmer

#### **3.4.5 Circuito detector cruce por cero**

Para este circuito se toma en cuenta un puente rectificador o también llamado puente de diodos, está constituido por cuatro diodos, donde en dos de ellos ingresa la corriente alterna y a su vez en los dos restantes genera una señal de voltaje de corriente continúa siendo esta la señal de salida. En la siguiente figura 3.12 se muestra la conexión de cada uno de los elementos. La función principal del cruce por cero es controlar la señal de entrada y captar el cruce de la señal alterna con la línea de referencia que este caso es cero, ajustando de esta manera la fase de control y la señal monofásica de alimentación.

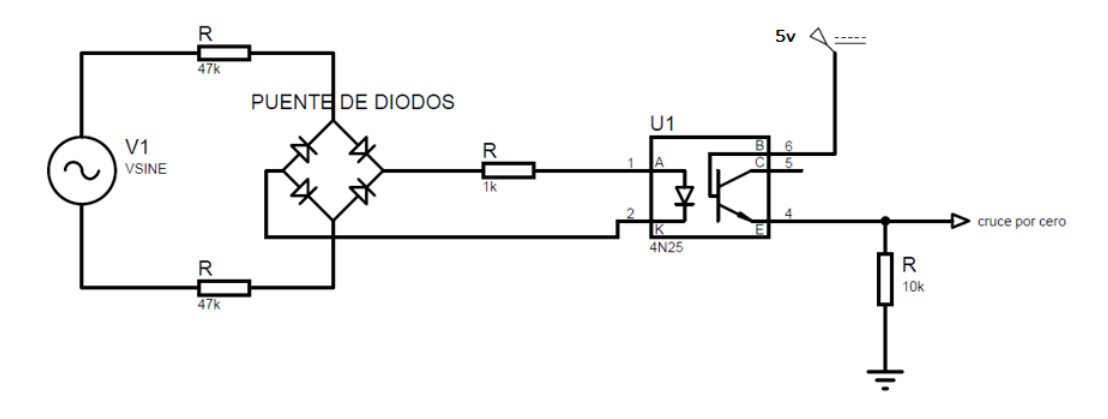

**Figura 3.12:** Diagrama del circuito detector de cruce por cero

En la figura 3.13 muestra las formas de las ondas del detector de cruce por cero

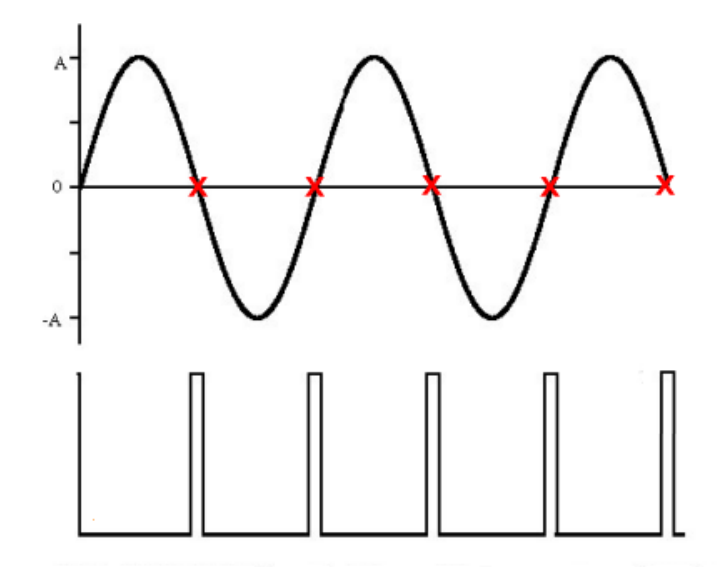

**Figura 3.13:** Forma de onda del detector del cruce por cero.

## **3.5 CONEXIÓN ESP32 – ESP8266**

La comunicación se conforma de uno o varios ESP que operara como maestro y esclavo. El ESP maestro comenzará a enviar datos y será recibido por el ESP esclavo. Existen diferentes tipos de configuraciones:

- Un maestro y un esclavo
- Un maestro y varios esclavos
- Varios maestros y un esclavo

#### **3.5.1 Un maestro y un esclavo**

Al conectar un dispositivo ESP que actúa de maestro, y un segundo dispositivo que actúa de esclavo, esta comunicación serial tiene buenos resultados a la hora de enviar datos de una placa a la otra, en la figura 3.14 se observa la conexión.

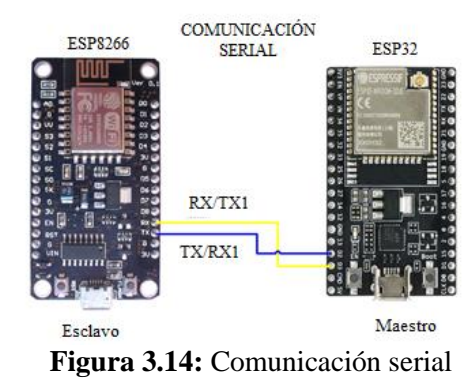

## **3.6 COMUNICACIÓN ESP32 / PANTALLA NEXTION**

La comunicación se realiza mediante el protocolo UART (transmisor-receptor asíncrono universal), un conjunto de normas para el intercambio de datos entre dos módulos

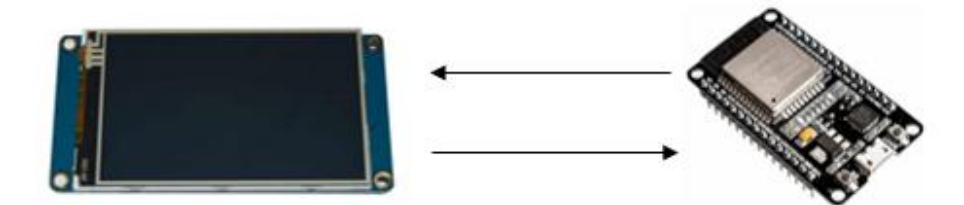

**Figura 3.15:** Comunicación ESP32/pantalla Nextion

## **3.6.1 Conexión de la pantalla HMI**

La pantalla dispone de 4 pines, los cuales dos son de alimentación (cable rojo y negro) y los dos restantes de recepción ( RX ) y transmisión ( TX ) de datos a través de su puerto serie. Se conecta a través de un puerto serial UART a una placa ESP32 desde sus conectores RX y TX.

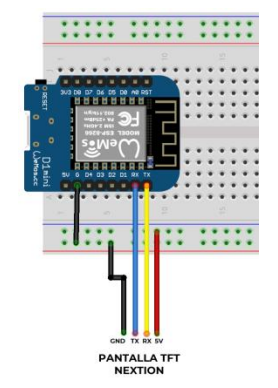

**Figura 3.16:** Pines de conexión ESEP32/pantalla Nextion

## **3.6.2 Pasos de ejecución de Nextion Editor**

## **3.5.2.1 Instalación de software Nextion Editor**

Para realizar la interfaz gráfica es necesario instalar Nextion Editor desde su página oficial [https://nextion.tech/nextion-editor/,](https://nextion.tech/nextion-editor/) la versión más reciente es Nextion Editor 1.63.3 habilitará una serie de aparatos de Toolbox, el cual muestra varias opciones para disponer de componentes necesarios y compatibles con el dispositivo, se puede crear páginas, imágenes y fuentes, a la vez elementos de multimedia como audio y video.

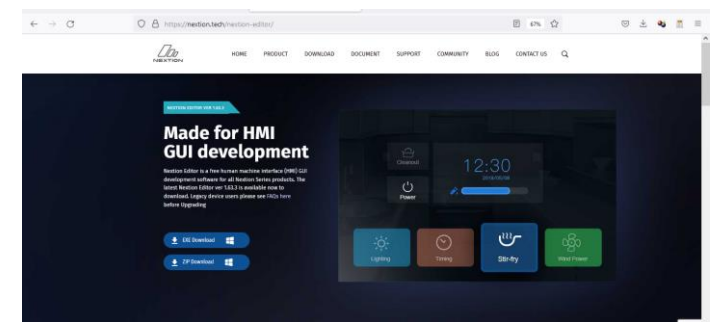

**Figura 3.17:** Descarga de software Nextion

## **3.5.2.2 Selección del modelo de pantalla**

Se debe seleccionar el modelo de pantalla Nextion para la visualización y manipulación de la interfaz, en el software se debe seleccionar el modelo de pantalla, la extensión del documento, mismo que es importado mediante una tarjeta de memoria micro sd o un USB, se reinicia la interfaz y el programa estaría listo para la utilización.

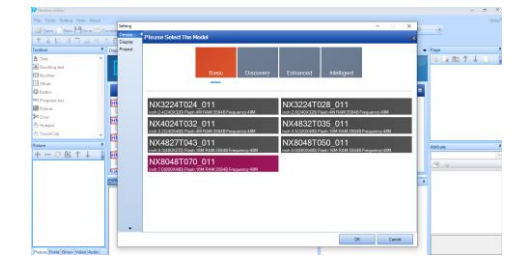

**Figura 3.18:** Selección de modelo de pantalla Nextion

## **3.5.2.3 Interfaz de menú**

El interfaz se completa al ejecutar la interfaz de menú donde se muestra las distintas opciones para su correcto funcionamiento como se observa en la figura 3.19

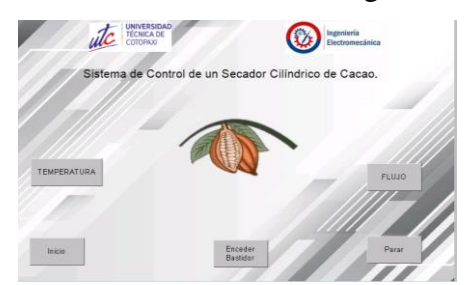

**Figura 3.19:** Interfaz de menú

#### **3.7 DIAGRAMA DE FLUJO DEL CONTROL DEL SECADO DE CACAO**

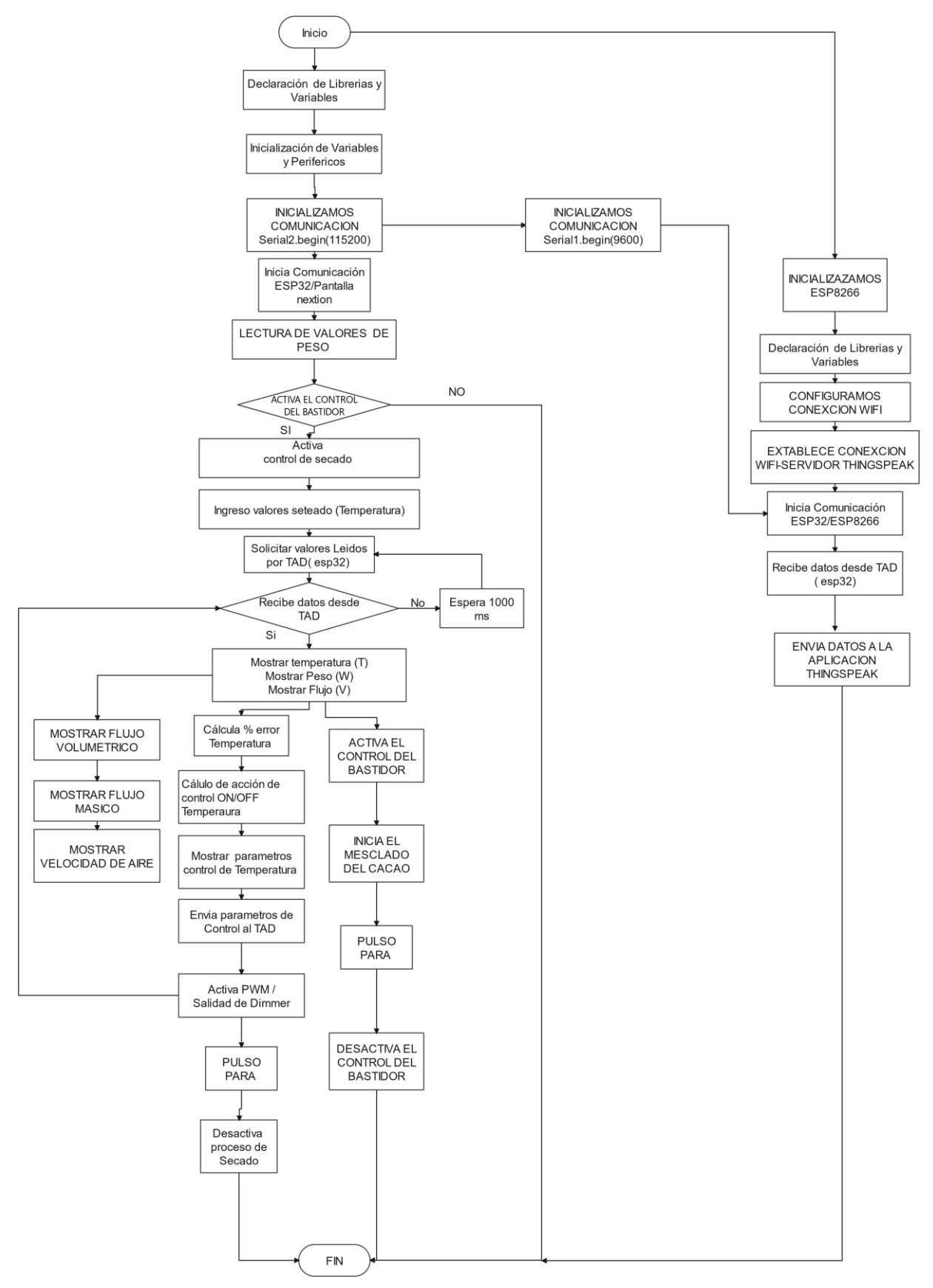

**Figura 3.20:** Diagrama de flujo del sistema de control ESP32

# **3.8 COMPONENTES DEL SECADOR CILÍNDRICO**

En la siguiente figura 3.21 se puede visualizar los componentes del sistema del secador cilíndrico.

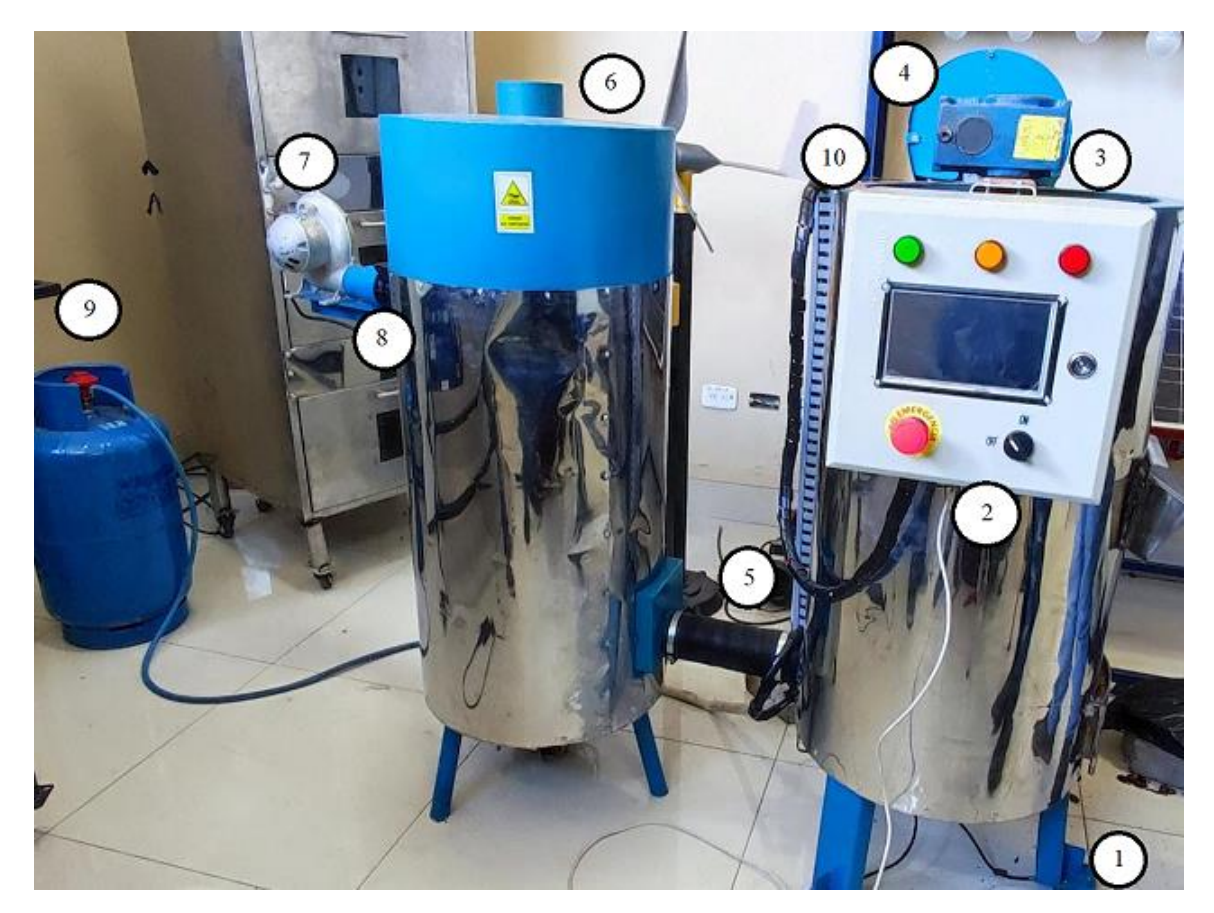

**Figura 3.21:** Componentes del secador cilíndrico

- 1. Sensor de cargas
- 2. Tablero de control
- 3. Bastidor
- 4. Motor monofásico
- 5. Tubería de alta temperatura
- 6. Caldera
- 7. Blower
- 8. Sensor de flujo
- 9. GLP
- 10. Pt100

# **3.9 PLACA PRINCIPAL PARA EL CONTROL DE LOS PARÁMETROS DEL SECADOR CILÍNDRICO.**

En la siguiente figura 3.22 se puede visualizar la placa principal para el control de los parámetros que intervienen en el secador cilíndrico.

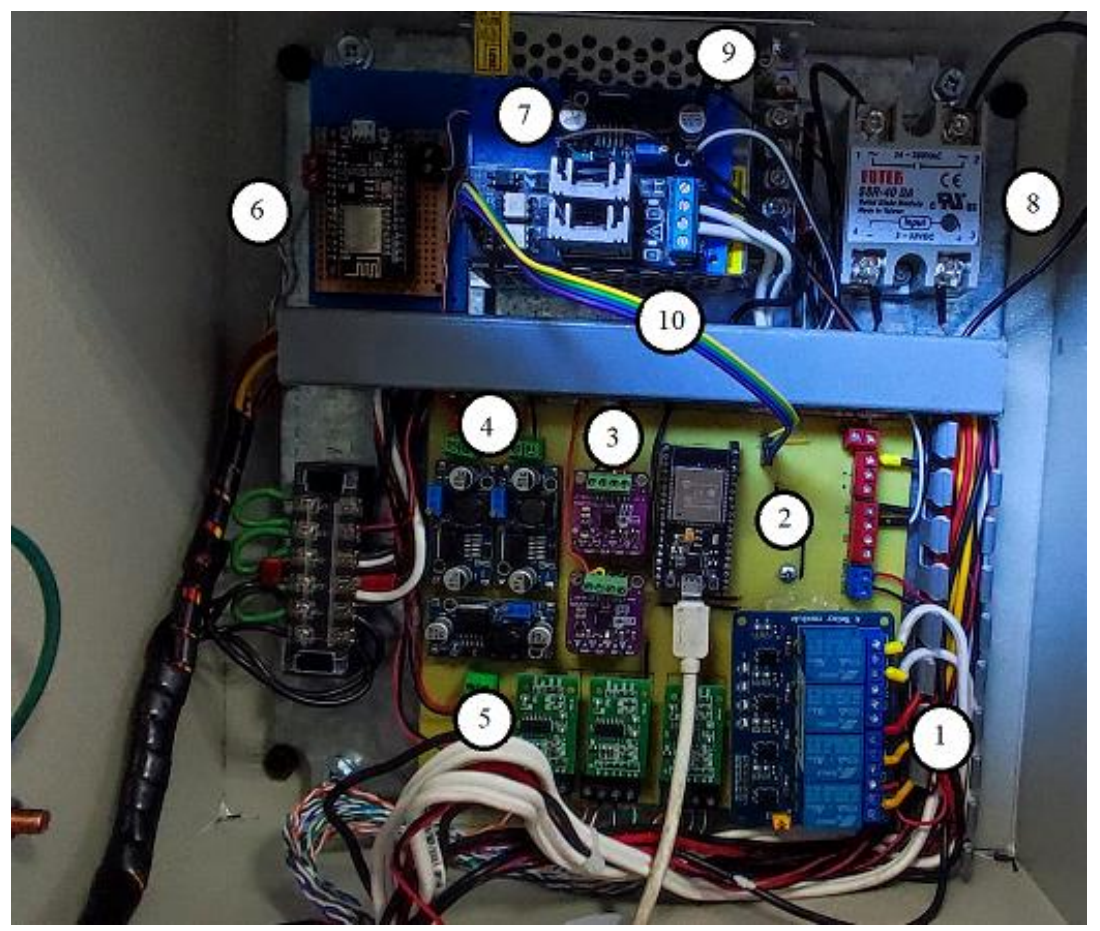

**Figura 3.22:** Placa de control de los parámetros del secador cilíndrico

- 1. Módulo Relé 4 canales
- 2. Módulo ESP32
- 3. Módulo Max31865
- 4. Módulo Step Down LM2596
- 5. Módulo Galgas HX711
- 6. Módulo ESP8266
- 7. Módulo Step Up XL6009
- 8. Relé Estado Solido
- 9. Fuente 12V 5A
- 10. Módulo Dimmer 2 Canales

# **4. ANÁLISIS DE RESULTADOS**

Para comprobar el correcto funcionamiento del sistema de control de temperatura, flujo masico y peso en el secador cilíndrico, se realizó ensayos experimentales con los sensores y fueron comparados con dispositivos de medición digital para optimizar y cuidar los parámetros de calidad del cacao.

## **4.1 PRUEBAS**

## **4.1.1 Pruebas de temperatura**

Para la temperatura se usó una cámara termográfica misma que tiene un margen de error del ±2%, se realizó la medición en el interior del cilindro para verificar que lectura proporciona y comparar os datos obtenidos en los sensores.

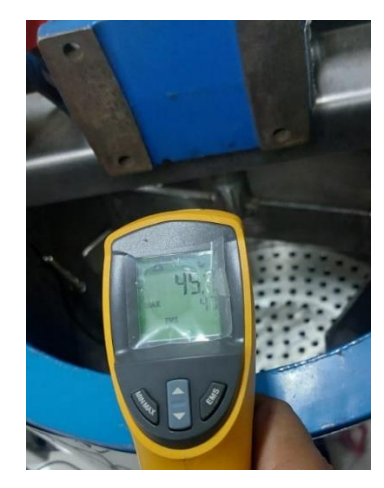

**Figura 4.1:** Cámara termográfica digital

## **4.1.2 Pruebas de carga**

Para la prueba de carga se utilizó una báscula con un peso específico como se observa en la figura 4.2, misma que fue comparada con la lectura de la celda de carga.

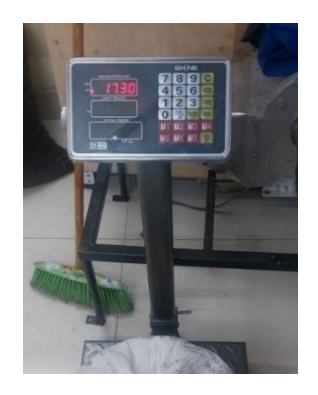

**Figura 4.2:** Báscula digital

#### **4.1.3 Pruebas de flujo**

Para la prueba flujo se utilizó un anemómetro digital el cual verificar la calibración del sensor MAF mediante comparación de valores de velocidad del aire.

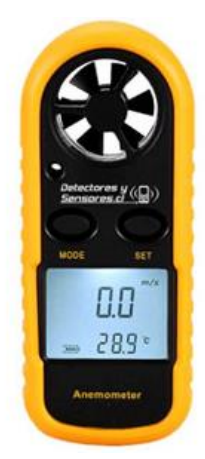

**Figura 4.3:** Anemómetro digital

A continuación, se muestra como calibrar en sensor MAF, el blower a su máxima potencia tiene una velocidad de aire de 17,8 m/s, medición realizada con el anemómetro.

 $V = 17,8 m/s$  $\rho = D$ ensidad

$$
D=3\ pulg=0.0762\ m
$$

Para calcular el Caudal utilizaremos la ecuación 4.1

$$
Q = A.V \tag{4.1}
$$

Donde:

- $Q = \text{Caudal}(m^3/s)$
- $A = \text{Area transversal}$
- $\bullet$   $V = Velocidad de flujo$

El área se calcula mediante la ecuación 4.2

$$
A = \frac{\pi D^2}{4} \tag{4.2}
$$

Donde:

- $A = \text{Area transversal}$
- $D = D$ iámetro del tubo

Resolvemos la ecuación 4.2 para determinar el área transversal

$$
A = \frac{\pi (0.0762 \, m)^2}{4} = 0.00456 \, m^2
$$

$$
A = 0.00456 \ m^2
$$

Con las incógnitas calculadas reemplazar en la ecuación 4.1, se obtiene el caudal

$$
Q = (0.00456 \, m^2) \frac{17.8 \, m}{s} = 0.081 \, \frac{m^3}{s}
$$
\n
$$
Q = 0.081 \, \frac{m^3}{s}
$$

Para el cálculo de flujo másico se realiza mediante la ecuación 4.3

$$
\dot{m} = Q \cdot \rho \tag{4.3}
$$

Donde:

- · m: flujo másico
- $\bullet$  Q: caudal
- $\rho$  : Densidad a 20 °C = 1,204  $\frac{kg}{m^3}$

Al Resolver la ecuación 4.3 se obtiene el flujo másico

$$
\dot{m} = 0.081 \frac{m^3}{s} . 1.204 \frac{kg}{m^3}
$$

$$
\dot{m} = 0.097 \frac{kg}{s}
$$

Estos valores son obtenidos de la lectura del ADC de MAF en la ESP32

MAF Pin = Gipio 34  
\nADC Valor = analog feed ( MAF Pin)  
\n*voltajemaf*1 = 
$$
\frac{adc \, valor \cdot Vseñal}{\# bit \, ESP32}
$$
  
\n#bit = 12 bit = 2<sup>2</sup> = 4096  
\nVseñal maf = 0 - 5v  
\n*voltajemaf*1 =  $\frac{adc \, valor \cdot 5}{4096}$   
\n*velocidad* =  $\frac{voltaje \, maf}{5}$  . 17,8  
\n*flujo Vol* = Q = *velocidad* .  $\frac{\pi (0,076)}{4}$   
\n*flujo mas* = *in* = *flujo Vol* . 1,204

## **4.2 PRUEBAS DEL SISTEMA DE CONTROL CON HABAS**

Para realizar las pruebas de control, se inició con 16.60 Kg de carga en el cilindró como se observa en la siguiente figura 4.4, mediante el control de temperatura y flujo masico se obtendrá datos para su posterior análisis.

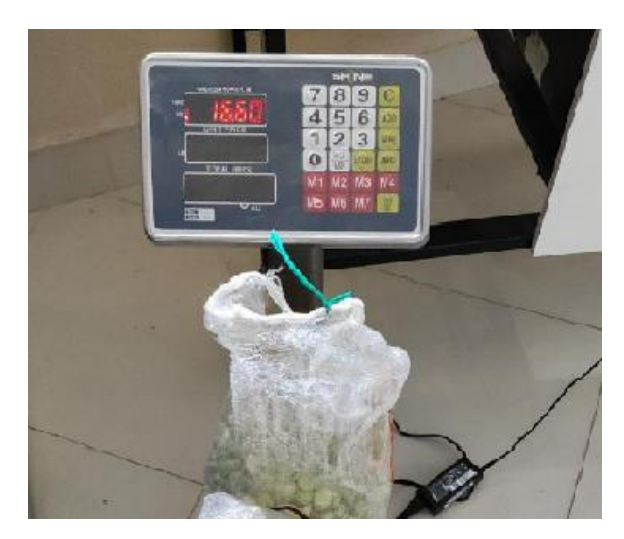

**Figura 4.4:** Peso inicial

## **4.2.1 Obtención de Datos de la temperatura**

Para medir la temperatura se usó 2 sensores PT100 los cual miden la temperatura en el sistema de secado y así obtener datos para enviar a la plataforma ThingSpaek, la cual los almacena en la red para posteriormente ser descargada y utilizada en el análisis de comportamiento. El anexo 12 muestra los datos obtenidos en el lapso de 120 minutos y así realizar la curva de temperatura como se muestra en la figura 4.5.

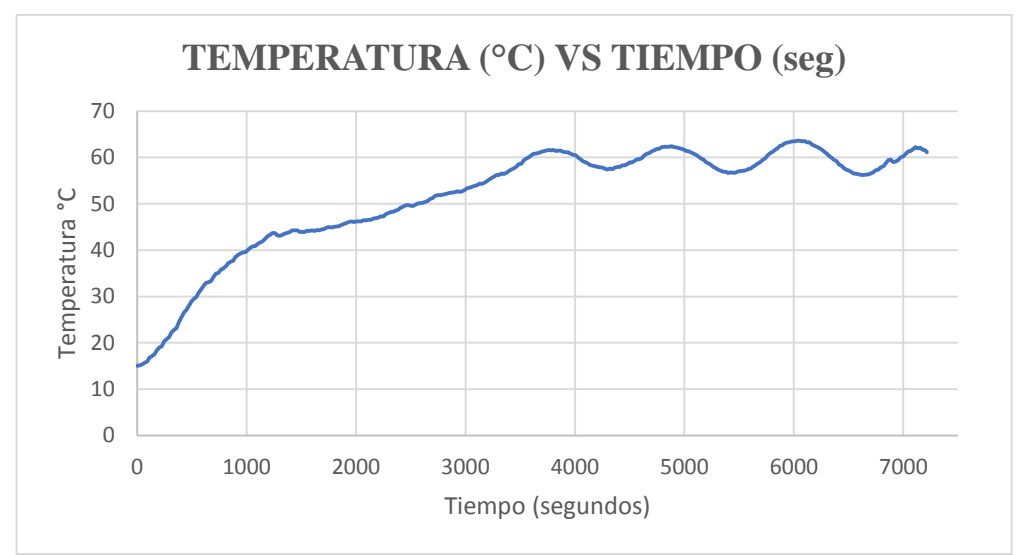

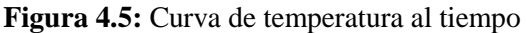

## **4.2.2 Obtención de datos del peso**

En la figura 4.6 se visualiza el comportamiento de los sensores de carga en el sistema de secado, el anexo 13 se muestra la tabla de datos recopilados para su análisis.

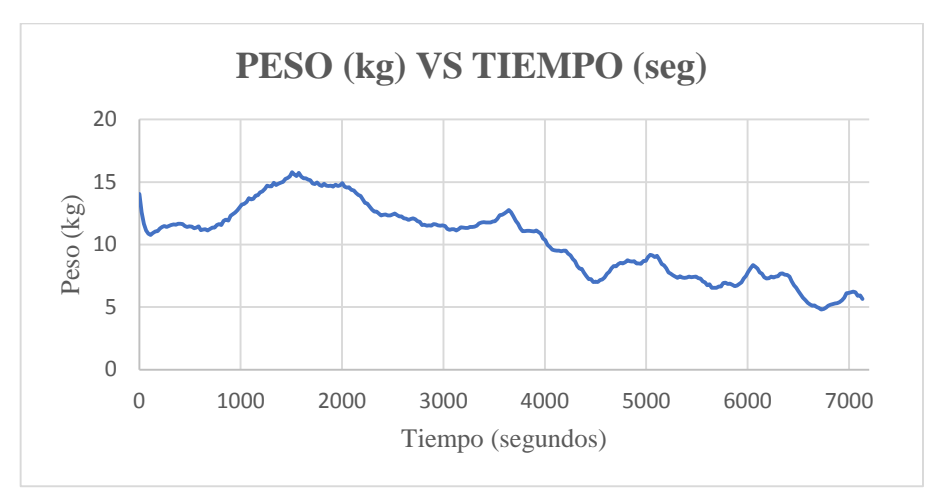

**Figura 4.6:** Curva de peso con respecto al tiempo

## **4.2.3 Obtención de datos de flujo másico**

Para la obtención de datos se utilizó un sensor MAF el cual mide el flujo másico anexo 14 para su análisis.

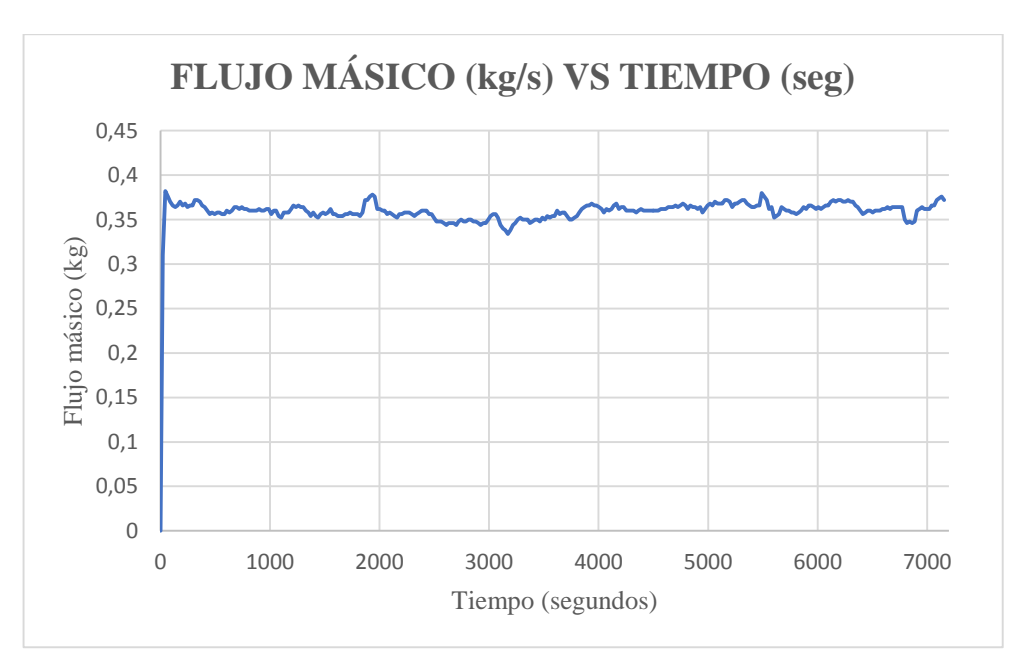

**Figura 4.7:** Curva de flujo másico con respecto al tiempo

## **4.3 ANÁLISIS DEL CONTROL PID**

Para el análisis del control PID se calculó el tiempo en que llega al Set Point con se muestra en la figura 4.8 y obtener la función de transferencia con un método de sintonización, características de un sistema de primer orden, los datos se encuentran en el anexo 10 con el cual se realizó la gráfica:

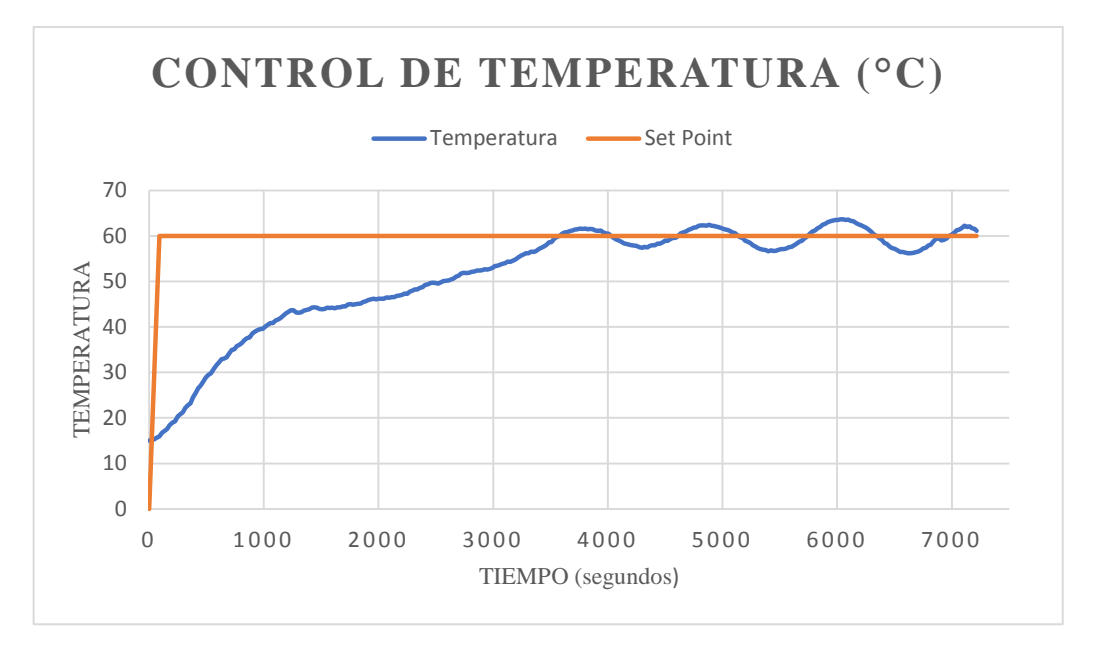

**Figura 4.8:** Curva PID con un Set Point de 60

Estos sistemas de control de primer orden son muy usados en la instrumentación y control para el análisis de diferentes procesos.

Características de un sistema de primer orden

$$
G(s) = \frac{H(s)}{\alpha(s)} = \frac{K}{\tau s + 1} e^{-\theta s}
$$
\n(4.1)

Donde:

 $H(S) =$  Salida del sistema (tem)

 $\alpha(s)$  = Entrada del sistema (por)

 $K =$  Ganancia estática del sistema de primer orden

 $\tau$  = La constante de tiempo del sistema

θ = Retardo de tiempo del sistema
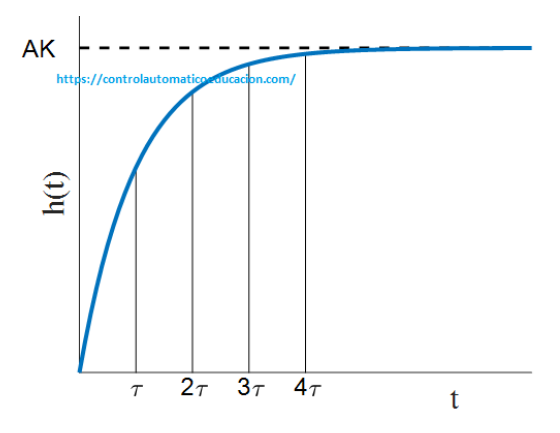

**Figura 4.9:** Sistema de primer orden.

### **4.3.1 Modelamiento del sistema**

El sistema de temperatura se comporta como un sistema de primer orden con tiempo muerto.

Para encontrar la ganancia  $K$  en el sistema utilizamos la siguiente formula y reemplazamos datos.

$$
K = \frac{Tf - Ti}{Pf - Pi} = \frac{60.48 - 15.3}{100 - 0} = 0.4518
$$
 (4.2)

Donde:

- K: Ganancia
- $Tf$ : Temperatura final ( $^{\circ}$ C)
- $\bullet$  Ti: Temperatura inicial (°C)
- $Pf$ : Potencia final  $(\%)$
- $\bullet$  Pi: Potencia inicial  $(\%)$

La constante de tiempo en el sistema hace referencia en qué momento el sistema alcanza el Set Point asignado como se muestra en la figura 4.10

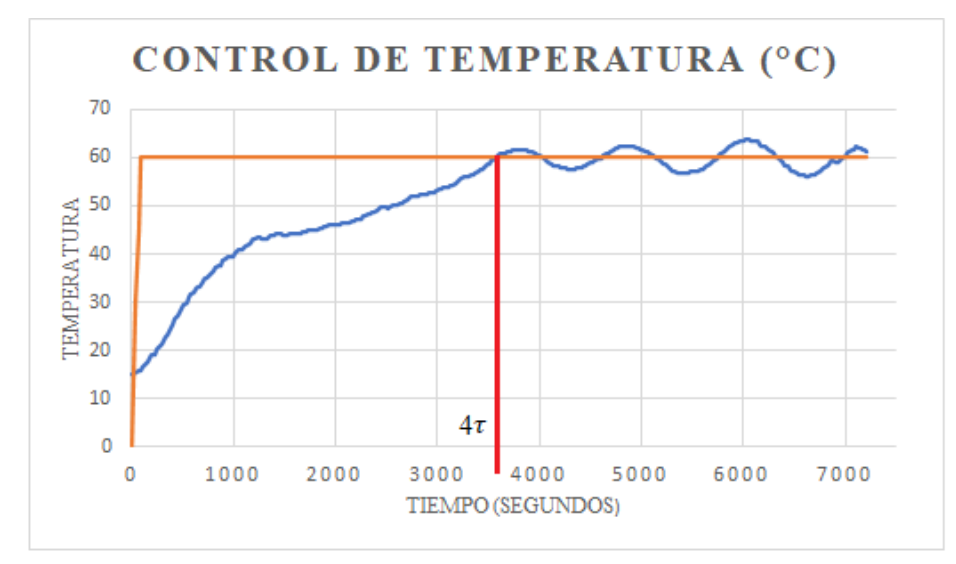

**Figura 4.10:** Punto en que la temperatura alcanza el Set Point asignado

En la ecuación 4.3 se calcula el tiempo en segundos de  $\tau$ 

$$
\tau = \frac{Testable}{4} = \frac{3622}{4} = 905,5s
$$
 (4.3)

 $\theta$  es el tiempo de retardo como se muestra en la figura 4.11

 $\theta = 60s$ 

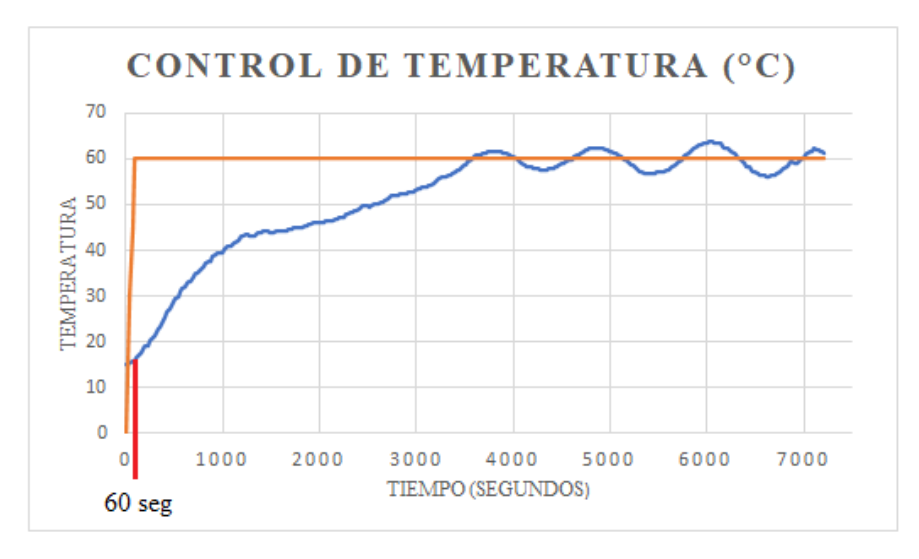

**Figura 4.11:** Punto del tiempo de retardo

Reemplazaos los datos calculados en la ecuación (4.1)

$$
G(s) = \frac{H(s)}{\alpha(s)} = \frac{0.4518}{905,5s+1} e^{-60s}
$$
\n(4.4)

### **4.3.2 Control PID Arduino de Temperatura usando Ziegler y Nichols**

La tabla 4.1 muestra la fórmula para el control que se implemente

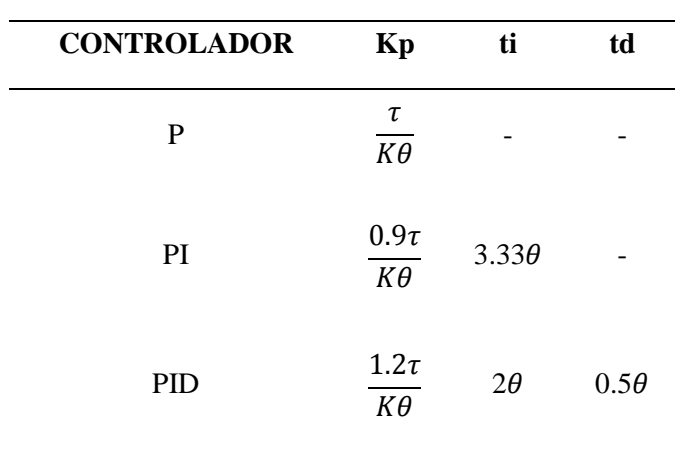

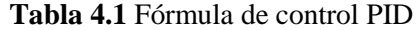

Reemplazar los datos obtenidos en la fórmula de PID de la tabla 4.1 y obtenemos los siguientes datos de sintonización.

- $kp = 40,08$  segundos
- $\bullet$  *ti* = 120 segundos
- $\cdot$  *td* = 30 segundos

Estos cálculos son referenciales ya que la programación toca ir sintonizado de forma experimental para lograr la estabilización del mismo.

# **4.4 ANÁLISIS DEL CONTROL DE FASE**

La máquina para el secado cuenta con un control de fase, mismo que es encargado de regular la potencia del blower para proporcionar un flujo de aire caliente con el fin de variar el caudal y flujo masico provenientes del mismo, es así que con el uso de un sensor MAF se pudo construir la siguiente tabla 4.2 para el análisis de flujo masico de aire.

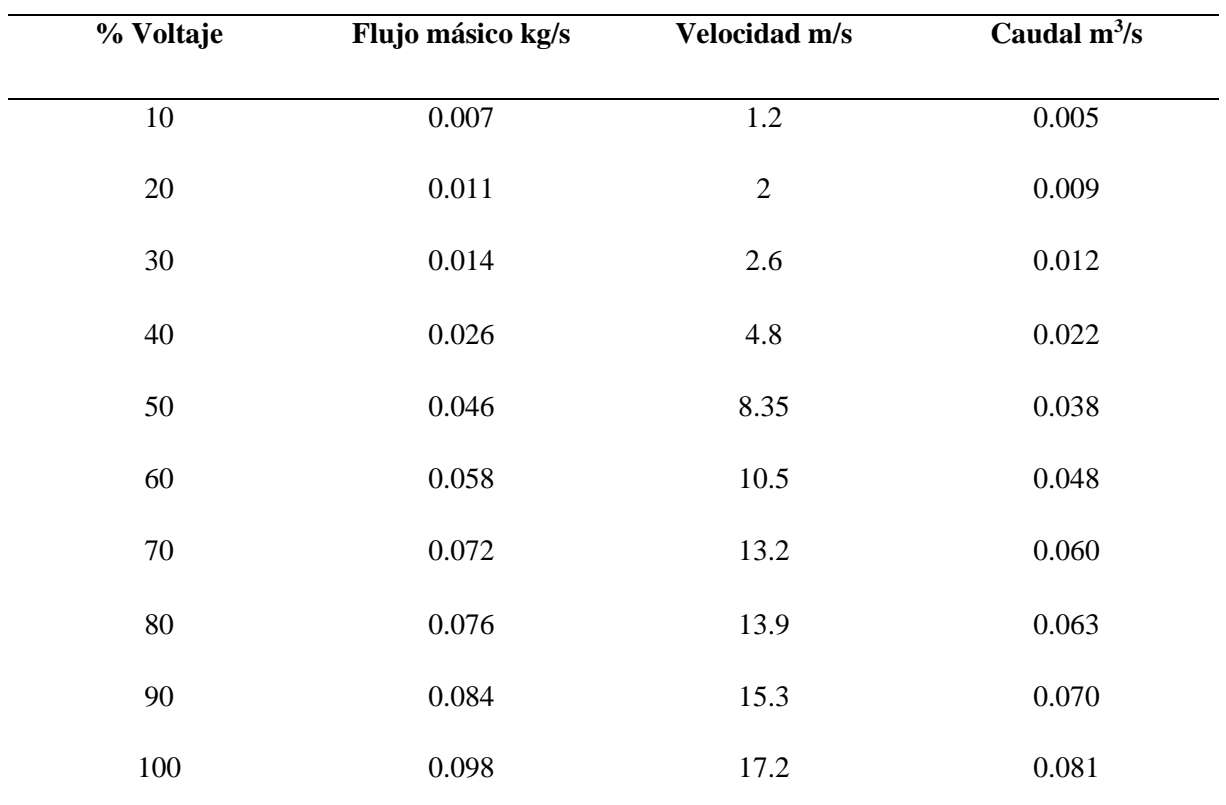

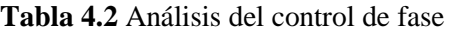

Con la recolección de datos se realiza la figura 4.12 para observar el comportamiento del flujo másico con respecto al % de voltaje.

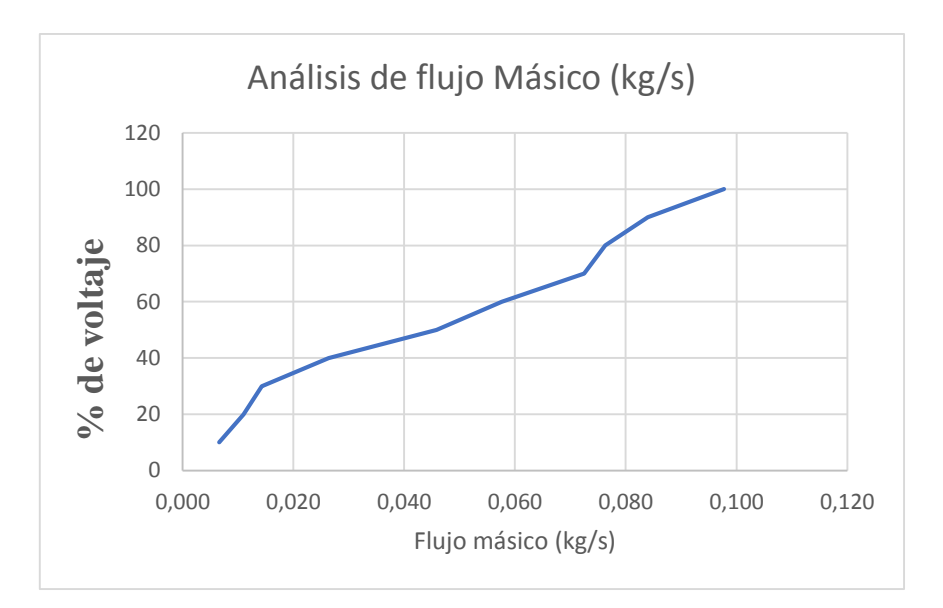

**Figura 4.12:** Curva del flujo másico con respecto al % de voltaje

# **4.5 THINGSPEAK YCONFIGURACIÓN DE LA PLATAFORMA**

ThingSpeak en una página web de código abierto<https://thingspeak.com/> el cual se crea un canal para almacenar datos, conectado a través del protocolo HTTP se visualiza los datos de los sensores en tiempo real y cada 10 segundos recibe y almacena la información.

### **4.5.1 Inicio de sección**

Se ingresa en la página web <https://thingspeak.com/login?skipSSOCheck=true> como se visualiza en la figura 4.13, se inicia sesión con los siguientes datos descritos a continuación.

**Usuario:** secadordecacao22@gmail.com

**Contraseña:** Secadorcacao22

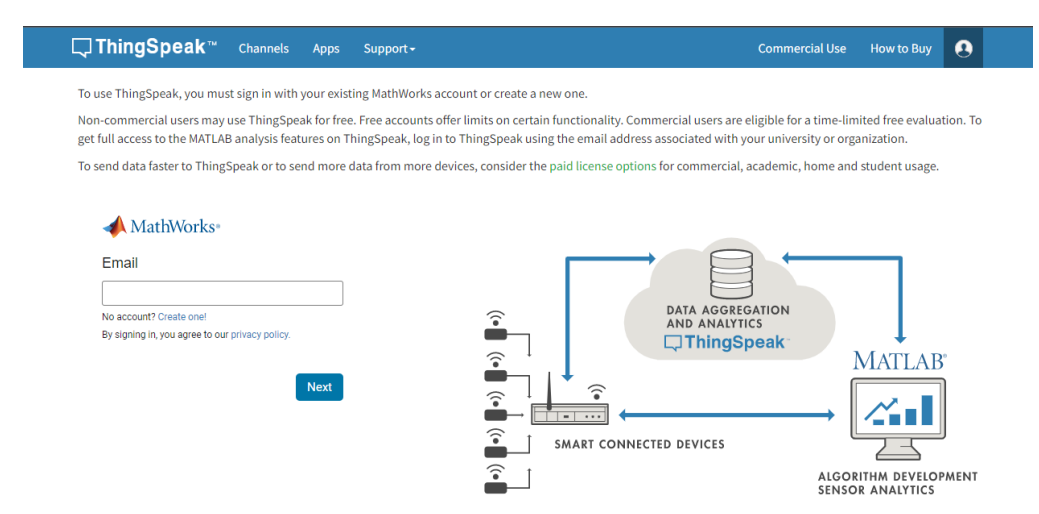

**Figura 4.13:** Inicio de sesión

## **4.5.2 Creación de canal de datos**

 $\overline{\phantom{a}}$ 

Para la creación del canal de visualización de los datos seleccionamos Channels, My Channels, New Channel como se observa en la figura 4.14.

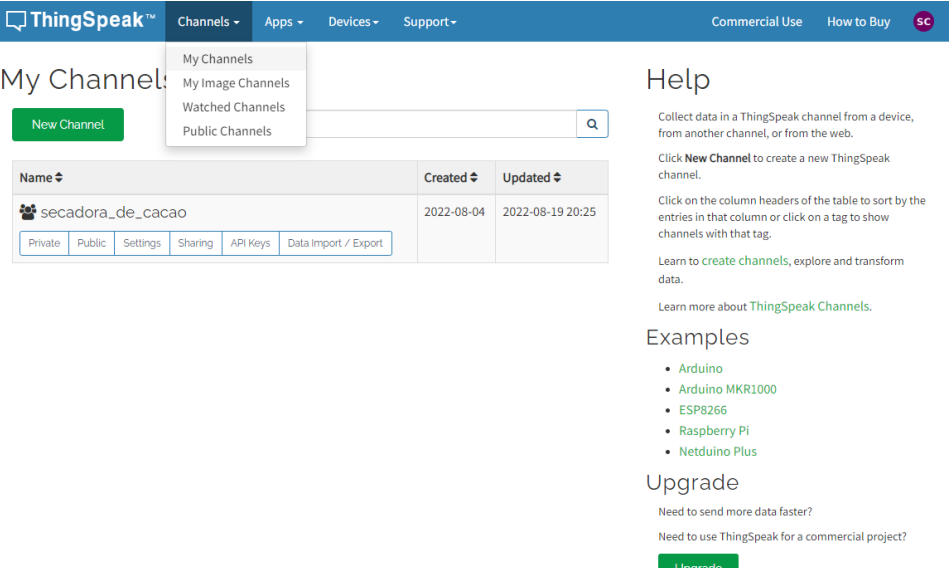

**Figura 4.14:** Creación de canal de datos

# **4.5.3 Visualización de datos**

En la plataforma permite crear máximo 8 variables por cada canal, el canal de secadora de cacao se creó 5 variables las cuales son: temperatura, flujo masico, flujo volumétrico, velocidad del aire y carga para monitoreo en tiempo real del proceso como se observa en a figura 4.15.

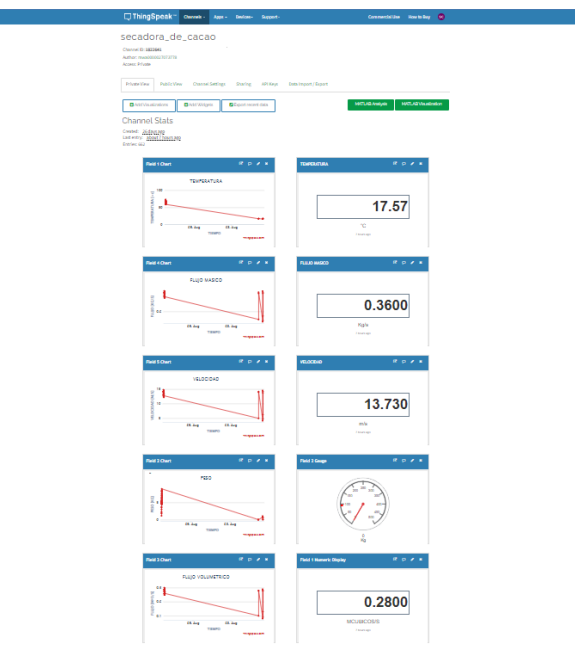

**Figura 4.15:** Visualización de variables

# **4.5.4 Obtención de datos de la plataforma ThingSpeak**

La obtención de datos recopilados por la plataforma se lo descarga desde la pestaña Data Import / Export, seleccionar la zona horaria y se descarga en formato Excel para su posterior uso en el análisis del sistema, en la figura 4.16 se observa lo descrito anteriormente.

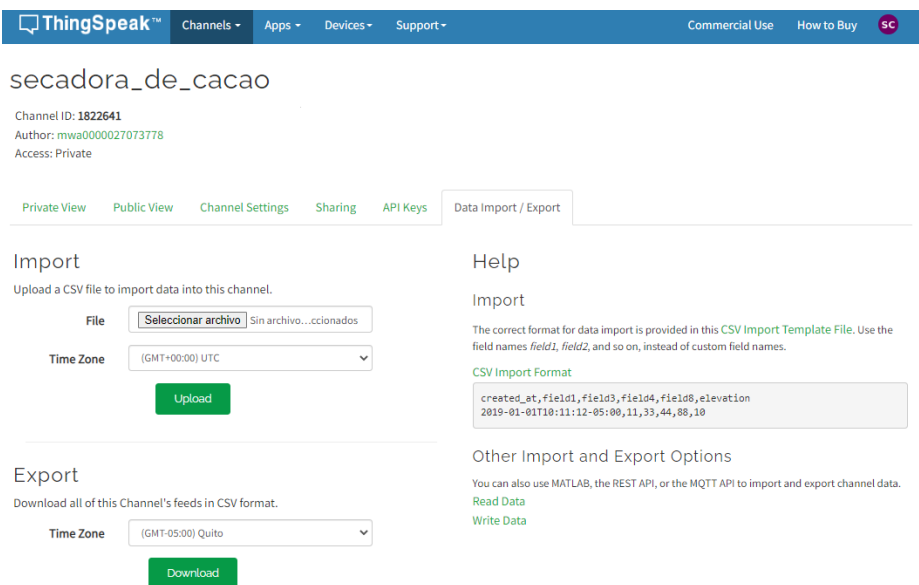

**Figura 4.16:** Descarga de datos

# **4.6 ANÁLISIS DEL SISTEMA DE CONTROL CON CACAO**

El secado de cacao es un proceso esencial para determinar la calidad del cacao, por ese motivo se implementó un control sobre sus parameros con el objetivo de reducir el tiempo y conservar su calidad.

Para la prueba se pesó el tanque de gas y la masa a secar como se observa en la figura 4.17.

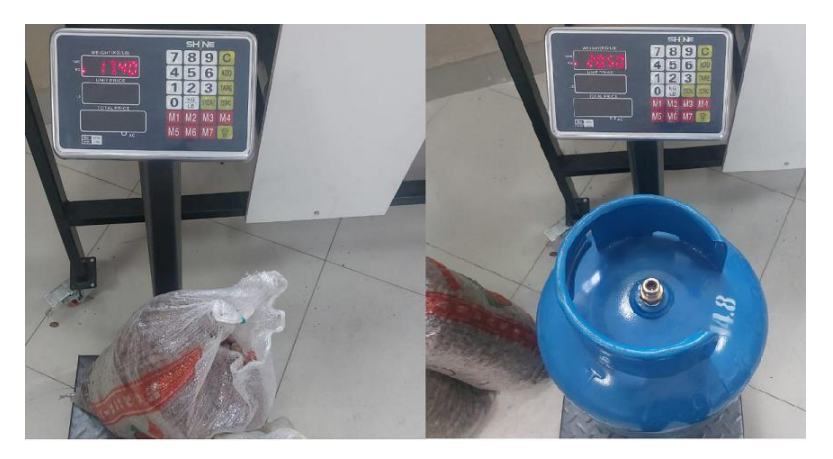

**Figura 4.17:** Peso inicial de la masa y tanque de gas

Para el determinar la humedad inicial del cacao se usa la siguiente formula

$$
H_{ini} = \frac{P_{ini} - P_{fin}}{P_{ini}} \cdot 100\tag{4.5}
$$

Donde:

- $\bullet$   $H_{ini}$ : humedad inicial
- $\bullet$   $P_{ini}$ : peso inicial
- $\bullet$   $P_{fin}$ : peso final

En la ecuación 4.5 reemplazamos los datos obtenidos del proceso de secado y obtenemos la humedad inicial.

$$
H_{ini} = \frac{14.4 \, kg - 4.3 \, kg}{14.4 \, kg} \cdot 100
$$

$$
H_{ini} = 70.13 \, \%
$$

Obtención de los parámetros iniciales para el secado de cacao:

- Temperatura ambiente: 21°C
- humedad inicial del cacao:70,13%
- peso inicial del cacao: 14,4 Kg
- Peso inicial del tanque de gas: 20,5 Kg

### **4.6.1 Obtención de datos de temperatura**

Para verificar el control de temperatura durante el proceso de sacado de cacao que se realizó en 3 horas con 35 minutos, se obtuvo datos para efectuar su posterior análisis de curva de comportamiento como se observa en la figura 4.18.

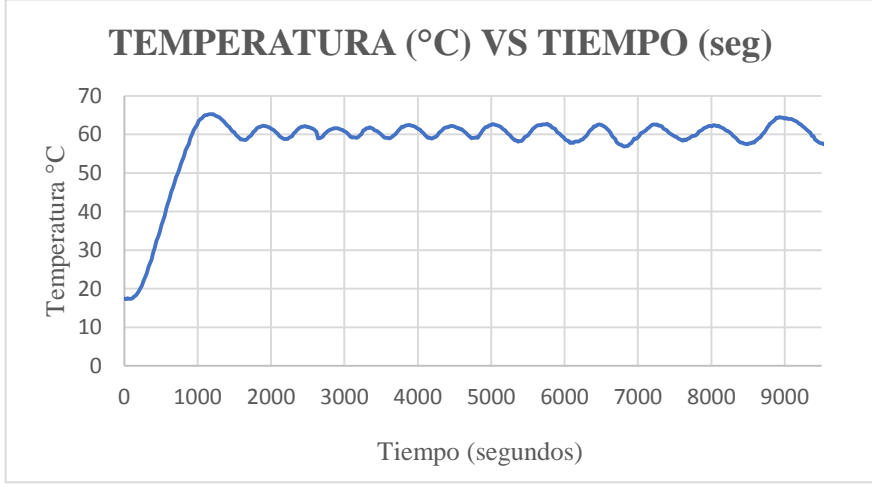

**Figura 4.18:** Curva de control en la temperatura

### **4.6.2 Obtención de datos de flujo másico**

El flujo masico es un parámetro importante al momento de secar el cacao, con el propósito de ver cómo se comporta durante el proceso de secado se obtuvo los datos para su análisis, en la figura 4.19 se observa la curva de variación.

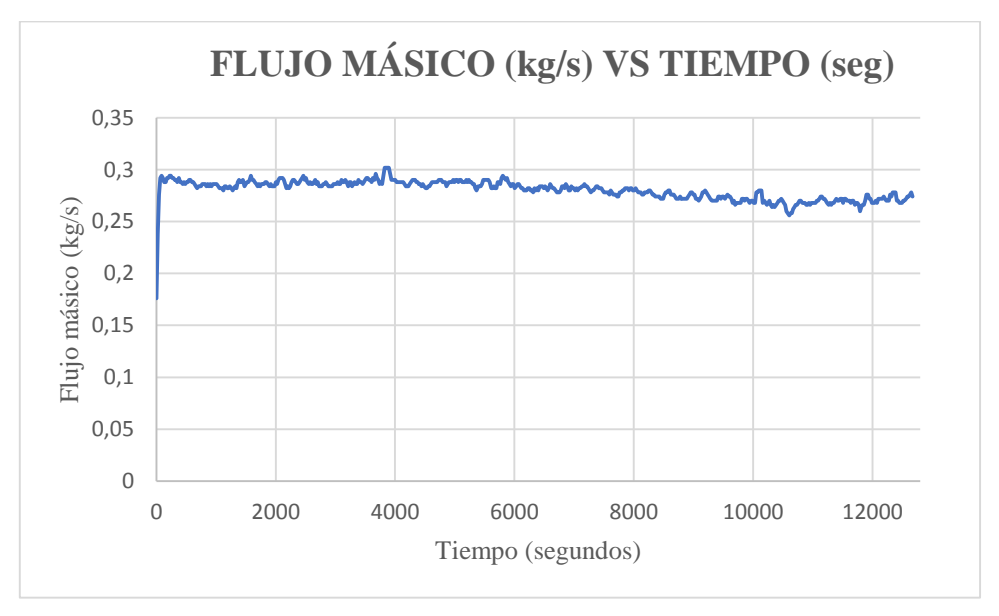

**Figura 4.19:** Curva del flujo másico

### **4.6.3 Obtención de datos de peso**

Los datos se obtuvieron mediante el sensor de carga, en la figura 4.20 se observa el peso inicial y final.

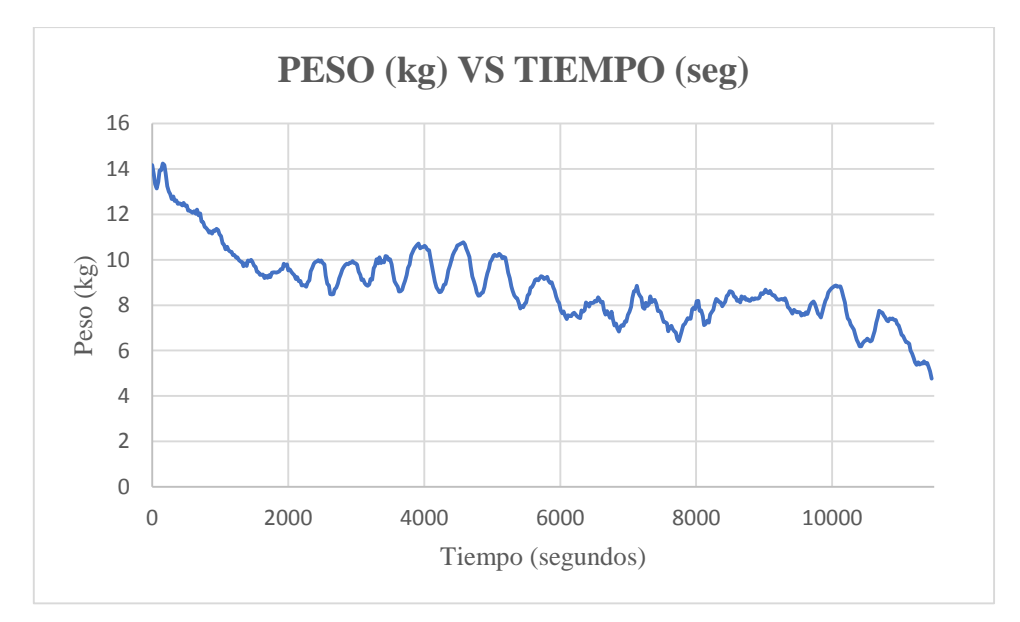

**Figura 4.20:** Curva del peso

### **4.6.4 Análisis de humedad**

Para el análisis de la humedad utilizamos la ecuación 4.5, reemplazamos con el peso y obtenemos la curva de humedad que se observa en la figura 4.21.

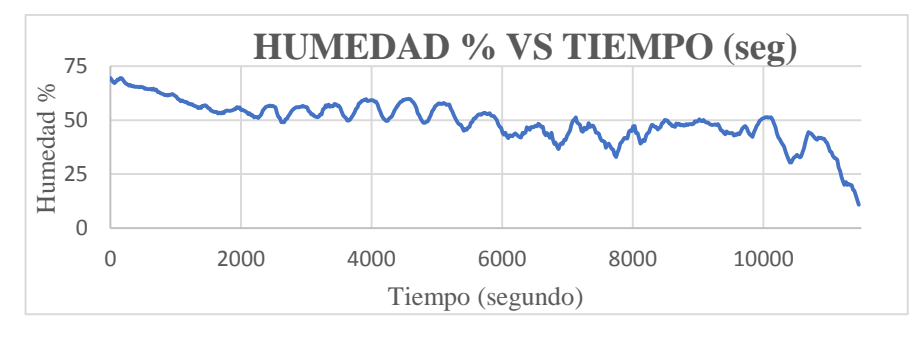

**Figura 4.21:** Curva de humedad

#### **4.6.5 Control de temperatura**

Para el análisis del control PID se muestra en la figura 4.22 la curva que realizo el sistema para estabilizarse y controlar el proceso de secado de cacao.

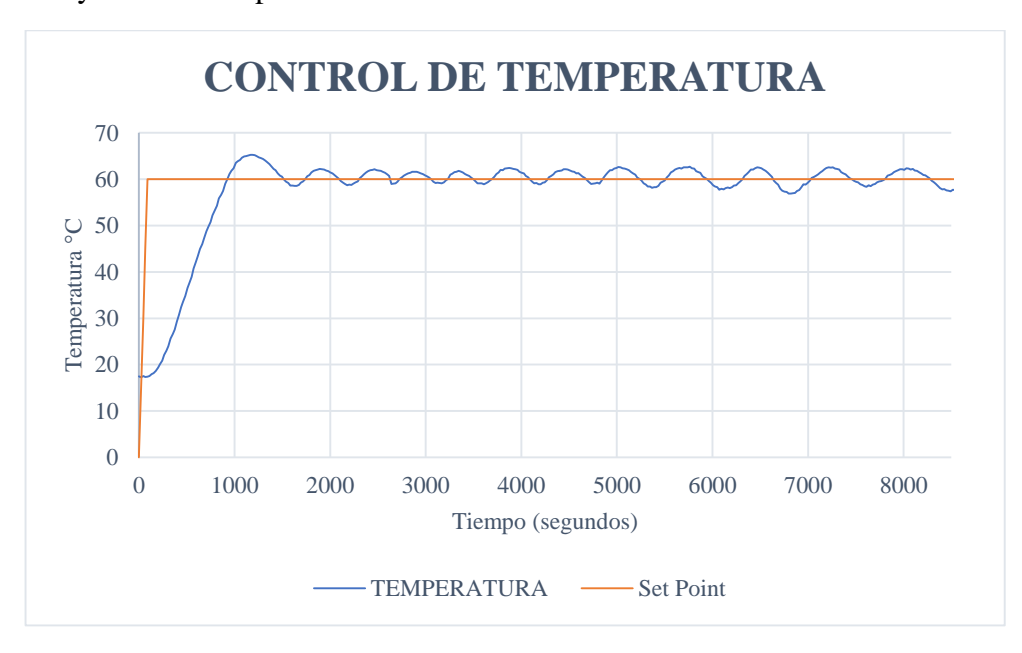

**Figura 4.22:** Curva del control de temperatura

# **4.7 ANÁLISIS FINAL DEL SECADO DE CACAO**

La prueba se desarrolló en el Laboratorio de Energías de la UTC, inició a las 9:15 am y culmino a las 12:45 pm, con un tiempo aproximado de 3 horas y 35 minutos, el cacao obtuvo los siguientes resultados.

- Temperatura final para el proceso de secado de cacao 60° C
- Tiempo de finalización del secado: 3 horas 35 minutos
- Temperatura ambiente: 20 °C
- Humedad final del cacao: 7,0 %
- Peso final del cacao: 4,30 Kg
- Peso final del tanque de gas: 19.30 Kg

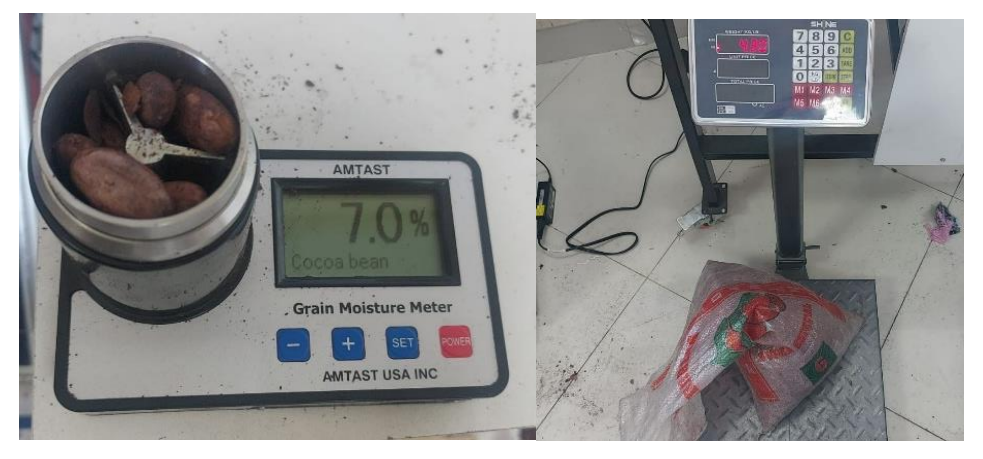

**Figura 4.23:** Peso y humedad final

Como resultado tenemos que el proceso de automatización de secado de cacao es favorable reduciendo el tiempo y con una humedad adecuada según la norma INEN NTE 176 [33] .

# **5. PRESUPUESTO Y ANÁLISIS DE IMPACTO**

# **5.1 PRESUPUESTO**

En el presente proyecto de investigación, se puntualizará rápidamente el aspecto económico de los diferentes materiales y equipos que se empleó en la automatización del prototipo experimental.

| <b>CANTIDAD</b> | <b>ELEMENTO</b>                                            | COSTO (\$)   |                |  |
|-----------------|------------------------------------------------------------|--------------|----------------|--|
| $\mathbf{1}$    | Módulo ESP32                                               |              | 12             |  |
| $\mathbf{2}$    | Módulo MAX31865                                            |              |                |  |
| $\mathbf{2}$    | Juego de cables M-H pequeño                                |              |                |  |
| $\overline{4}$  | M. Galgas HX711                                            |              |                |  |
| $\mathbf{1}$    | M. Dimmer 2 Canales                                        | 25           |                |  |
| $\mathfrak{2}$  | M. Relé 4 canales                                          | 13           |                |  |
| $\mathfrak{Z}$  | M. Step Down LM2596                                        |              | 9              |  |
| $\mathbf{1}$    | Fuente 12V 5A                                              |              | 9              |  |
| 10              | Cable de timbre                                            |              | 2,5            |  |
| $\overline{c}$  | Luces piloto grande                                        |              | $\overline{4}$ |  |
| $\mathbf{1}$    | Paro de emergencia                                         |              | 3,5            |  |
| 12              | Borneras 2pines<br>Relé Estado Solido<br>M. Step Up XL6009 |              | 2,4            |  |
| $\mathbf{1}$    |                                                            |              | 11             |  |
| $\mathbf{1}$    |                                                            |              | 5              |  |
| $\mathbf{1}$    | Pantalla Nextion 7"                                        |              | 180            |  |
| 3               | Sensores de carga                                          |              | 83,35          |  |
| $\overline{2}$  | PT100                                                      |              | 70             |  |
| 20              | Cable 18                                                   |              | 6              |  |
| $\mathbf{1}$    | Caja metálica 30x30                                        |              | 47             |  |
| $\mathbf{1}$    | Placa PBC 30x30                                            |              | 5              |  |
| $\mathbf{1}$    | Sensor MAF con acople para tubería de 3"                   |              | 85             |  |
| $\mathbf{1}$    | Tubería de alta temperatura 3"                             |              | 25             |  |
| $\mathfrak{2}$  | Abrazaderas DIN 75                                         |              | 30             |  |
|                 |                                                            | <b>TOTAL</b> | 678,25         |  |

**Tabla 5.1** Elementos del sistema de control

#### **5.1.1 Costos en mano de obra**

Para la automatización del secado de cacao, se ha empleado varias horas en la programación, calibración y ajuste de errores, a continuación, se detalla el costo de la hora de trabajo acorde a un salario básico unificado publicado en diciembre del 2021 es de \$425,00 cuatrocientos veinte cinco dólares con cero centavos americanos, tomando en cuenta el código de trabajo se realizó un cálculo el cual detalla que debe realizarse 40 horas a la semana.

 $#horas = 8$  horas x 30 dias

$$
\#horas = 240 \text{ horas}
$$

$$
\mathit{Costo} = \frac{425}{240} = 1{,}77\$\ la\ hora
$$

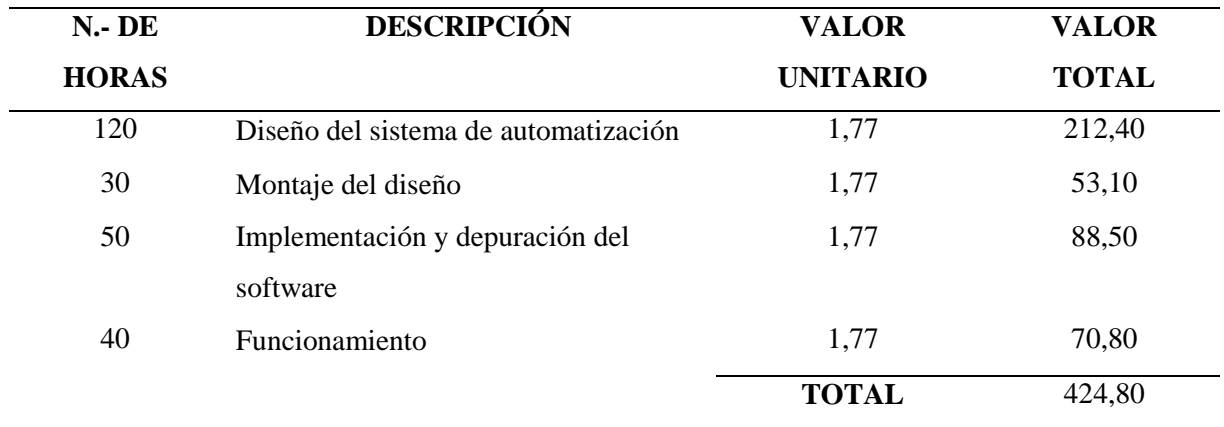

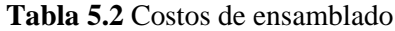

### **5.1.2 Costos directos**

Costos en materiales necesarios para la automatización del secador cilíndrico.

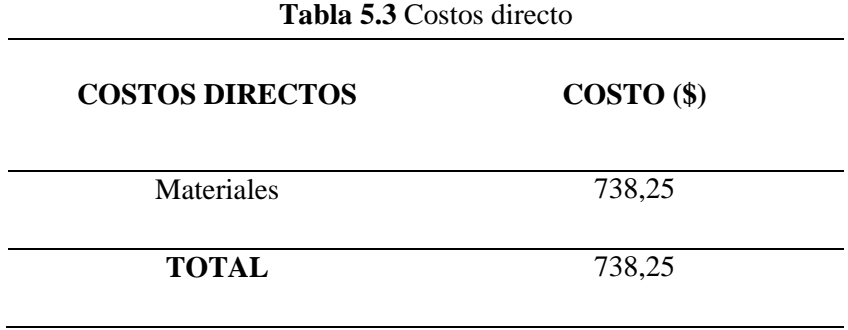

### **5.1.3 Costos indirectos**

Costos indirectos que influyen al automatizar el secado cilíndrico

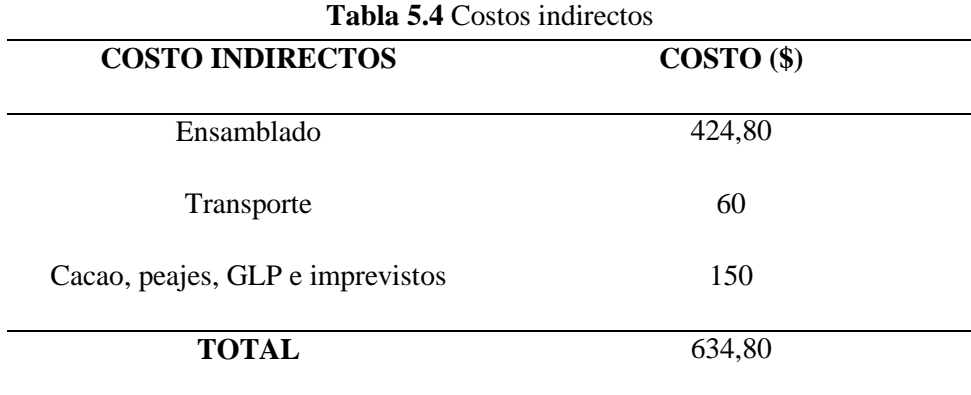

## **5.1.4 Costo total**

El costo total en la propuesta tecnológica se detalla en la tabla 6.5.

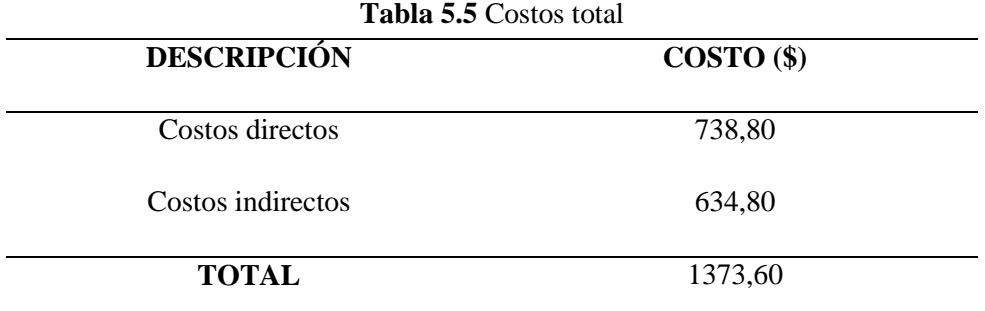

### **5.2 COSTO DE DEPRECIACIÓN**

Para efectuar el precio y maquinarias industriales se considera 10 años y se utiliza la siguiente ecuación 4.6

$$
V_{salvamiento} = V_{inicial} \frac{V_{inicial}*vida \text{ útil}}{\{a} \text{ños de depreciación}}
$$
\n(4.6)

Donde:

- $V_{initial} = Valor de costo$
- $\bullet$  Vida útil = tiempo estimado de depreciación
- $\bullet$  Años de depreciacion = años de depreciación

$$
V_{salvamiento} = \$1103.05 - \frac{1103.05 * 10 \text{ años}}{8 \text{ años}}
$$

$$
V_{salvamiento} = $275.76
$$

Con la cotización obtenida se necesita realizar \$275.76 de forma anual para no perder dinero en costro de inversión.

En la siguiente ecuación 4.7 se utiliza para la obtención del valor de depreciación anual

$$
D_{annual} = \frac{V_{initial} - V_{salvamiento}}{a\|\cos de depreciation}
$$
 (4.7)

Donde:

- $D_{annual} = Depreciacion$  anul
- $V_{initial} = Valor de costo$
- $V_{salvamiento} = Valor de salvamiento$
- $\bullet$  Años de depreciacion = años estimados depreciación

$$
D_{anual} = \frac{1103,05 - 275,76}{8}
$$

$$
D_{anual} = 103,\!41
$$

Con el resultado obtenido se determina que de forma anual depreciará \$ 103,41

# **5.3 ANÁLISIS DE IMPACTO**

El desarrollo de la presente propuesta tecnológica tiene un enfoque en dos impactos el tecnológico y social.

### **5.3.1 Impacto Tecnológico**

La propuesta tecnológica de un sistema de control de los parámetros que intervienen en un secador cilíndrico de cacao está constituida con componentes electrónicos para la automatización y control del secado del cacao y a su vez para visualizar la adquisición de variables como el control de temperatura, flujo, carga y también el uso de una página web donde se almacena los datos.

#### **5.3.2 Impacto Social**

Luego de haber realizado una investigación acerca de un secador cilíndrico de cacao, la información fue muy escasa debido a que no existe un control de los parámetros establecidos como el registro de datos de la temperatura y el flujo masico y carga.

# **6. CONCLUSIONES Y RECOMENDACIONES**

# **6.1 CONCLUSIONES**

- La implementación de un sistema de control de los parámetros que intervienen en un secador cilíndrico de cacao, se desarrolló con el fin de que las variables cumplan con las normas del secado, haciendo que el proceso efectuado cumpla con las necesidades de los productores.
- La adquisición de datos del controlador, permite realizar un control PID debido a su sintonización con la temperatura, de acuerdo a los estándares establecidos lo que hace que las características del cacao durante el proceso de secado cumpa con los parámetros establecidos.
- Además, se pudo observar que en el proceso del secado de cacao inició con un peso de 17.10 kg y una humedad del 70.10%, tomando en consideración principal el tiempo siendo así que en el transcurso de 3 horas y 35 minutos se redujo a un peso de 4.30kg y una humedad final del 7%, cumpliendo los parámetros de la norma INEN NTE 176.

# **6.2 RECOMENDACIONES**

- Para evitar un mal funcionamiento del secador cilíndrico se recomienda usar el manual de operación, y así evitar deterioros por la mala manipulación del operario con la finalidad de tener un buen funcionamiento en la máquina.
- Tomar en consideración que al terminar el proceso de secado del cacao se realice una limpieza para eliminar los desperdicios que pueden afectar a su correcto funcionamiento.
- Se recomienda para futuros tesistas en utilizar sensores de vibración o extensómetros ya que estos miden el cambio de carga en el secador cilíndrico y así obtener datos de carga más precisos.

## **7. REFERENCIAS**

- [1] P. Parra Rosero, "Modelación de un proceso de secado de cacao utilizando una cámara rotatoria cilíndrica y flujo de aire caliente", *Universidad de Piura*, jun. 2018, Consultado: el 28 de junio de 2022. [En línea]. Disponible en: https://pirhua.udep.edu.pe/handle/11042/3488
- [2] J. C. Ortega Márquez, "Estudio, diseño y monitoreo de un sistema de secado rotatorio de cacao mediante recirculación de aire caliente por combustión a gas utilizando control multivariado aplicado a la temperatura, flujo de calor y peso de producto", ago. 2017, Consultado: el 28 de junio de 2022. [En línea]. Disponible en: http://www.dspace.espol.edu.ec/handle/123456789/40192
- [3] A. J. Torres Hinostroza, "Diseño de un sistema de control PID de nivel de una esfera accionado por flujo de aire", *Universidad Continental*, 2018, Consultado: el 27 de junio de 2022. [En línea]. Disponible en: https://repositorio.continental.edu.pe/handle/20.500.12394/5085
- [4] N. García, I. Martínez, y M. Suárez Gutiérrez, "Desarrollo de nuevos comandos para Google Assistant utilizando Dialogflow, Firebase y NodeMCU", vol. 29, pp. 74–87, oct. 2020.
- [5] A. C. Castrillo Fuentes y O. I. Pinto Rojas, "Diseño de controlador pid para prototipo de máquina de secado de café y/o cacao para la empresa Penagos Hermanos", 2019, Consultado: el 15 de agosto de 2022. [En línea]. Disponible en: https://repository.unab.edu.co/handle/20.500.12749/7073
- [6] A. J. Mora Caranqui, "Diseño de un secador rotatorio para granos de cacao con capacidad de 3 toneladas diarias para la producción nacional.", jul. 2016, Consultado: el 1 de agosto de 2022. [En línea]. Disponible en: http://www.dspace.espol.edu.ec/handle/123456789/35067
- [7] J. Orna, N. Chuquín, L. Saquinga, y O. Cueva, "Diseño y construcción de una secadora automática para cacao a base de aire caliente tipo rotatorio para una capacidad de 500 kg", *Enfoque UTE*, vol. 9, núm. 2, pp. 159–174, 2018.
- [8] L. F. Bela Linares, "Evaluacion de tres tipos de secado en la calidad del grano de cacao (Theobroma cacao L.) en la Estacion Experimental de Sapecho - La Paz", Thesis, 2014. Consultado: el 1 de agosto de 2022. [En línea]. Disponible en: http://repositorio.umsa.bo/xmlui/handle/123456789/4147
- [9] "Cómo seleccionar un sistema de transporte neumático", *Interempresas*. https://www.interempresas.net/Quimica/Articulos/50272-Como-seleccionar-un-sistemade-transporte-neumatico.html (consultado el 15 de agosto de 2022).
- [10] "Secadores por aspersión", *Sinotek*. https://gruposinotek.com/divisionalimenticia/secadores-por-aspersion/ (consultado el 15 de agosto de 2022).
- [11] M. Alberto Perez, A. Perez Hidalgo, y E. Perez Berenguer, "Introducción a los sistemas de control y modelo matemático para sistemas lineales inivariantes en el tiempo", p. 69, 2008.
- [12] L. F. Caiza Lema, "Sistemas de control de lazo abierto y cerrado de voltaje para determinar el error en estado estable a diferentes pulsos de entrada en el Laboratorio de Control y Automatización de la FICM", jun. 2015, Consultado: el 27 de junio de 2022. [En línea]. Disponible en: https://repositorio.uta.edu.ec:8443/jspui/handle/123456789/13426
- [13] P. A. Herrera Paria, "Diseño de un sistema automático de control y registro de temperatura para el proceso de pasteurización en la industria alimentaria", *Universidad Tecnológica del Perú*, 2019, Consultado: el 27 de junio de 2022. [En línea]. Disponible en: http://repositorio.utp.edu.pe/handle/20.500.12867/2970
- [14] W. Tan, "Unified Tuning of PID Load Frequency Controller for Power Systems via IMC", *IEEE Transactions on Power Systems*, vol. 25, núm. 1, pp. 341–350, feb. 2010, doi: 10.1109/TPWRS.2009.2036463.
- [15] K. J. Åström y T. Hägglund, *Control PID avanzado*. Pearson, Madrid, 2009.
- [16] M. L. Paida Puente, "Análisis de los sensores MAP y MAF en un motor a gasolina", 2007, Consultado: el 27 de junio de 2022. [En línea]. Disponible en: http://dspace.uazuay.edu.ec/handle/datos/204
- [17] A. V. Montellano, S. Tilvaldyev, D. C. Monroy, L. R. Ceniceros, y A. F. Ortega, "Implementación de un sensor de presión diferencial en el sistema de turbina didáctica labjet 50 para determinar el flujo másico mediante el uso de parámetros de densidad y velocidad", *Cultura Científica y Tecnológica*, núm. 51, Art. núm. 51, Consultado: el 27 de junio de 2022. [En línea]. Disponible en: http://erevistas.uacj.mx/ojs/index.php/culcyt/article/view/943
- [18] E. Martínez Martín, "Diseño y fabricación de una célula de carga para la suspensión de un vehículo tipo fórmula", septiembre de 2016. https://oa.upm.es/43911/ (consultado el 27 de junio de 2022).
- [19] E. Ramırez, G. Becerra, A. Pantoja-Vazquez, y L. Alvarez-Icaza, "Automatización de un dinamómetro de corrientes parásitas", p. 6, 2014.
- [20] Y. Grajales Eraz y J. F. Monsalve Vargas, "Diseño de un instrumento de adquisición de temperatura a través de termocupla tipo K y microcontrolador usando el protocolo de comunicación SPI", jun. 2019, Consultado: el 27 de junio de 2022. [En línea]. Disponible en: http://repositorio.itc.edu.co/handle/001/378
- [21] "MAX31865 Detector de temperatura", *UNIT Electronics*. https://uelectronics.com/producto/max31865-detector-de-temperatura-resistenciaplatino-pt100/ (consultado el 28 de junio de 2022).
- [22] "Puente de Wheatstone". https://www.vistronica.com/blog/post/puente-de-wheatstone- .html (consultado el 28 de junio de 2022).
- [23] A. Olmedo Ávila, "Algoritmo Biogeography-Based-Optimization para el control de potencia de un convertidor en fuente de tensión", *Biogeography-Based-Optimization for power control in VSC*, jul. 2019, Consultado: el 14 de agosto de 2022. [En línea]. Disponible en: https://rodin.uca.es/handle/10498/22436
- [24] "Estudio de las principales tecnologías de control de iluminación espectacular escénica". https://riunet.upv.es/handle/10251/176783 (consultado el 14 de agosto de 2022).
- [25] J. Novillo-Vicuña, D. H. Rojas, B. M. Olivo, J. M. Ríos, y O. C. Villavicencio, *Arduino y el Internet de las cosas*. 3Ciencias, 2018.
- [26] J. Rodrigo, "ESP8266 y NodeMCU: la nueva generación de sistemas embebidos", *Panama Hitek*, el 26 de octubre de 2016. http://panamahitek.com/esp8266-y-nodemcu-lanueva-generacion/ (consultado el 28 de junio de 2022).
- [27] J. Ikiss, "Sistema de adquisición de datos con ESP32", oct. 2020, Consultado: el 9 de agosto de 2022. [En línea]. Disponible en: https://upcommons.upc.edu/handle/2117/344400
- [28] I. C. Alonso y S. O. E. Solis, "Escáner automotriz de pantalla táctil", *Instituto Politécnico Nacional, México*, 2010.
- [29] "Presentación pantallas táctiles", 12:05:32 UTC. Consultado: el 28 de junio de 2022. [En línea]. Disponible en: https://es.slideshare.net/3ronaturales011/presentacin-pantallastctiles-13990084
- [30] J. M. Topón Guallichico, "Diseño e implementación de un prototipo para un sistema electrónico temporizado en puertas y ventanas, empleando módulos Arduino, para el

restaurante 'El Pailón de Mushuñan'.", oct. 2017, Consultado: el 27 de junio de 2022. [En línea]. Disponible en: http://bibdigital.epn.edu.ec/handle/15000/18843

- [31] C. A. Carranco Quiñónez y C. J. Celi Sánchez, "Desarrollo de un sistema HMI / SCADA, diseñado con lógica difusa e implementado en un prototipo de prueba", ene. 2010, Consultado: el 27 de junio de 2022. [En línea]. Disponible en: http://dspace.ups.edu.ec/handle/123456789/4470
- [32] C. A. Olivares Toapanta, "Sistema electrónico de rehabilitación para lesiones de hombro en el Centro de Rehabilitación y Fisioterapia - Fisioterapista Katy Salinas", feb. 2021, Consultado: el 17 de agosto de 2022. [En línea]. Disponible en: https://repositorio.uta.edu.ec:8443/jspui/handle/123456789/32309
- [33] "nte inen 176-5.pdf". Consultado: el 23 de agosto de 2022. [En línea]. Disponible en: https://www.normalizacion.gob.ec/buzon/normas/nte\_inen\_176-5.pdf

# 8. ANEXOS

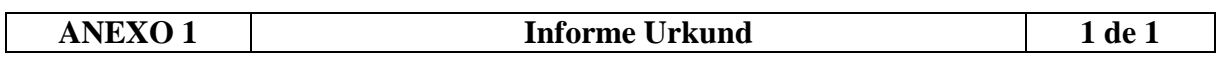

# Ouriginal

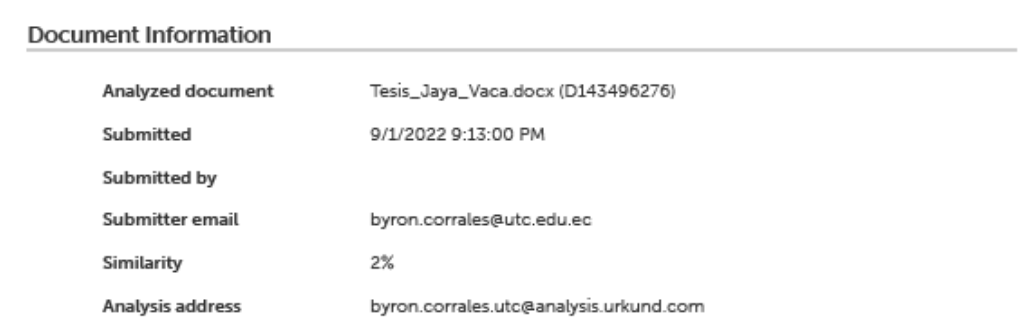

#### Sources included in the report

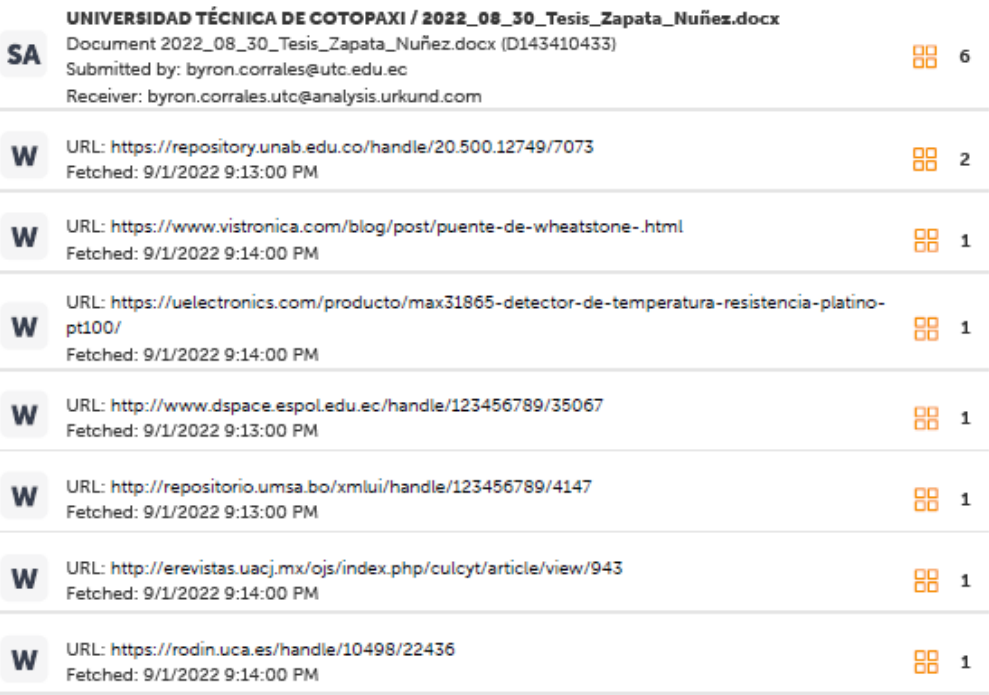

#### **Entire Document**

RESUMEN La presente propuesta tecnológica

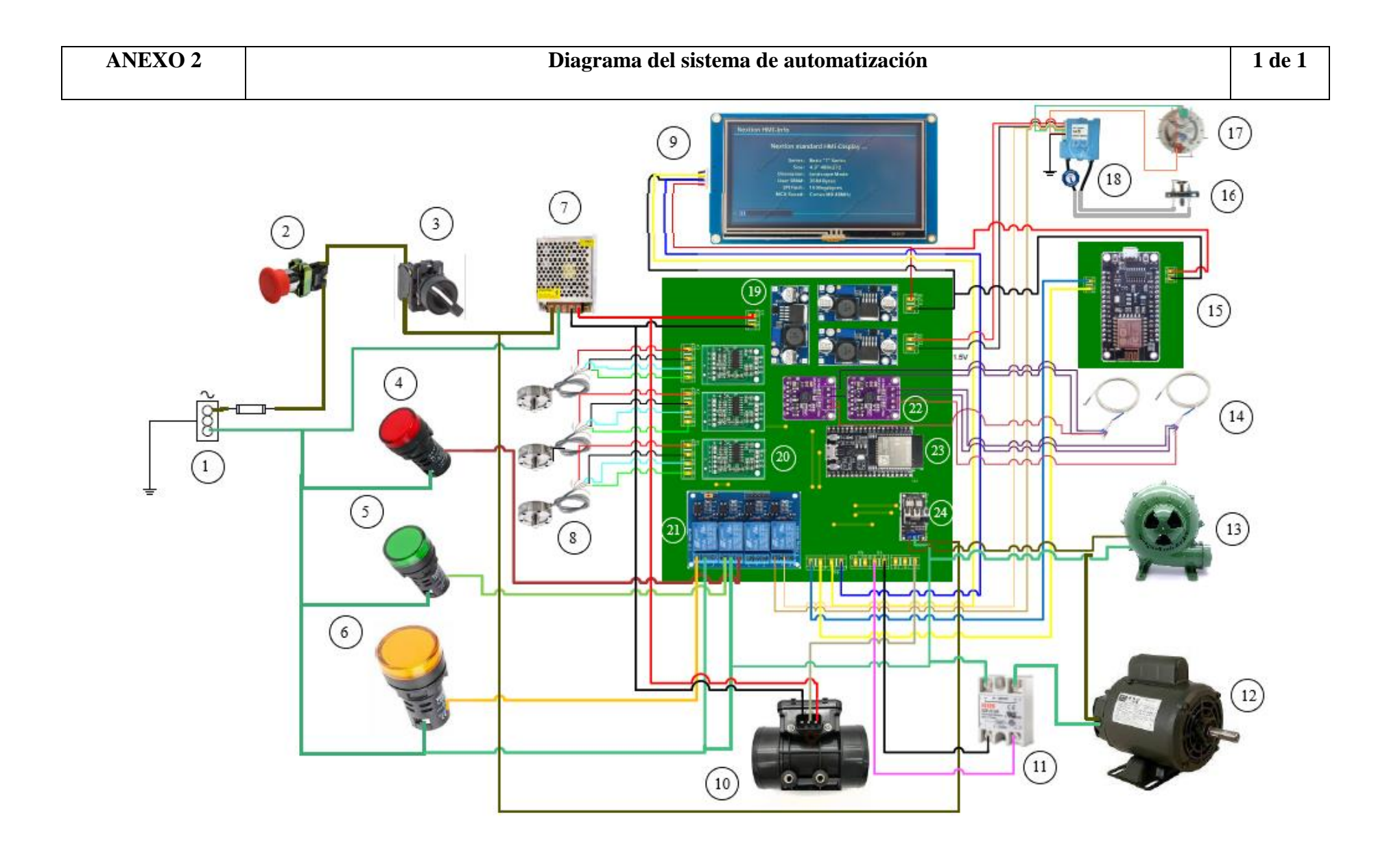

# **Componentes del esquema total**

- 1.Red monofásica 110 v
- 2. Paro de emergencia
- 3. Selector ON/OFF
- 4. Luz piloto rojo
- 5. Luz piloto verde
- 6. Luz piloto amarillo
- 7. Fuente 12V 5A
- 8. Celdas de cargas
- 9. Pantalla Nextion
- 10. Sensor MAF
- 11. Relé estado sólido
- 12. Motor monofásico
- 13. Blower
- 14. PT100
- 15. ESP8266
- 16. Encendedor
- 17. Quemador
- 18. Módulo electrónico SEI
- 19. Módulo step down LM2596
- 20. Módulo HX711
- 21. Módulo relé 4 canales
- 22. Módulo MAX 31865
- 23. ESP32
- 24. Módulo dimmer 2 canales

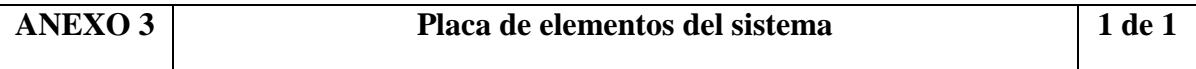

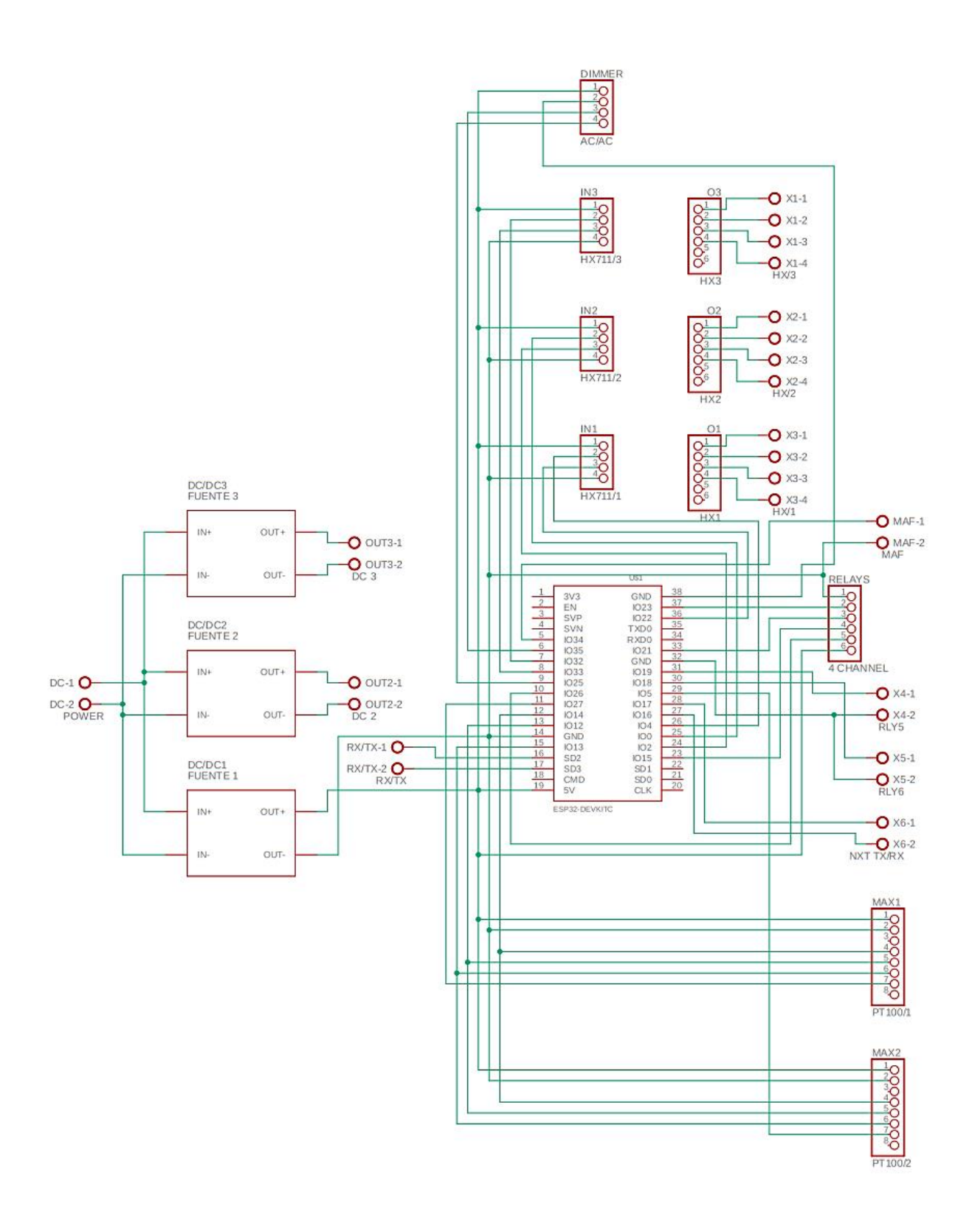

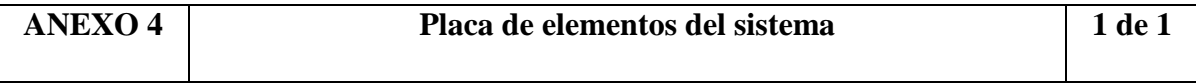

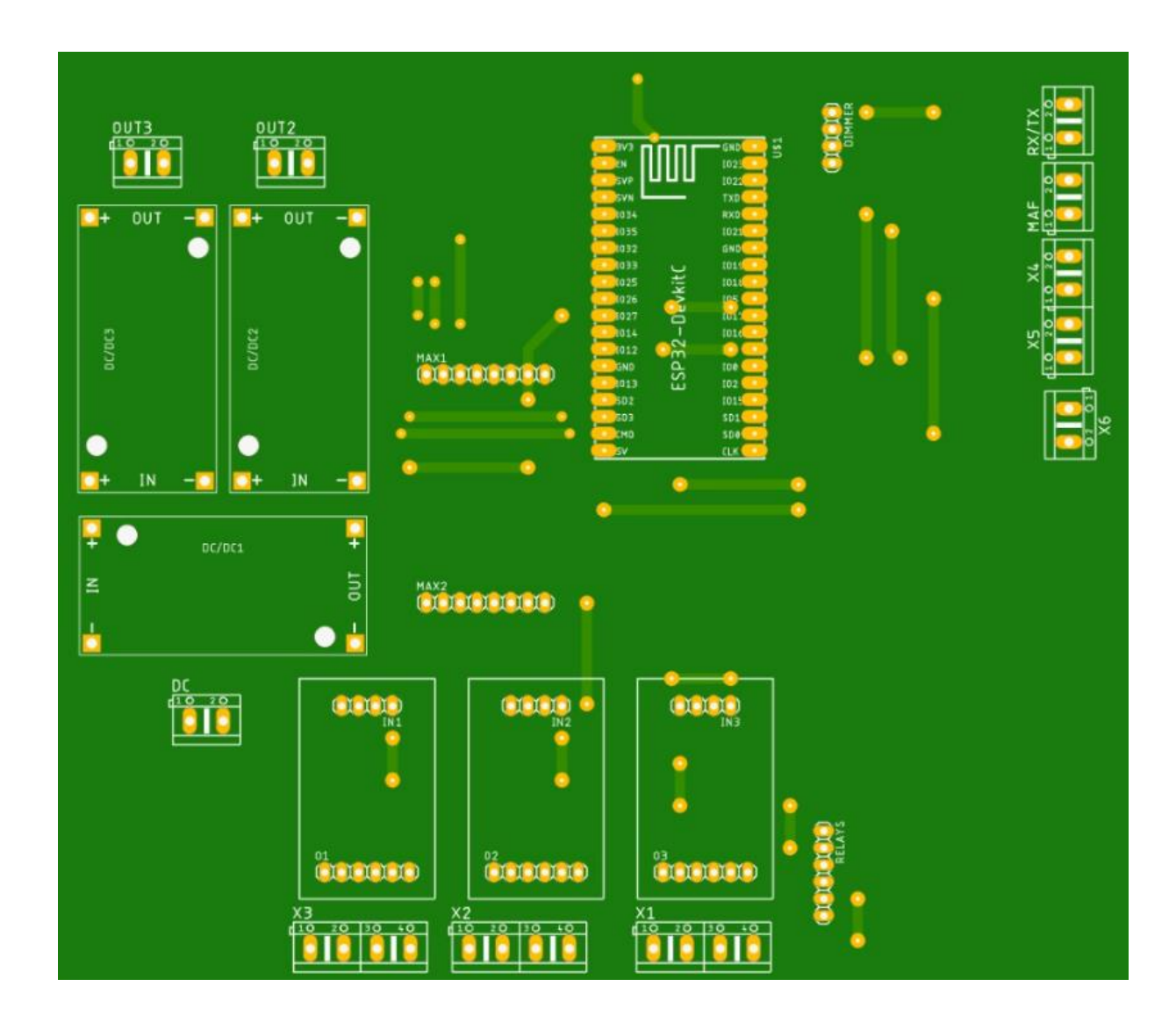

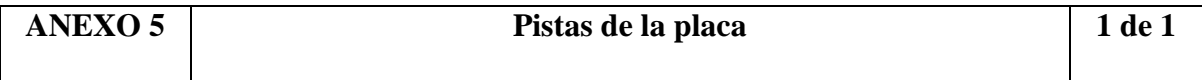

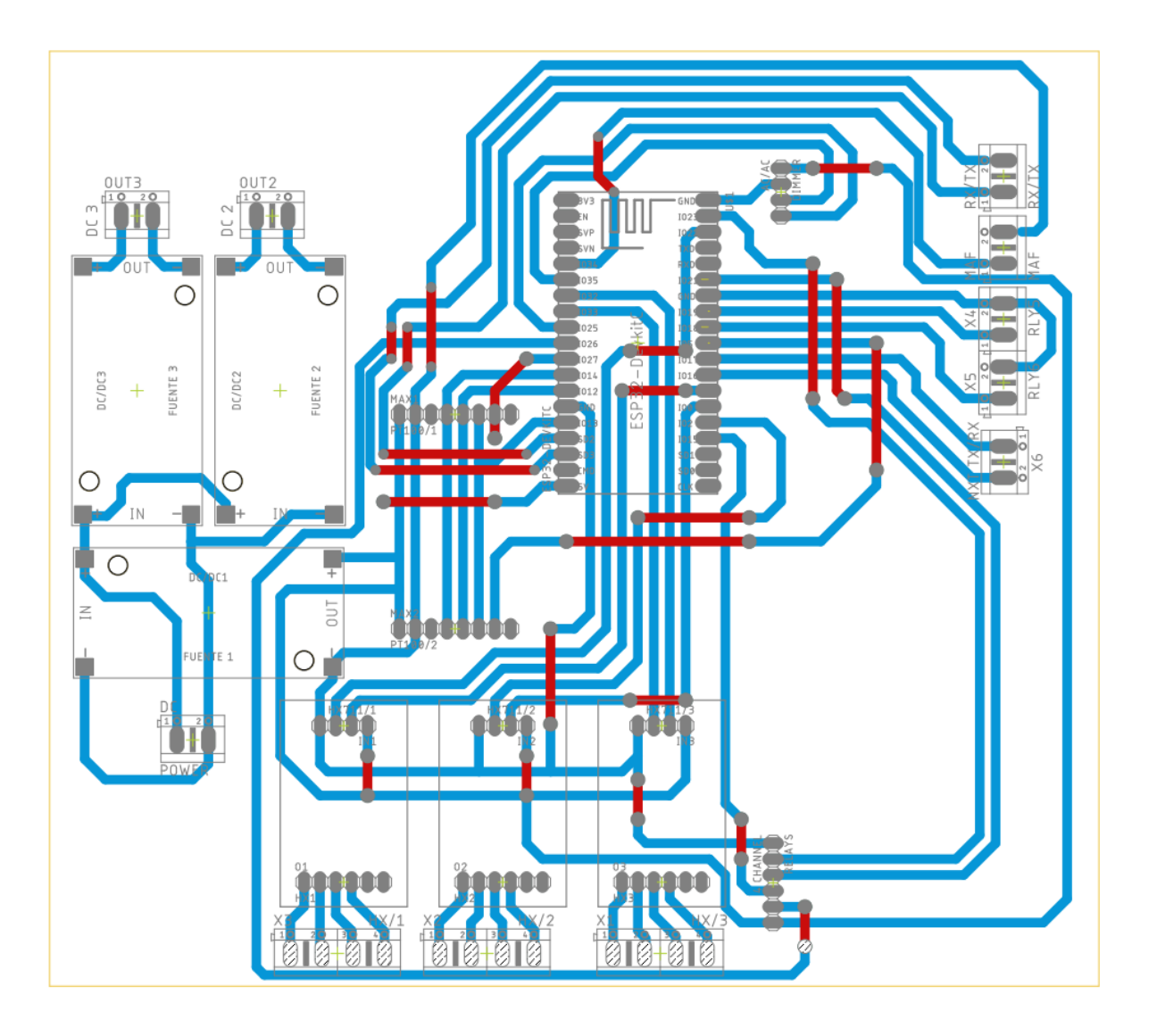

# Cable Sensor, Pt100/Pt1000

Sensors with 4-wire silicone cable for pockets or tubes

4-wire air sensors

**Elements in 1/1 DIN B. 1/3 DIN B** and 1/6 DIN B

The sensors can be used with the CombiTemp. **Building Block Temperature Measuring System** 

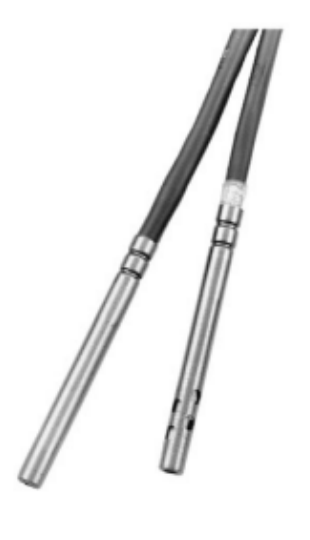

#### **Description**

A platinum resistor is built into the temperature sensor. Changes in temperature are reflected by changes in the electrical resistance, so that measuring the value of the resistance gives an analogue expression for the actual temperature.

The Pt100 element has a resistance of 100 Ohms at 0°C and a welldocumented working curve (DIN/EN/IEC 60751) within the nominal working range.

The sensors are used in a wide range of applications within the marine, industrial, energy and food sectors.

The Pt100 sensor fits as an insert in sensor tubes with an internal diameter of 6 mm such as the CombiTemp temperature measuring system.

Air sensors are used without sensor pockets to ensure fast response time.

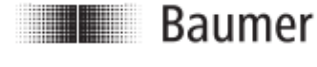

www.baumerprocess.com

Design and specifications subject to change without notice

Data Sheet 2902-1 Page 1

#### **Technical Data**

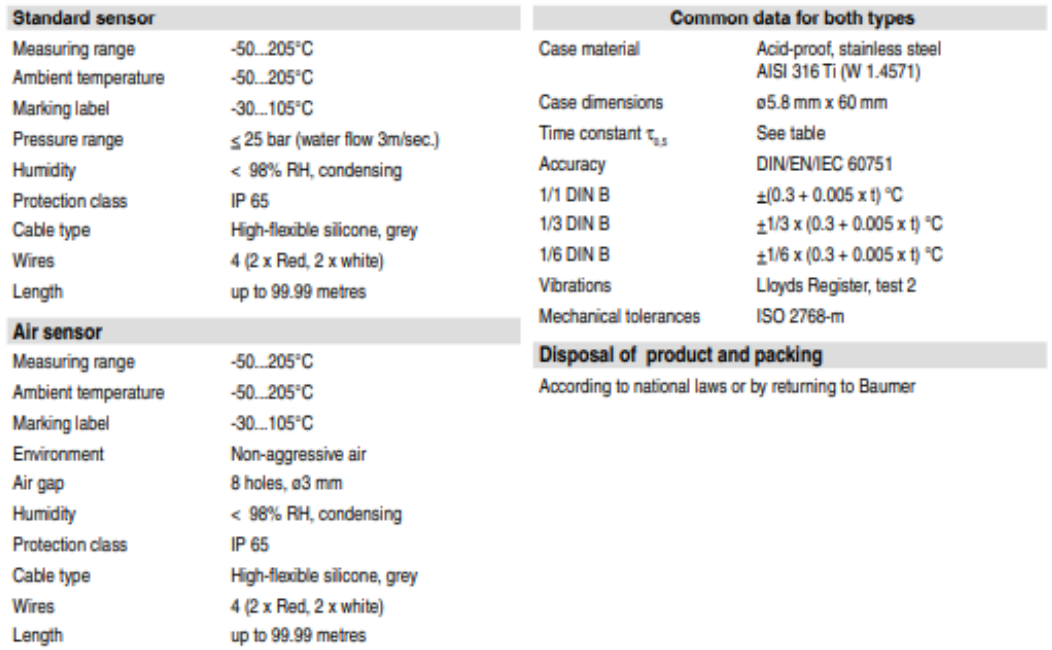

# Time Constant  $\tau_{\text{as}}$

If a pocket or sensor tube is used, the response time is extended, i.e. the time duration for the sensor to reach the correct temperature when the temperature of the medium changes suddenly.

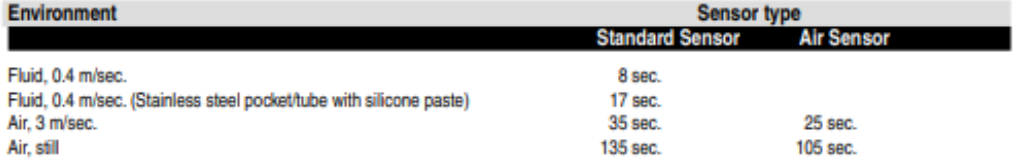

# **Ordering Details - Cable sensors**

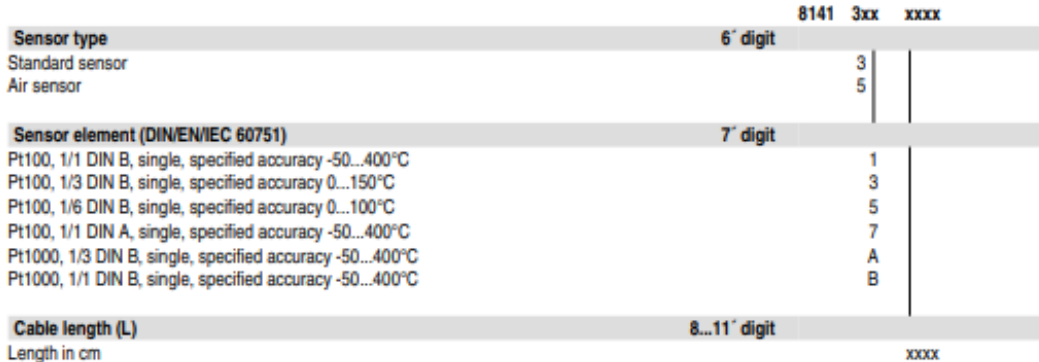

www.baumerprocess.com

Design and specifications subject to change without notice

### **Example of Application**

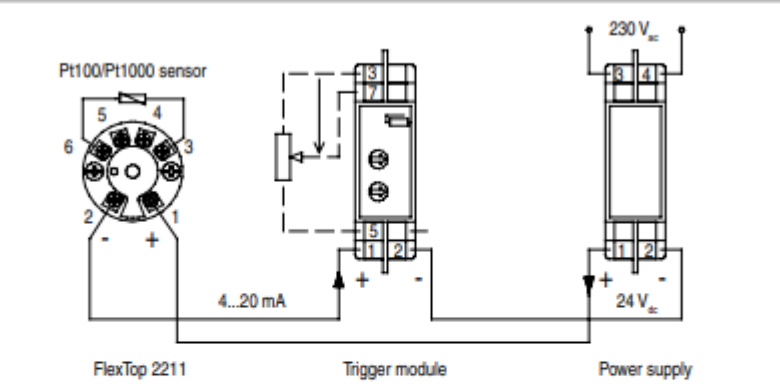

# **Dimensional Drawing**

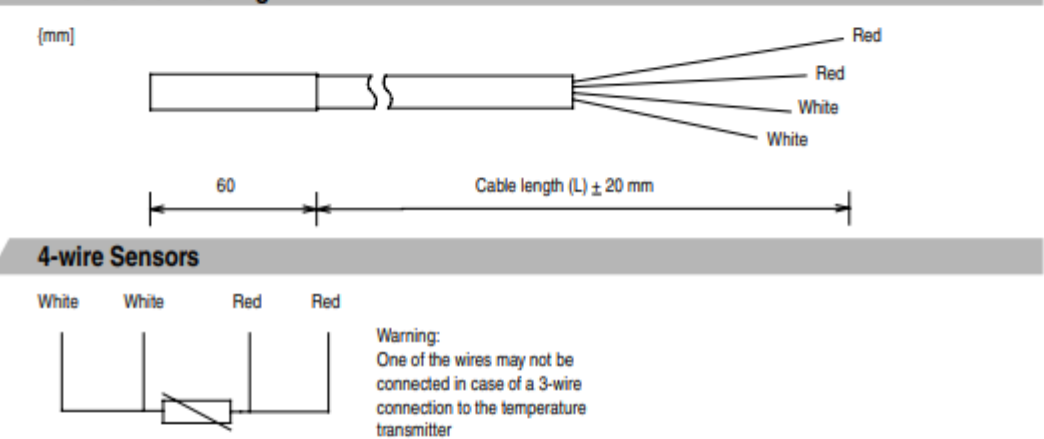

### **Ordering Details - Pocket for Cable Sensors**

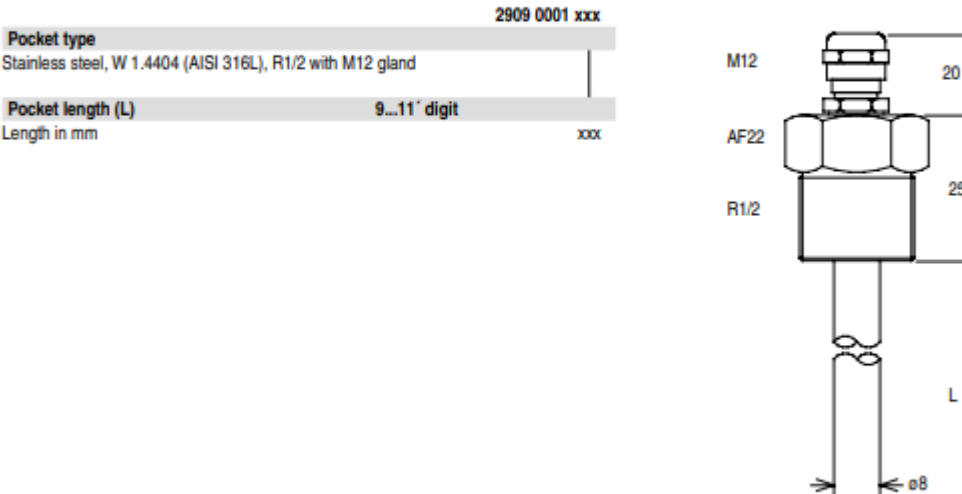

Data Sheet 2902-1

Design and specifications subject to change without notice

www.baumerprocess.com

Page 3

 $[mm]$ 

25

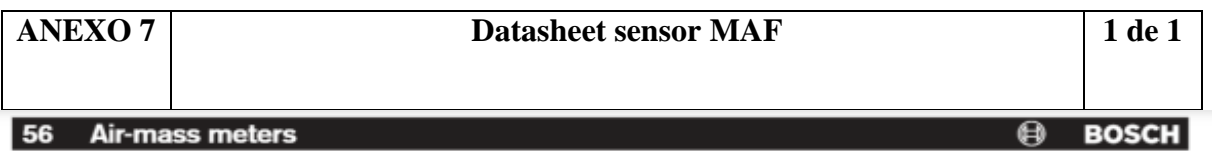

# Hot-film air-mass meter, Type HFM 5

Measurement of air-mass throughflow up to 1000 kg/h

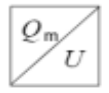

- Compact design.
- **C** Low weight.
- Rapid response.
- **Cow power input.**
- · Return-flow detection.

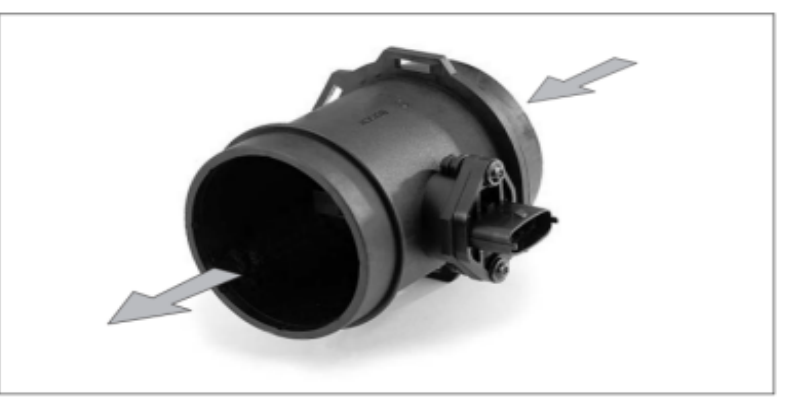

#### Application

In order to comply with the vehicle<br>emission limits demanded by law, it is necessary to maintain a given air/fuel ratio exactly.<br>This requires sensors which precisely

register the actual air-mass flow and output a corresponding electrical signal to the open and closed-loop control electronics.

#### Design

The micromechanical sensor element is located in the plug-in sensor's flow passage. This plug-in sensor is suitable for<br>incorporating in the air filter or, using a<br>measurement venturi, in the air-intake passages. There are different sizes of measurement venturi available depending upon<br>the air throughflow. The micromechanical the air understanding system uses a hybrid circuit,<br>and by evaluating the measuring data is<br>able to detect when return flow takes place during air-flow pulsation.

#### Operating principle

The heated sensor element in the air-mass meter dissipates heat to the incoming air. The higher the air flow, the more heat is dissipated. The resulting temperature differential is a measure for the air mass flowing

past the sensor.<br>An electronic hybrid circuit evaluates this measuring data so that the air-flow quantity can be measured precisely, and its<br>direction of flow.

Chily part of the air-mass flow is registered<br>by the sensor element. The total air mass<br>flowing through the measuring tube is determined by means of calibration, known as the characteristic-curve definition.

#### Technical data / range

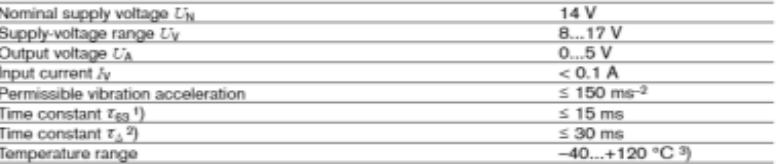

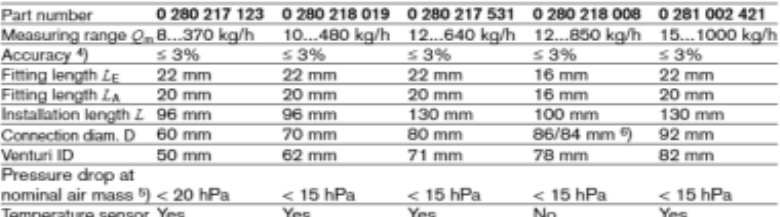

 $\overline{2}$  $\overline{5}$ Version ul, time required to reach 1) In case of sudden increase of the air-mass flow from 10 kg  $\cdot$  h $^{-1}$  auf 0,7  $Q_m$ 

63% of the final value of the air-mass signal.

2) Period of time in case of a throughflow jump of the air mass  $1 \triangle m/m$   $1 \le 5\%$ .

3) For a short period up to +130 °C.  $9$  la $Q_m/Q_m$ ): The measurement deviation  $\Delta Q_m$  from the exact value, referred to the measured value  $Q_m$ . <sup>5</sup>) Measured between input and output

<sup>6</sup>) Inflow/outflow end

#### **Accessories** for connector

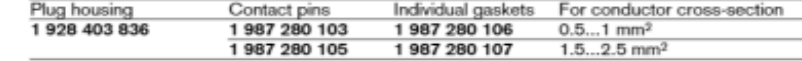

Note: Each 5-pole plug requires 1 plug housing, 5 contact pins, and 5 individual gaskets. For automotive applications, original AMP crimping tools must be used.

#### Application

In internal-combustion engines, this sensor is used for measuring the air-mass flow<br>so that the injected fuel quantity can be adapted to the presently required power, to the air pressure, and to the air temperature.

#### **Explanation of symbols**

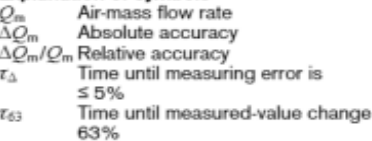

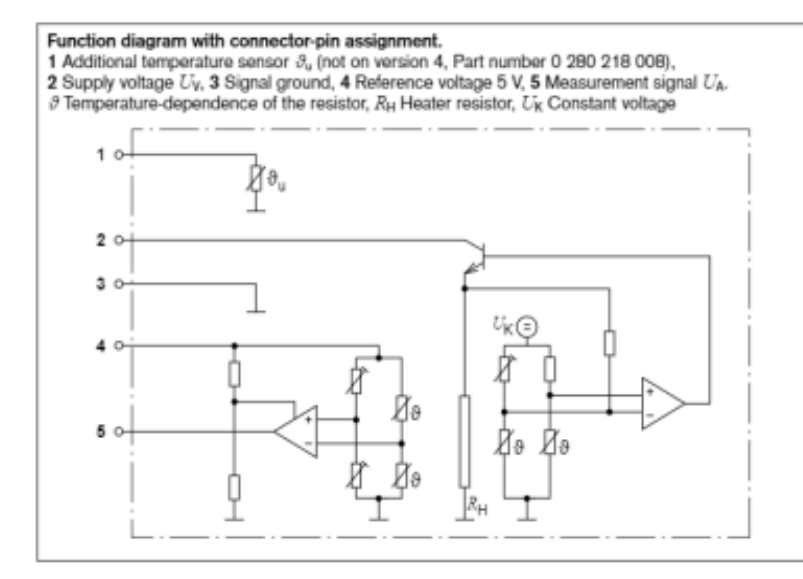

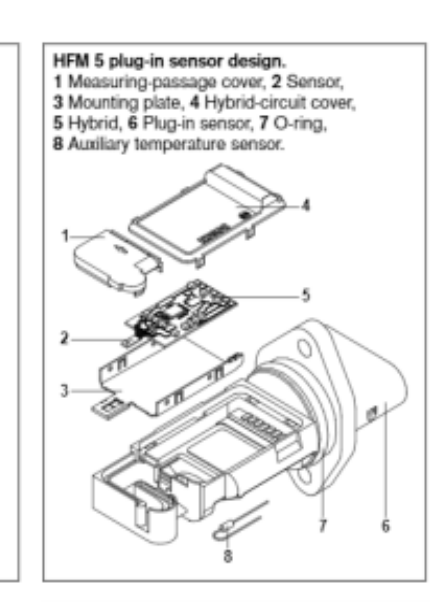

Air-mass meter output voltage.

 $\overline{3}$ 

Output voltage  $U_2 = f(O_+)$  of the air-mass meter

| Part number          | 0 280 217 123            | 0 280 218 019            | 0 280 217 531 | 0 280 218 008 | 0 280 002 421 |
|----------------------|--------------------------|--------------------------|---------------|---------------|---------------|
| Characteristic curve |                          | 2                        | з             |               | 5             |
| <i>Q</i> "∕kg/h      | UN                       | UN                       | UμN           | $U_A/V$       | UμN           |
| 8                    | 1.4837                   | 1.2390                   |               |               |               |
| 10                   | 1,5819                   | 1.3644                   | 1.2695        | -             |               |
| 15                   | 1.7898                   | 1.5241                   | 1.4060        | 1.3395        | 1.2315        |
| 30                   | 2.2739                   | 1.8748                   | 1,7100        | 1.6251        | 1,4758        |
| 60                   | 2.8868                   | 2.3710                   | 2.1563        | 2.0109        | 1,8310        |
| 120                  | 3.6255                   | 2.9998                   | 2.7522        | 2.5564        | 2.3074        |
| 250                  | 4.4727                   | 3.7494                   | 3,5070        | 3.2655        | 2.9212        |
| 370                  | 4.9406                   | 4.1695                   | 3.9393        | 3.6717        | 3.2874        |
| 480                  |                          | 4.4578                   | 4.2349        | 3.9490        | 3,5461        |
| 640                  | $\overline{\phantom{a}}$ | $\overline{\phantom{a}}$ | 4,5669        | 4.2600        | 3.8432        |
| 850                  | $\overline{\phantom{a}}$ | $\overline{\phantom{a}}$ | -             | 4.5727        | 4.1499        |
| 1000                 |                          | -                        |               |               | 4.3312        |

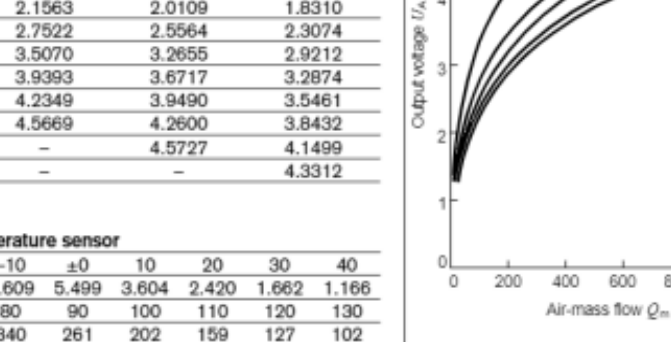

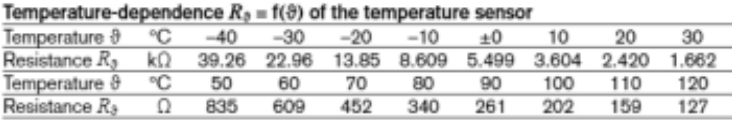

Temperature-resistance diagram of the temperature sensor.

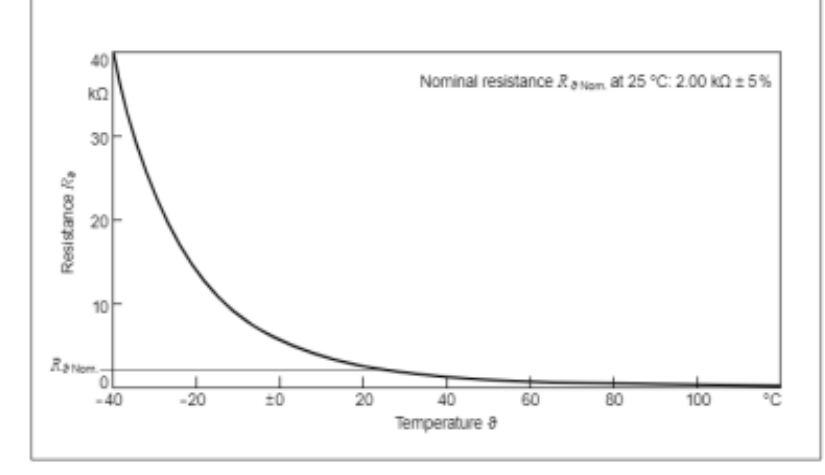

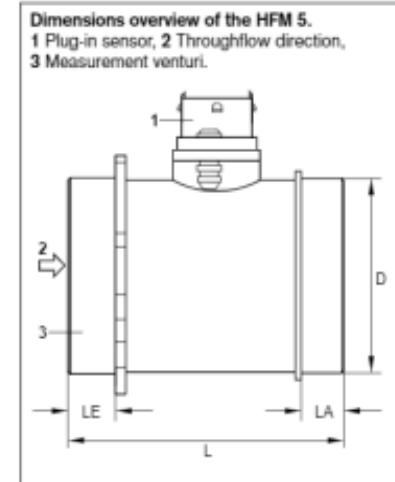

600

800 1000 kg/h

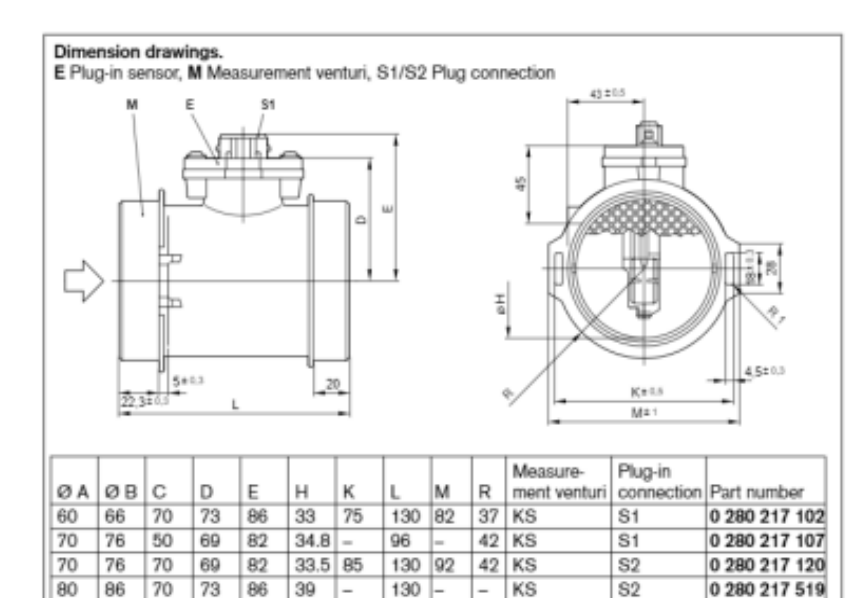

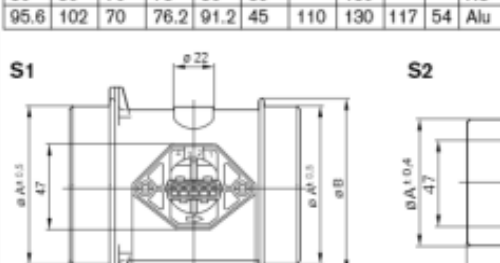

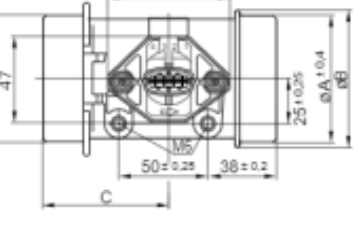

 $\overline{s}$ 

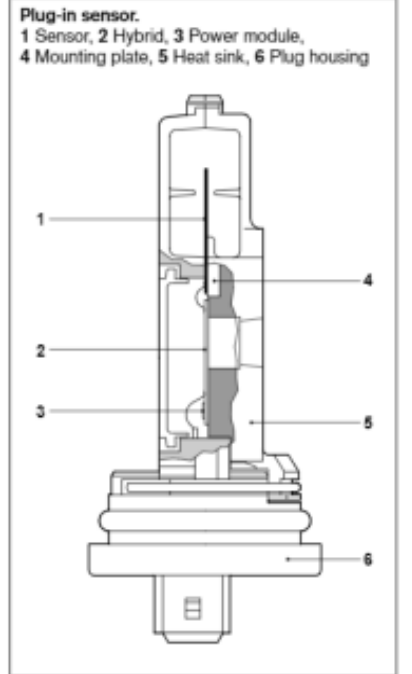

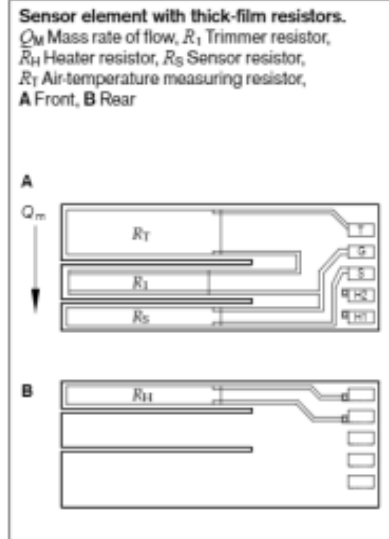

#### Installation instructions

Water and other liquids must not collect in the measurement venturi. The measurement venturi must therefore be inclined by at least 5° relative to the horizontal. Since care must be taken that<br>the intake air is free of dust, it is imperative that an air filter is fitted.

#### Explanation of symbols:

- $R_{1}$ Trimmer resistor
- $R_2$ ,  $R_3$  Auxiliary resistors
- $R_5$ ,  $C_4$  RC element
- $R_{\rm H}$ Heater resistor
- Platinum metal-film resistor  $R_{\rm S}$
- $R_{\mathsf{T}}$ Resistance of the air-temperature-
- sensor resistor
- Bridge supply voltage Uĸ
- UA Output voltage
- $U_{\rm V}$ Supply voltage

#### Connector-pin assignment

- Pin 1 Ground
- $Pin 2 U_A(-)$
- Pin  $3$   $U_V$

0 280 217 801

#### Pin 4  $U_A(+)$

#### **Accessories**

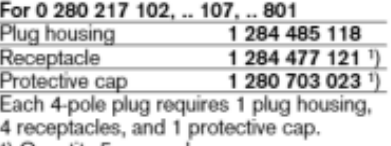

<sup>1</sup>) Quantity 5 per package

#### For 0 280 217 120, .. 519

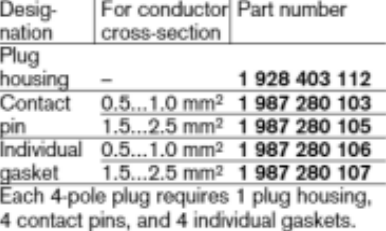

#### Note

For automotive applications, original AMP crimping tools must be used.

### **Characteristic and Application fields**

It has the advantages of bi-directional tension and compression, compact structure, high comprehensive precision, good long-term stability and nickel plating on the surface of high-quality alloy steel.

Universal materisl testing machine, hopper scale, hook scale, packaging scale, belt scale, plug-in force tester and othere tension and pressure testing instruments as well as automation equipment and testing field.

## Dimension(mm)

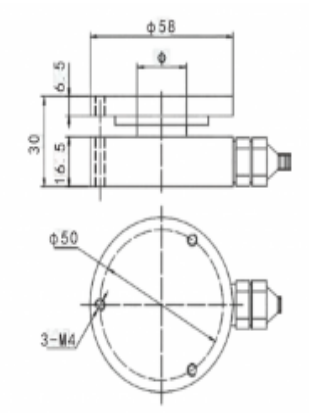

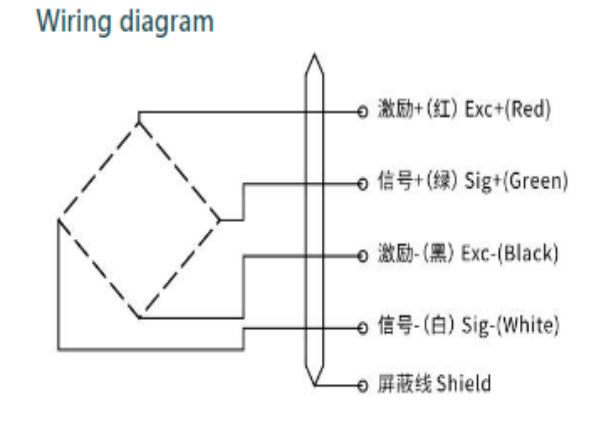

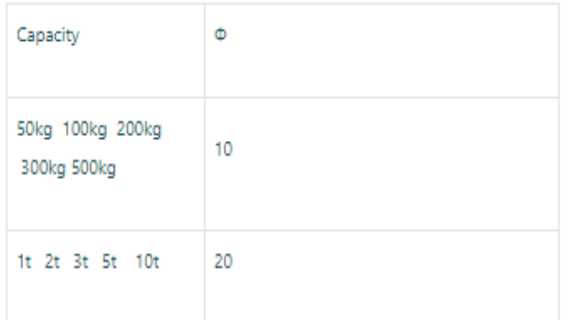

Force diagram

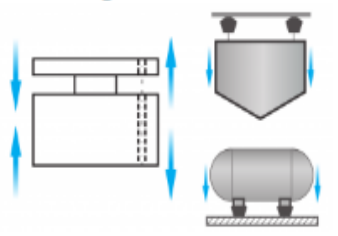

# **Technical parameter**

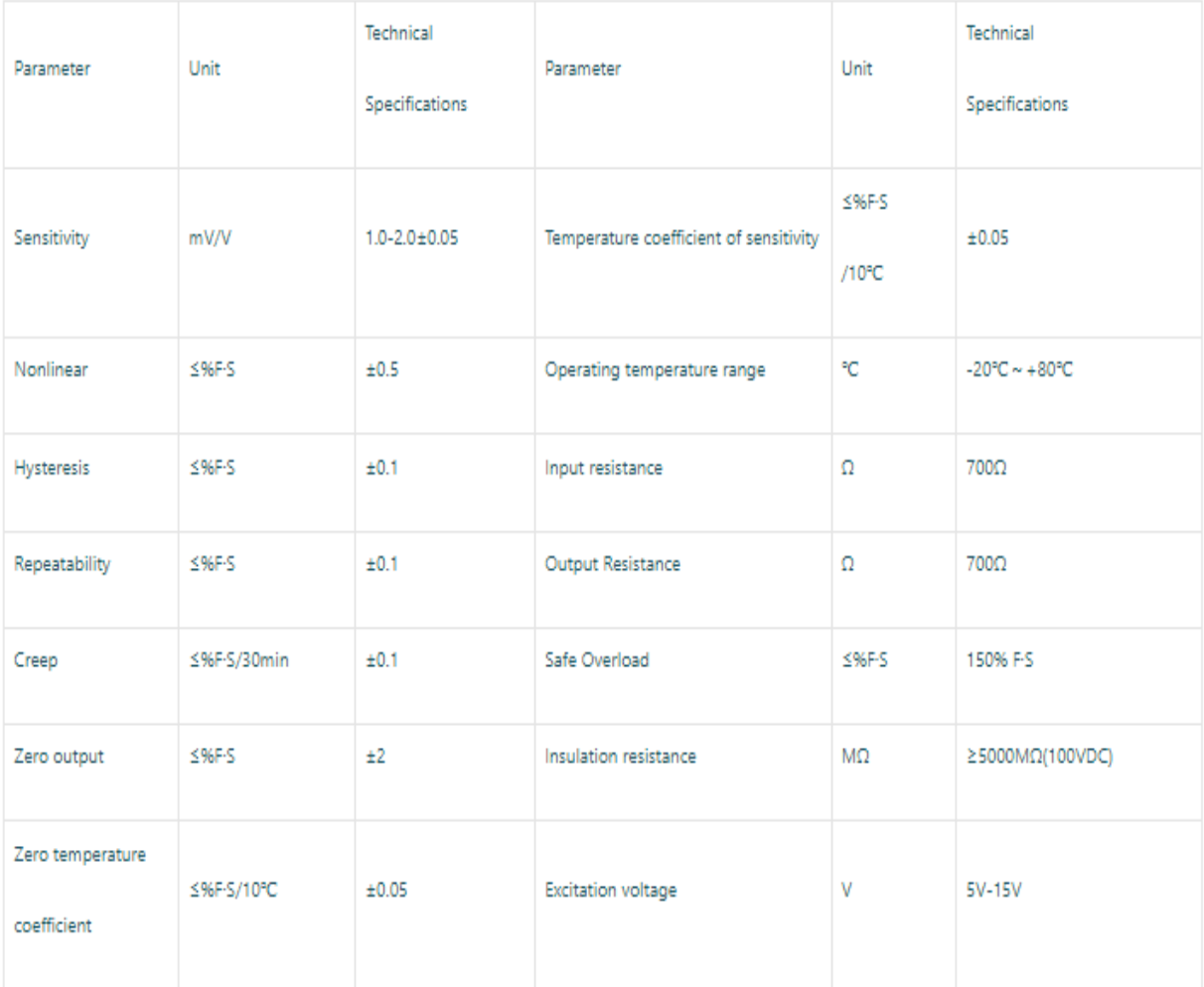

# **ANEXO9**

# NX8048T070

Overview **Nextion Models** Specifications Electronic Characteristics Working Environment & Reliability Parameter Interfaces Performance Memory Features **Product Dimensions** 

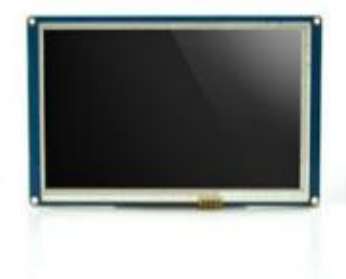

#### Overview

Nextion is a seamless Human Machine Interface (HMI) solution that provides a control and visualisation interface between a human and a process, machine,

application or appliance. Nextion is mainly applied to IoT or consumer electronics field. It is the best solution to replace the traditional LCD and LED Nixie tube. With the Nextion Editor software (Official Download), users are able to create and design their own interfaces for Nextion display.

Package includes: Nextion Display, connecting wire, a power supply test board.

Go Shopping: NX8048T070 (IM150416007)

Note: the small power supply test board and connecting wire inside the package allow you to test if the electrical supply is enough or not. See the image below on how to use it.

#### Caution:

Working under insufficient power supply condition will damage the Nextion model easily.

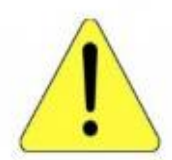

Blurred screen? Flashing? You may be suffering from power shortages. Power off at the first possible moment. No more repeated attempts to damage your Nextion model.

A small connector is included in the package. Please try to power Nextion with your phone charger through the connector to check if Nextion works well.

A high quality usb cable is required.

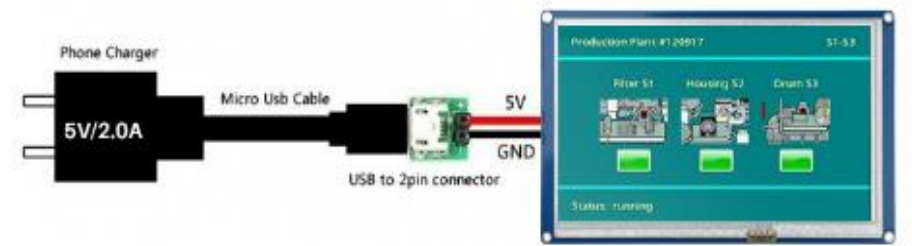

# **Nextion Models**

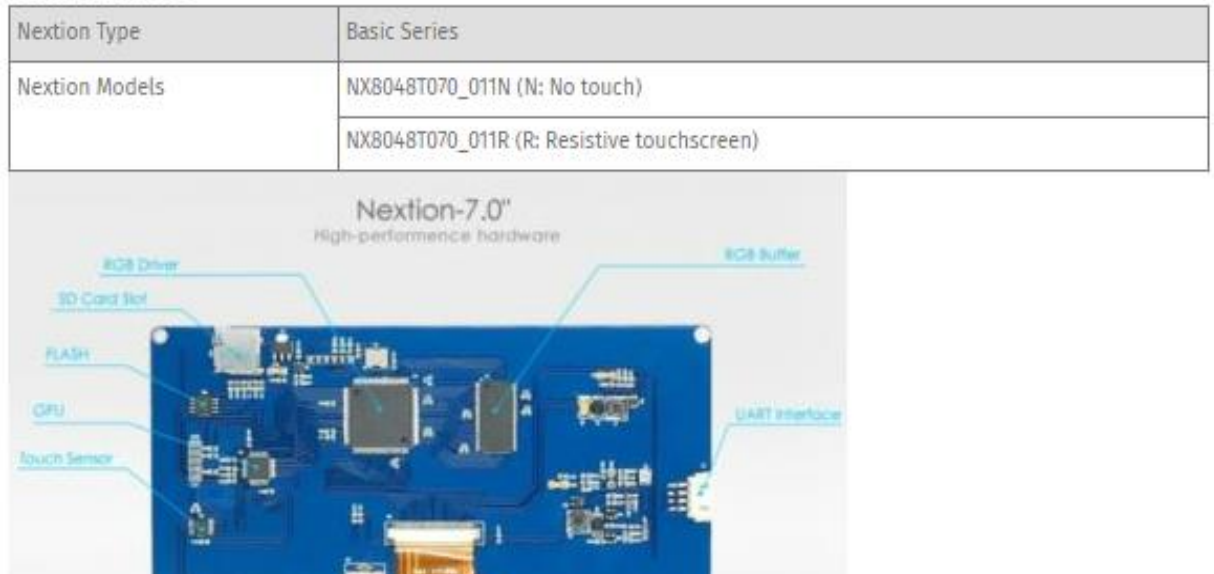

**Lating Corporate** 

# **Specifications**

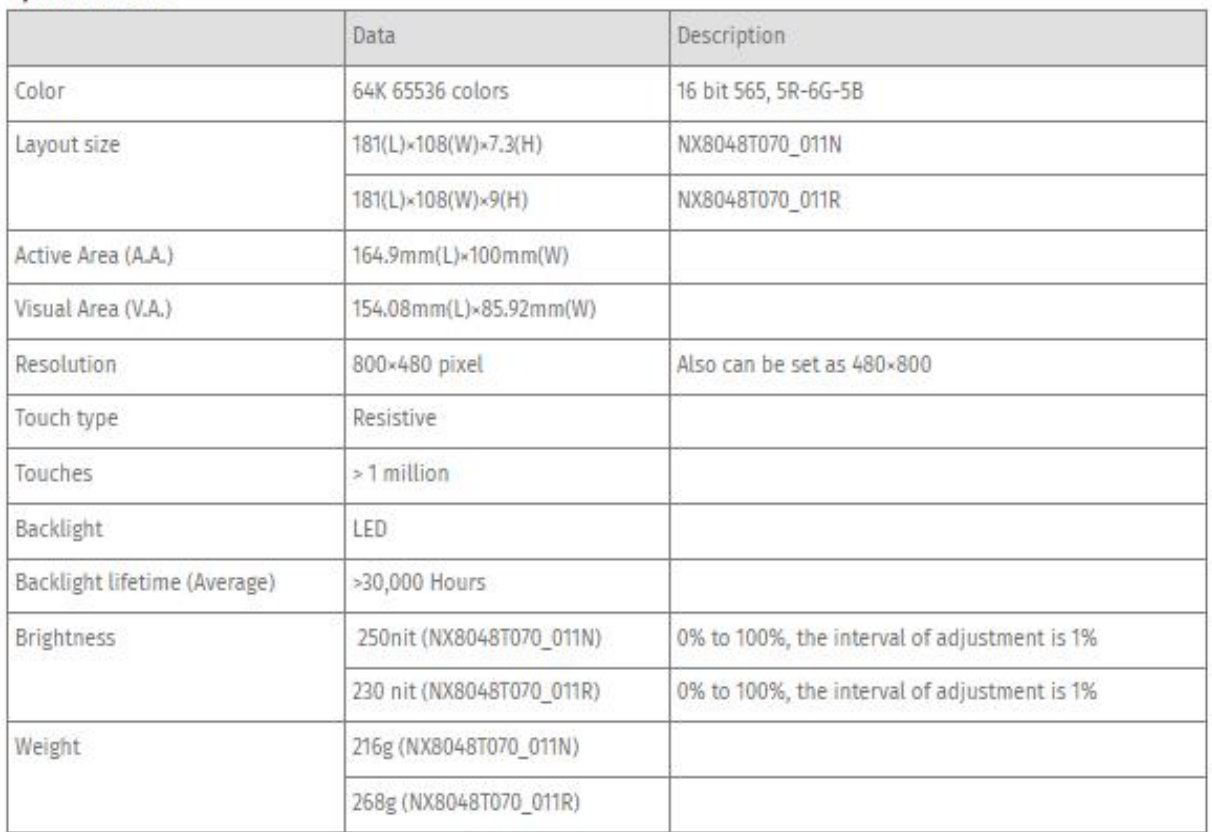

# **Electronic Characteristics**

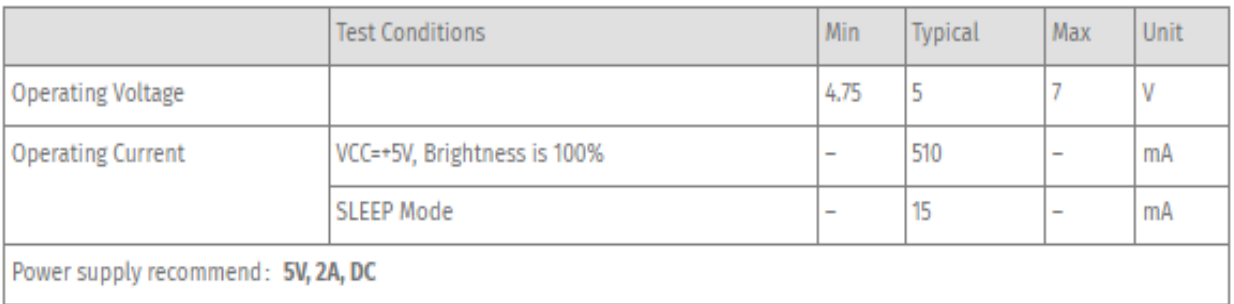

# **Working Environment & Reliability Parameter**

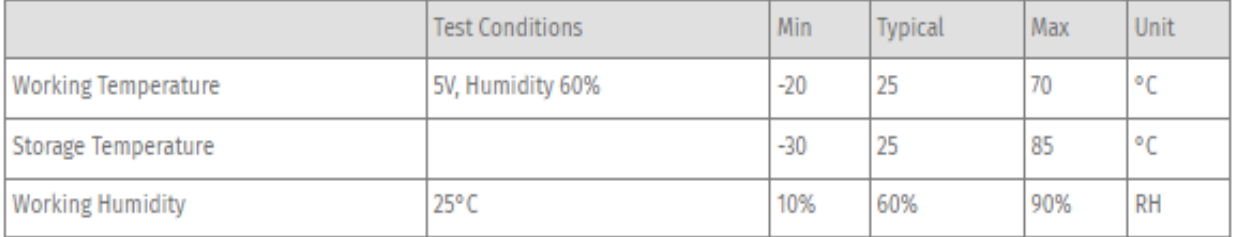

# **Interfaces Performance**

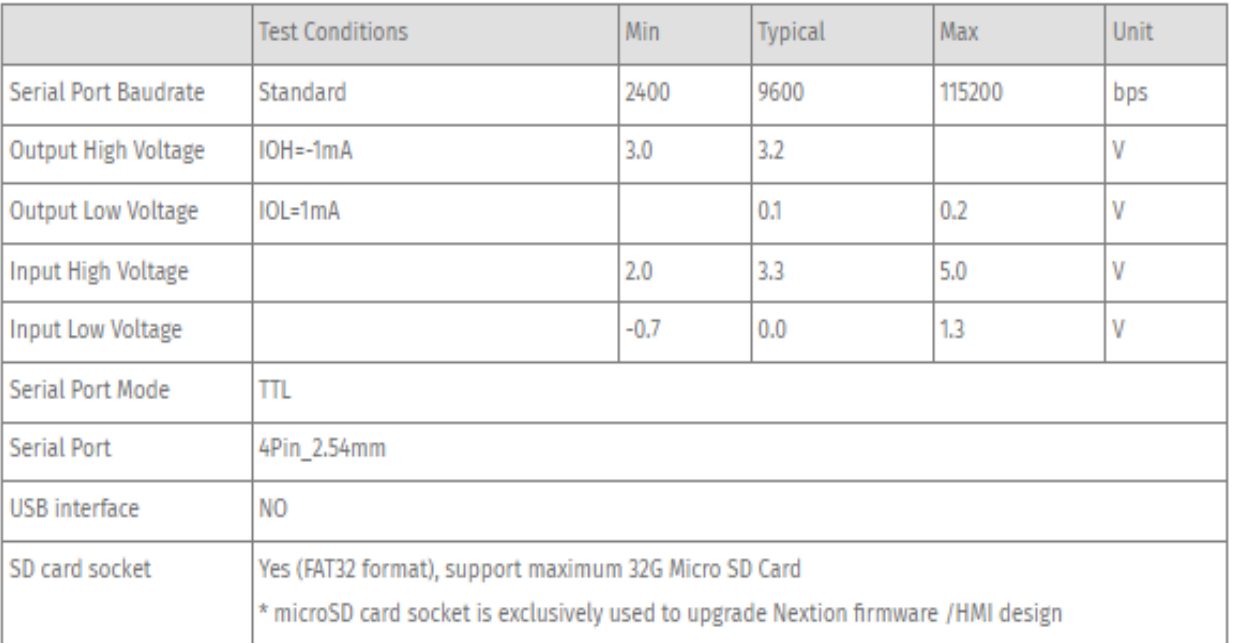

# **Memory Features**

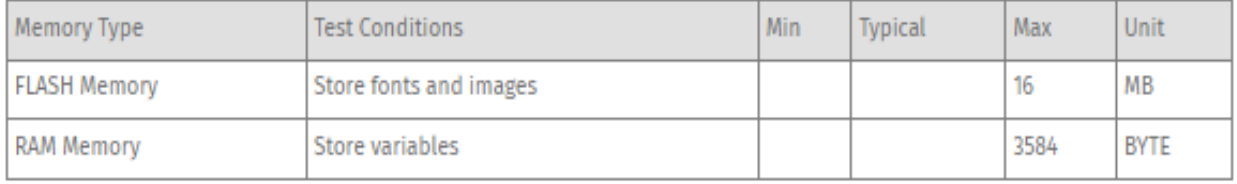
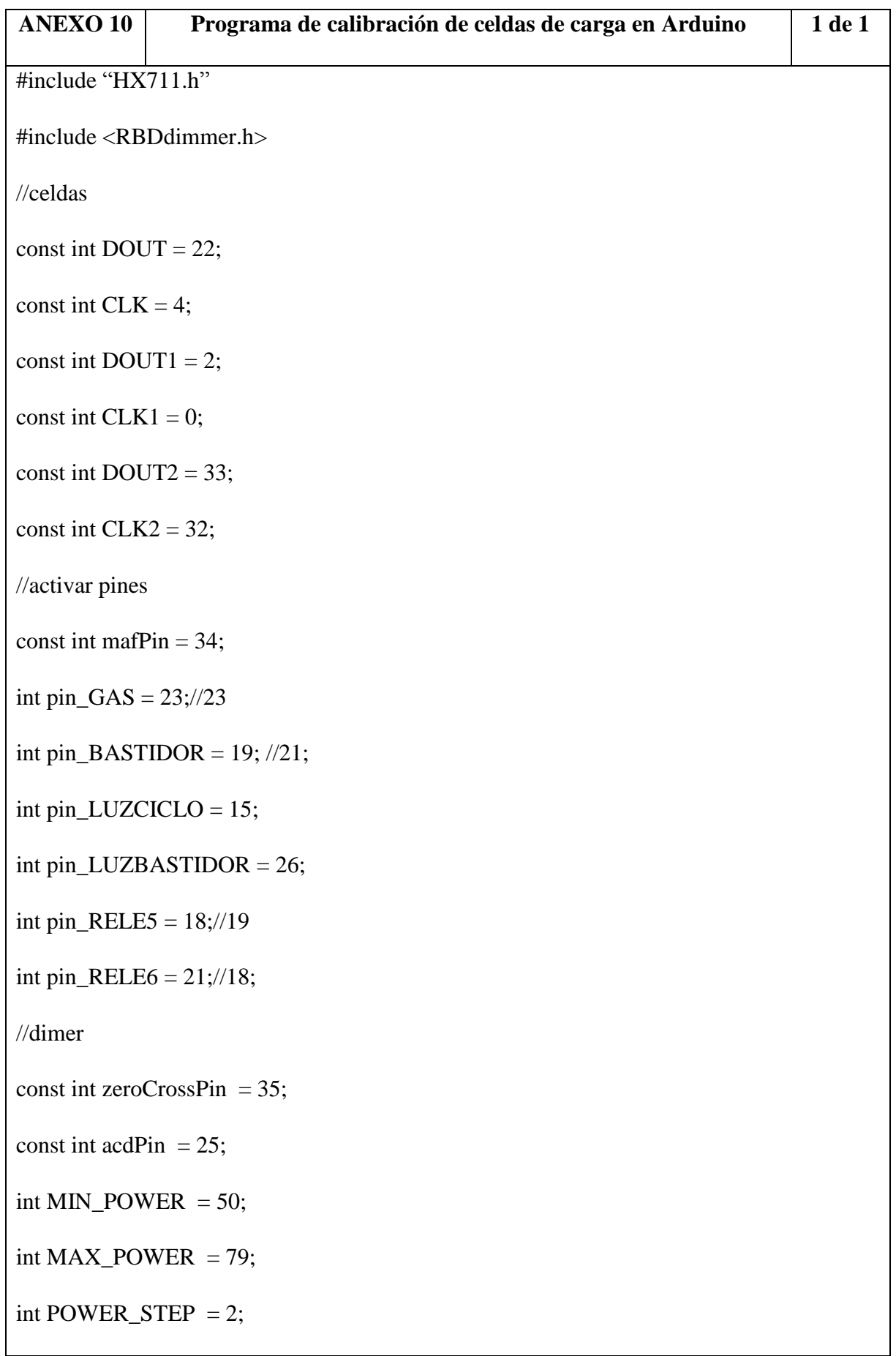

int power  $= 0$ ;

dimmerLamp acd(acdPin, zeroCrossPin);

float lectura,lectura1,lectura2;

HX711 balanza;

HX711 balanza1;

HX711 balanza2;

void setup() {

pinMode(pin\_GAS, OUTPUT);

digitalWrite(pin\_GAS, HIGH);

pinMode(pin\_BASTIDOR, OUTPUT);

digitalWrite(pin\_BASTIDOR, LOW);

pinMode(pin\_LUZCICLO, OUTPUT);

digitalWrite(pin\_LUZCICLO, HIGH);

pinMode(pin\_LUZBASTIDOR, OUTPUT);

digitalWrite(pin\_LUZBASTIDOR, HIGH);

pinMode(pin\_RELE5, OUTPUT);

digitalWrite(pin\_RELE5, LOW);

pinMode(pin\_RELE6, OUTPUT);

digitalWrite(pin\_RELE6, HIGH);

Serial.begin(115200);

// put your setup code here, to run once:

Serial.begin(115200);

balanza.begin(DOUT, CLK);

balanza1.begin(DOUT1, CLK1);

balanza2.begin(DOUT2, CLK2);

//set balanzas

Serial.print("Lectura del valor del ADC:t");

Serial.println(balanza.read());

Serial.println("No ponga ningún objeto sobre la balanza");

Serial.println("Destarando…");

balanza.set\_scale(); // Establecemos la escala

balanza.tare(20); //El peso actual es considerado Tara.

Balanza1.set\_scale(); // Establecemos la escala

balanza1.tare(20); //El peso actual es considerado Tara.

Balanza2.set scale(); // Establecemos la escala

balanza2.tare(20); //El peso actual es considerado Tara.

Delay(1000);

Serial.println("Listo para pesar");

acd.begin(NORMAL\_MODE, ON);

```
}
```
void loop() {

acd.setPower(MAX\_POWER);

digitalWrite(pin\_GAS, LOW);

digitalWrite(pin\_BASTIDOR,HIGH );

digitalWrite(pin\_LUZCICLO, LOW);

digitalWrite(pin\_LUZBASTIDOR, LOW);

digitalWrite(pin\_RELE5, HIGH);

digitalWrite(pin\_RELE6, LOW);

```
 // put your main code here, to run repeatedly:
```

```
lectura = balanza.get_value(20);
```

```
lectura1 = balanza1.get_value(20);
```

```
lectura2 = balanza2.get_value(20);
```

```
Serial.print(lectura, 3);
```

```
Serial.print(":");
```

```
 Serial.print(lectura1, 3);
```
Serial.print(":");

```
 Serial.print(lectura2, 3);
```

```
Serial.println("");
```

```
}
```
# **ANEXO 11 Datos para el análisis del PID 1 de 1**

J.

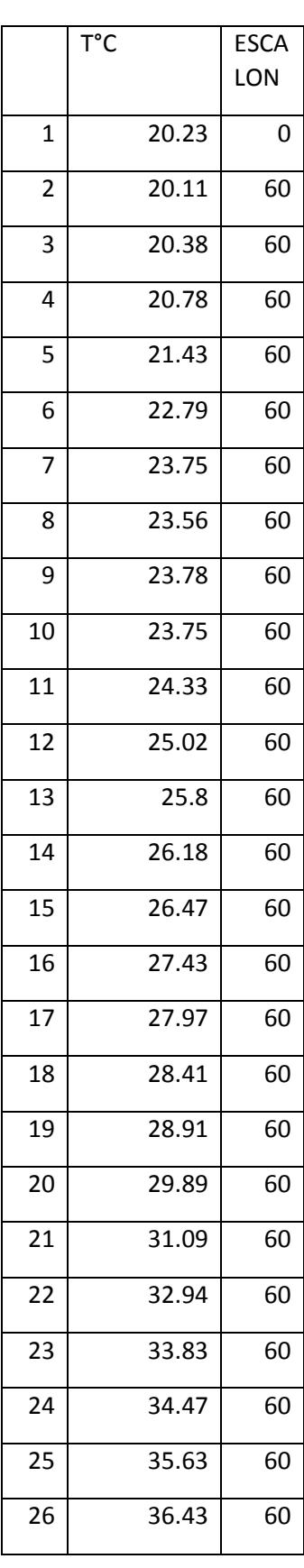

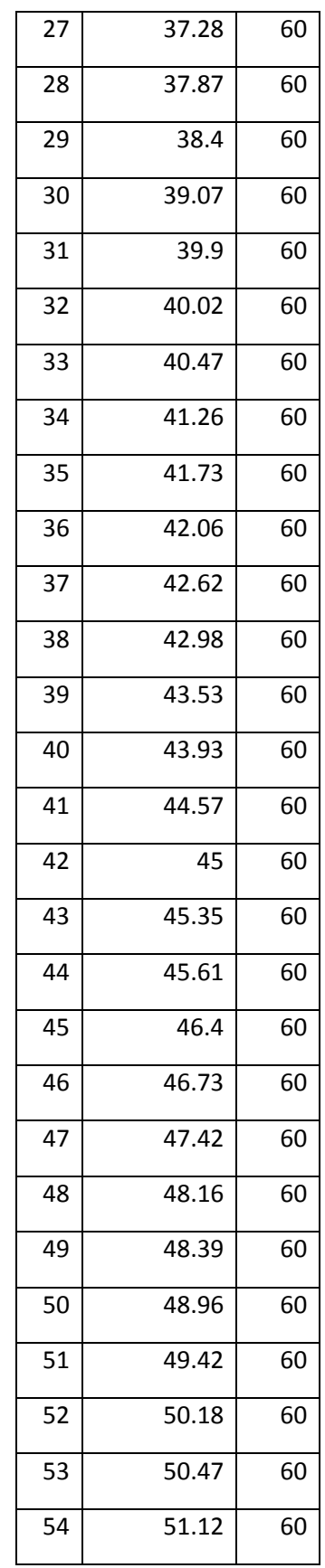

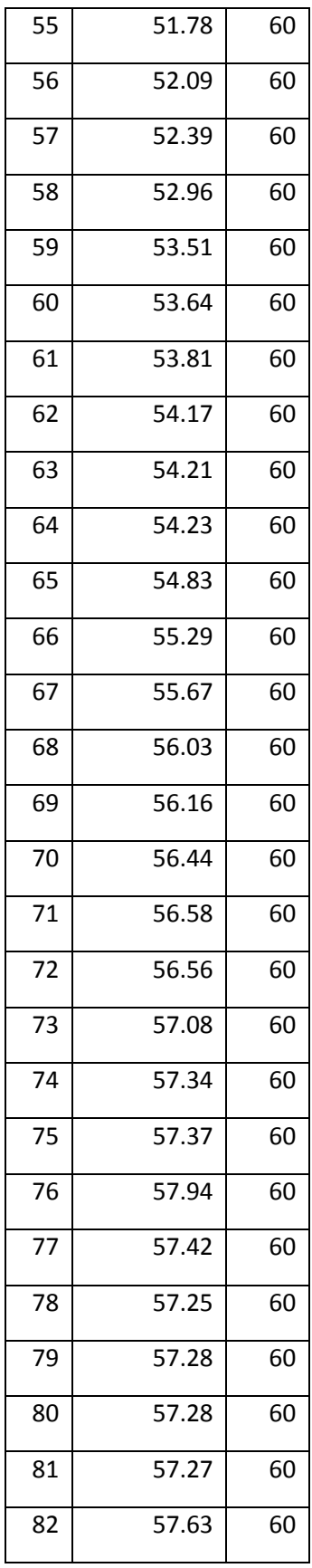

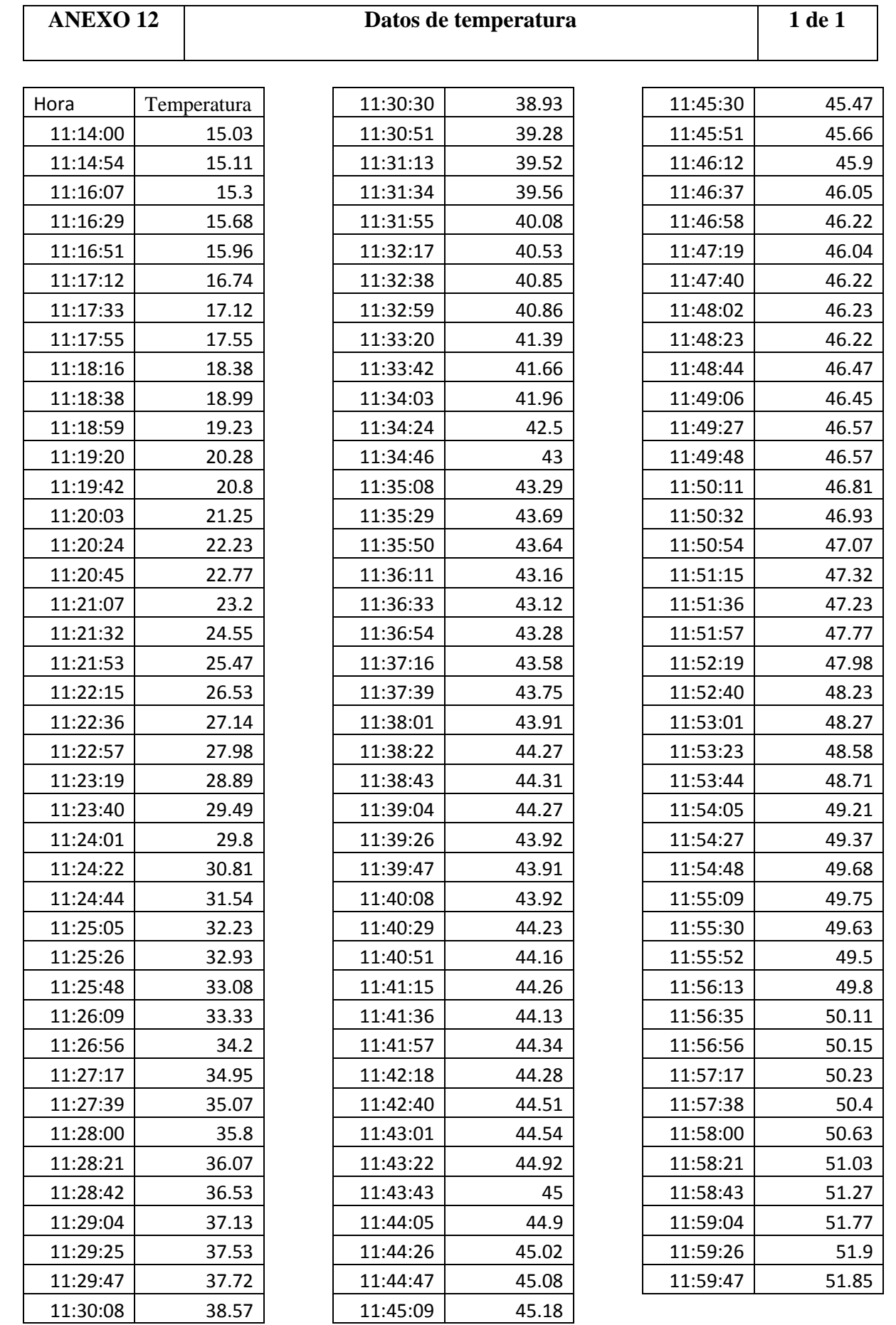

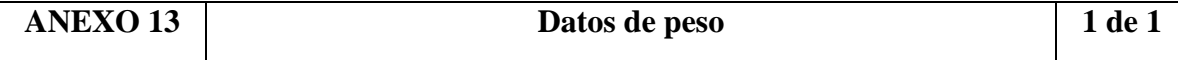

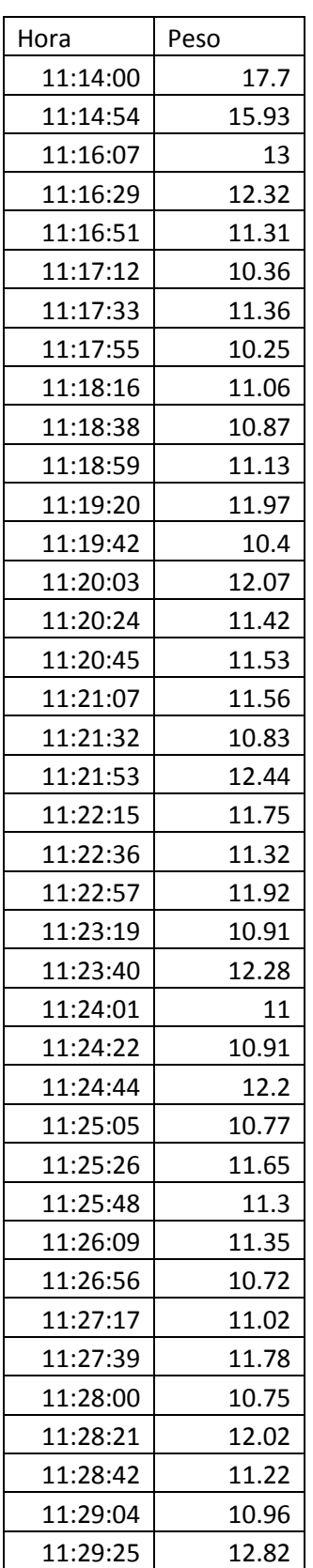

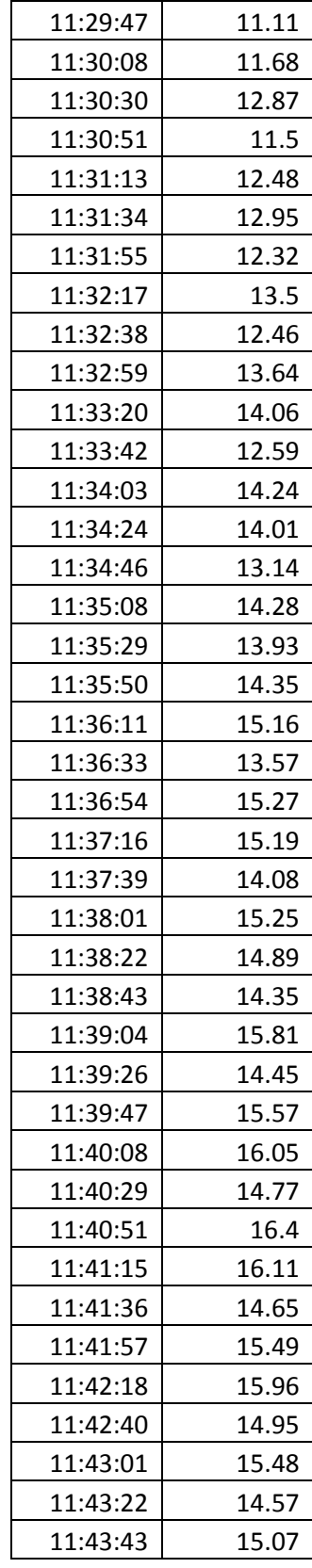

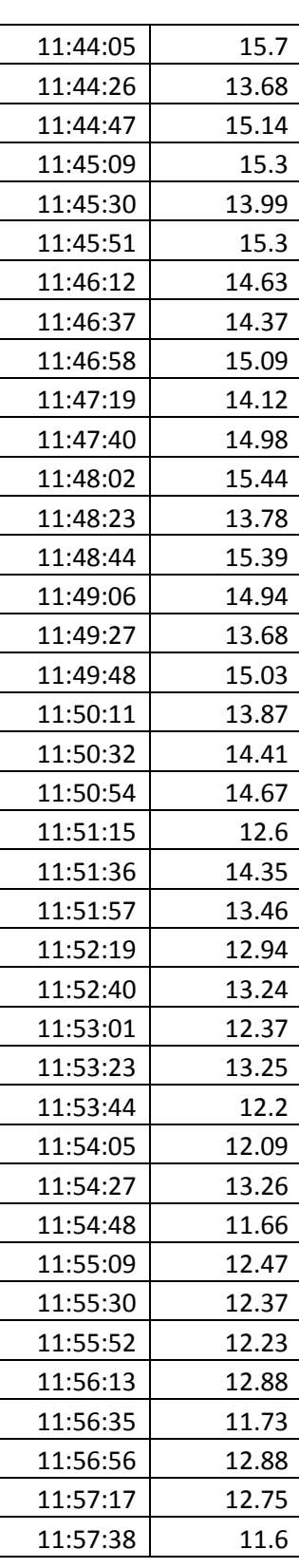

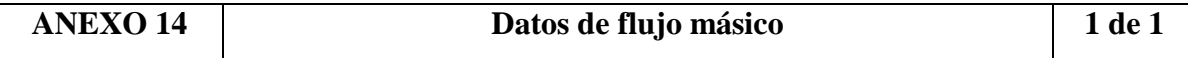

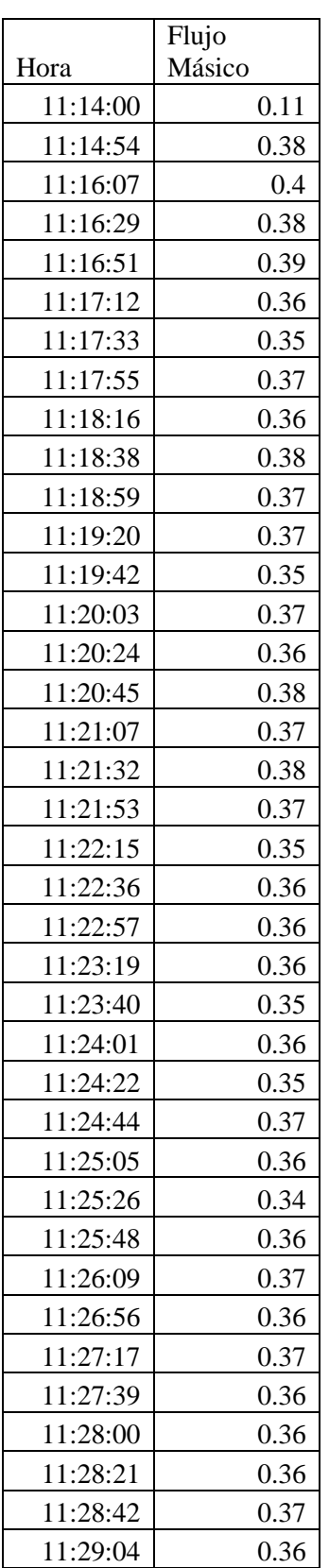

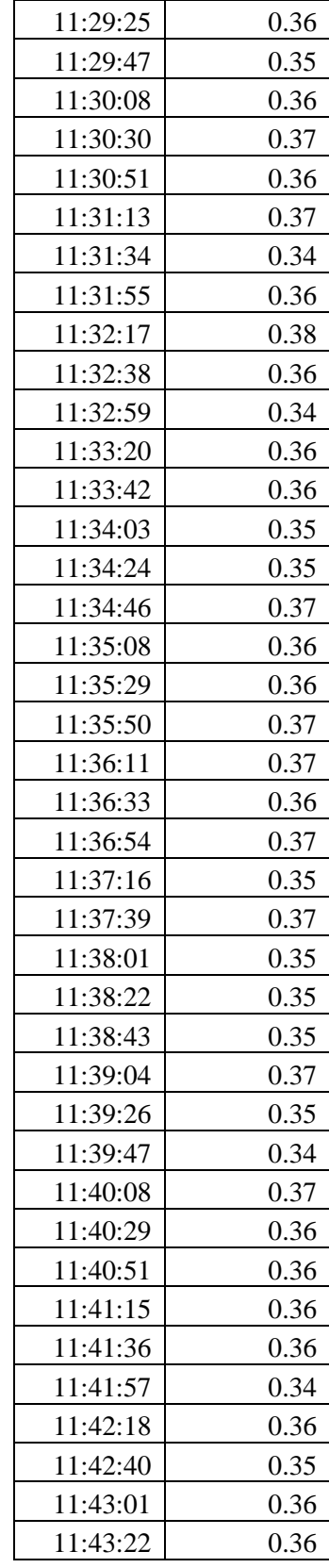

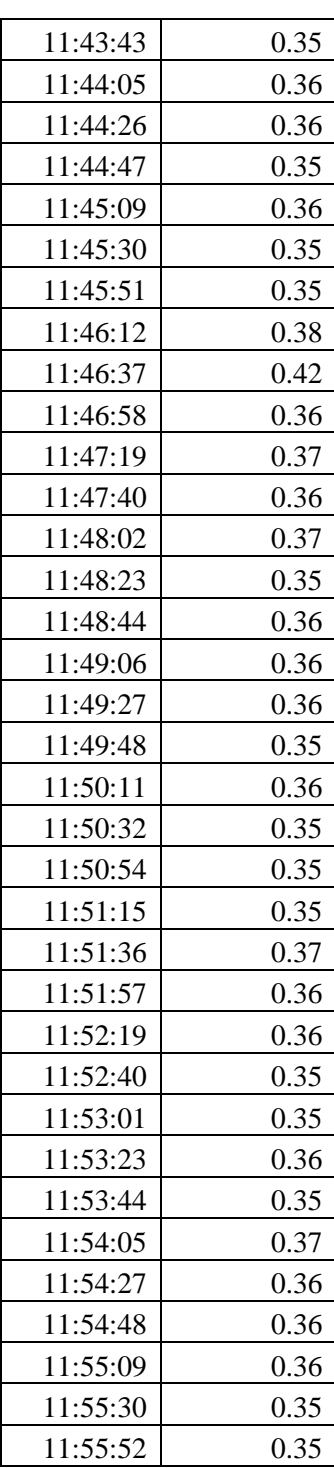

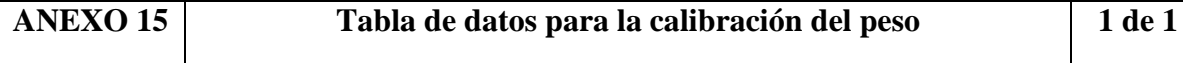

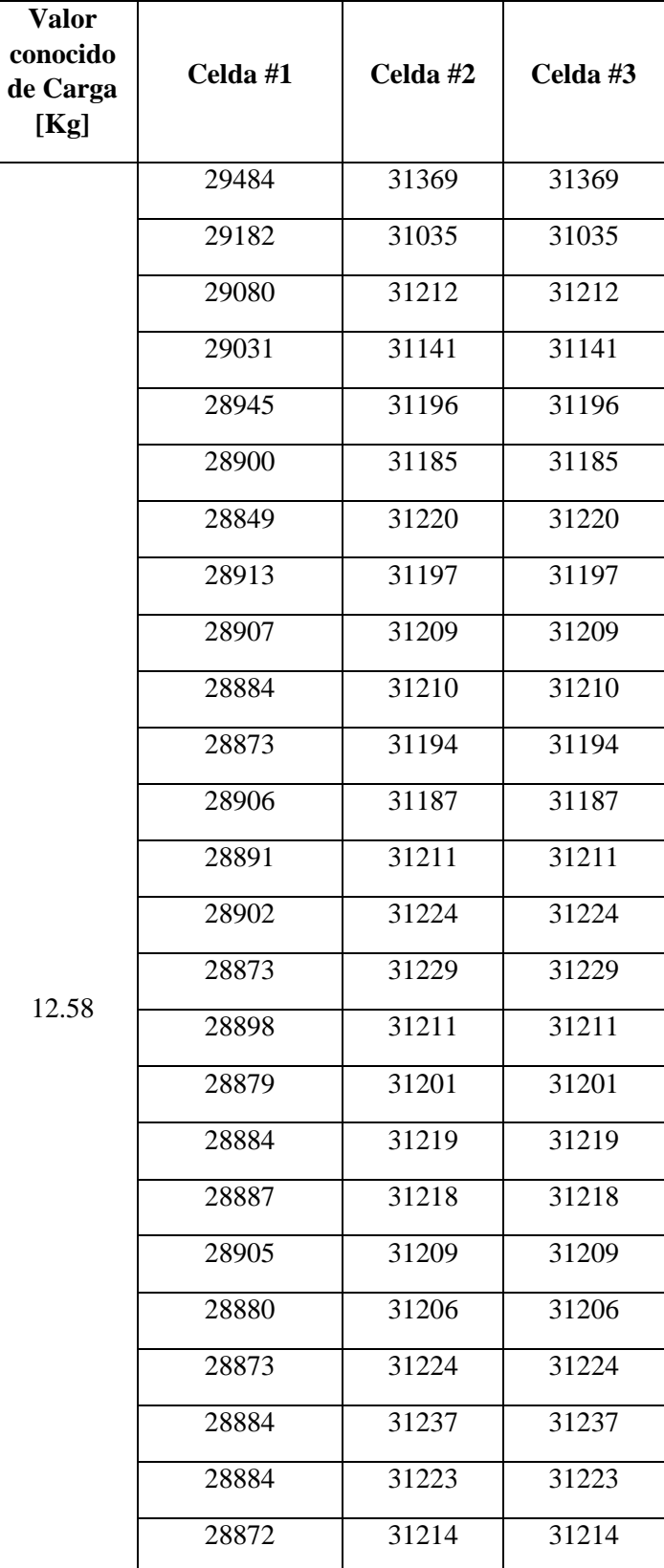

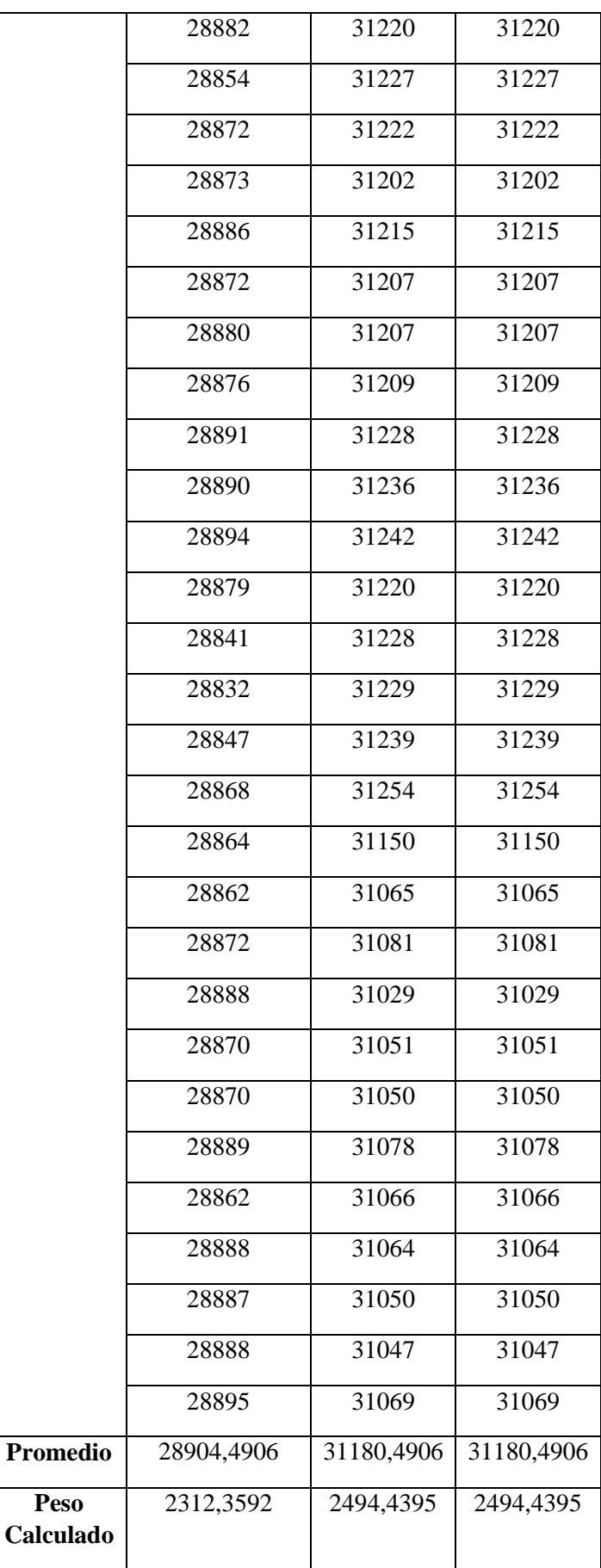

# **MANUAL DE OPERACIÓN**

# **UNIVERSIDAD TÉCNICA DE COTOPAXI**

#### **Ingeniería Electromecánica**

# **1. INTRODUCCIÓN**

El plan de funcionamiento y mantenimiento del secador automatizado de secado de cacao, el cual es planteado como un método importante, permite optimizar el uso de la máquina y su mantenimiento.

#### **2. INFORMACIÓN DE SEGURIDAD**

El manual proporciona información importante acerca del uso y mantenimiento de la máquina, el cual asiste al usuario a prevenir posibles fallos.

#### **2.1 Descripción de la máquina**

El secador automatizado de cacao es una máquina que cuenta con sensores de peso, temperatura y flujo masico el cual mediante el control seca los granos de cacao, en el interior de la cámara cuenta con sensores de temperatura el cual mediante un PID se estabiliza a los 60ºC, la temperatura del interior del secador se controla mediante un sensor de flujo masico, este proceso se realiza mediante un intercambiador de calor que trabaja a energía fósil (GLP), el grado de humedad del cacao debe oscilar en un rango de 7%, ±2 para lograr obtener un producto de calidad con lo cual mediante el peso controlamos ese parámetro.

#### **2.2 Funcionamiento de la máquina**

La máquina cuenta con un tablero de control donde se encuentra una pantalla que controla de manera automática todo el proceso de secado, se debe verificar al momento de encender la máquina primero encender la pantalla y dar inicio en la pantalla para su correcto funcionamiento, la máquina a su vez cuenta con un sistema de luz piloto en donde se observa si la máquina y el motor están en funcionamiento.

En caso de suceder algún accidente la máquina cuenta con sistema de paro de emergencia donde se puede parar la operacionalidad del secador.

# **2.3 Pasos para el funcionamiento del secador cilíndrico del cacao**

- 1. Conectar la válvula del gas
- 2. Conectar a una fuente de alimentación de 110v para el encendido del secador cilíndrico
- 3. Colocar el interruptor en la posición en ON para el encendido el tablero del control.

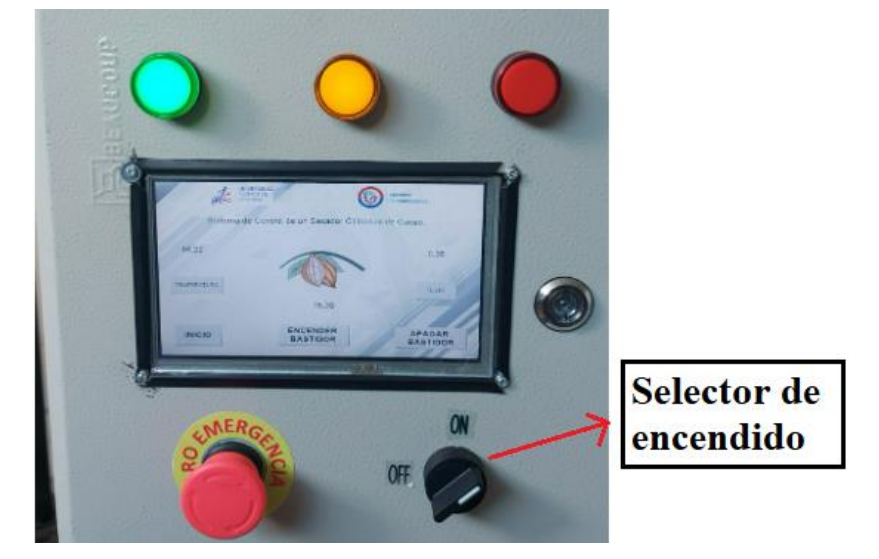

**Figura** 1. Selector para encender la pantalla

- 4. En la interfaz principal de la pantalla se visualiza los parámetros a controlarse.
- 5. El peso máximo permitido del secador cilíndrico es de 23 kg
- 6. Para comenzar con el proceso del secado se debe pulsar en la pantalla el INICIO.

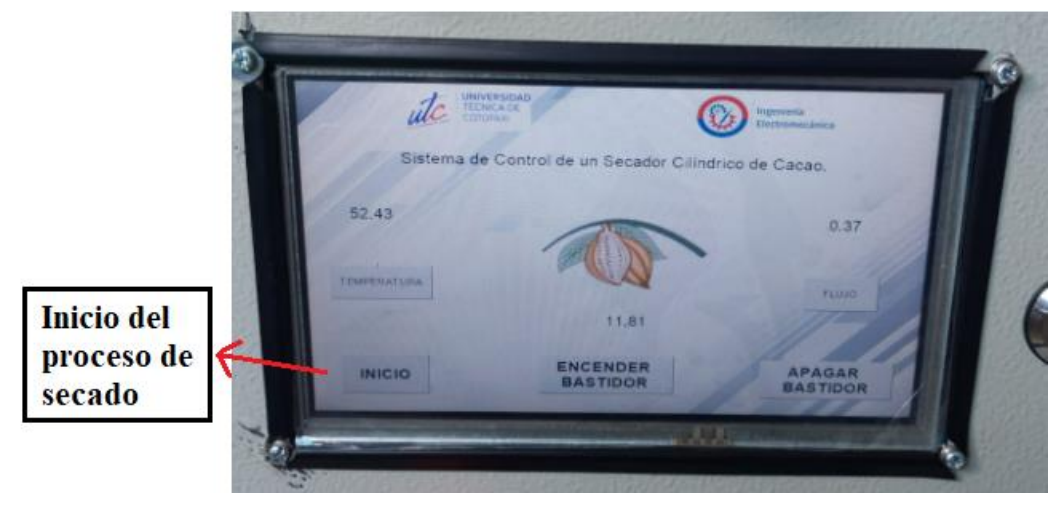

**Figura 2.** Inicio del proceso de secado

7. Seleccionar en la pantalla el ENCEDER BASTIDOR para poder encender el motor.

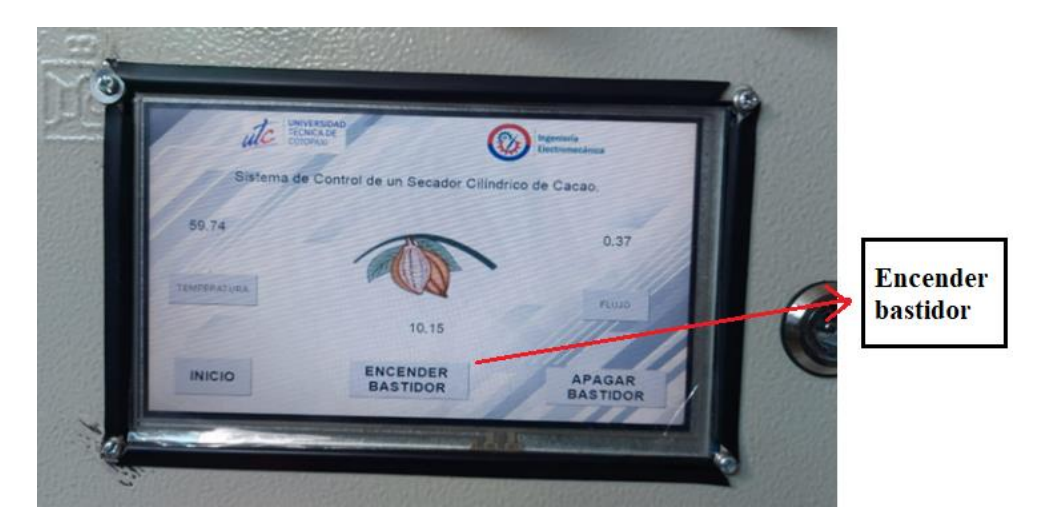

**Figura 3**. Encendido del bastidor

- 8. En la interfaz principal de la pantalla se pulsa la TEMPERATURA para poder visualizar en cuantos grados está el flujo de calor en el cilindro.
- 9. Dentro de la interfaz de la TEMPERATURA se pulsa SP para poder definir la temperatura deseada.

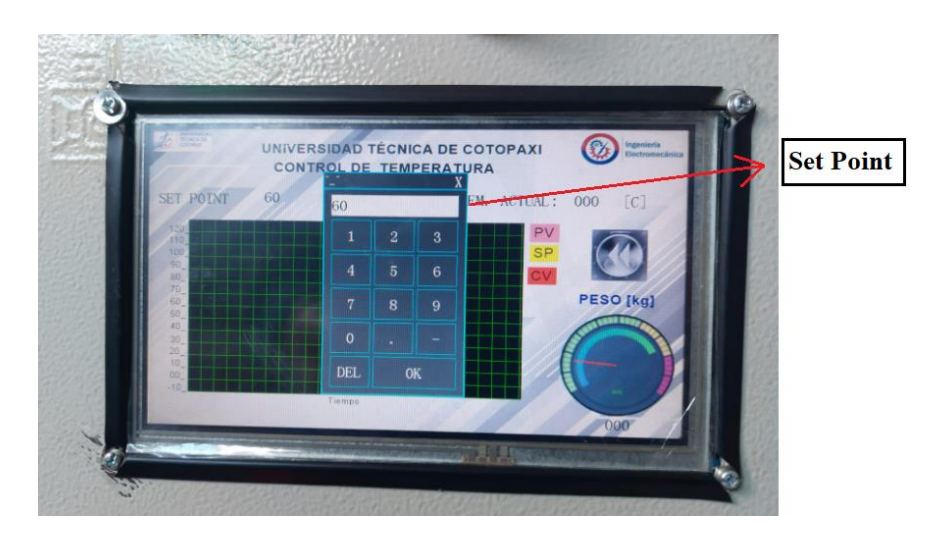

**Figura 4.** Establecer el Set Piont

- 10. En la interfaz principal de la pantalla se pulsa FLUJO para visualizar el flujo másico, volumétrico y velocidad del aire.
- 11. Para finalizar el proceso de secado se pulsa en la pantalla principal APAGAR BASTIDOR.

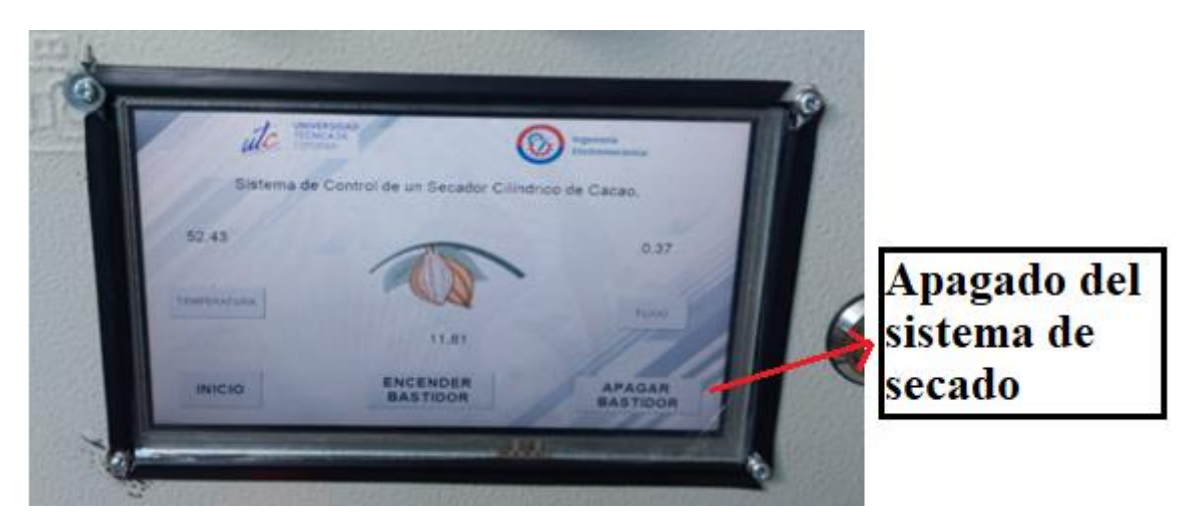

Figura 5. Apagado el proceso de secado.

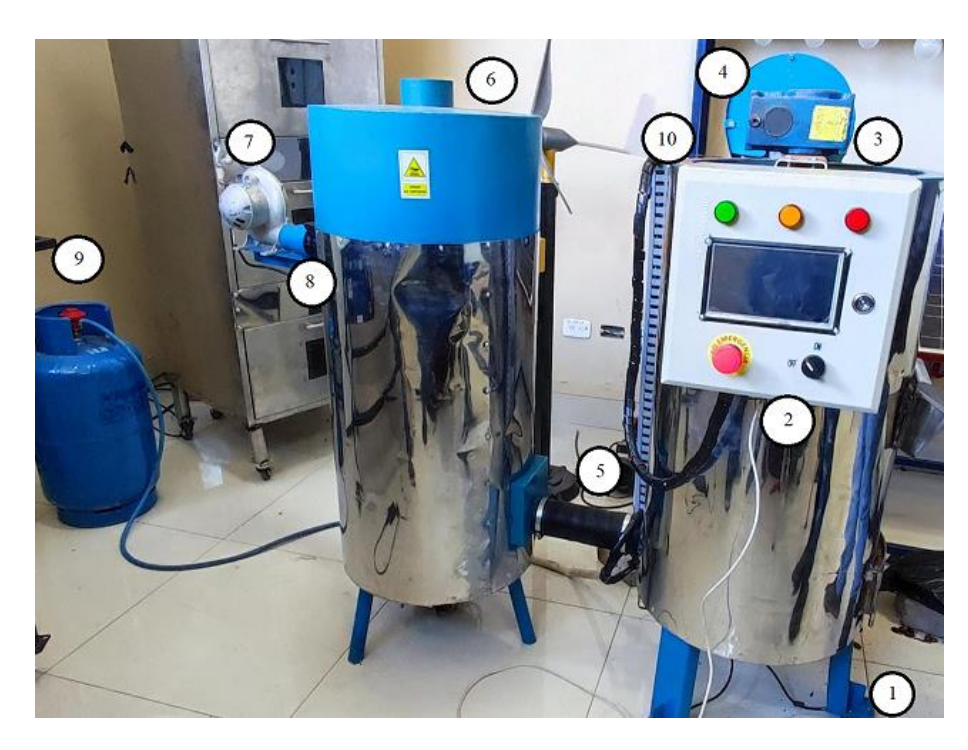

**2.4 Partes que componen al secador cilíndrico**

- 11. Sensor de cargas
- 12. Tablero de control
- 13. Bastidor
- 14. Motor monofásico
- 15. Tubería de alta temperatura
- 16. Caldera
- 17. Blower
- 18. Sensor de flujo
- 19. Glp
- 20. Pt100

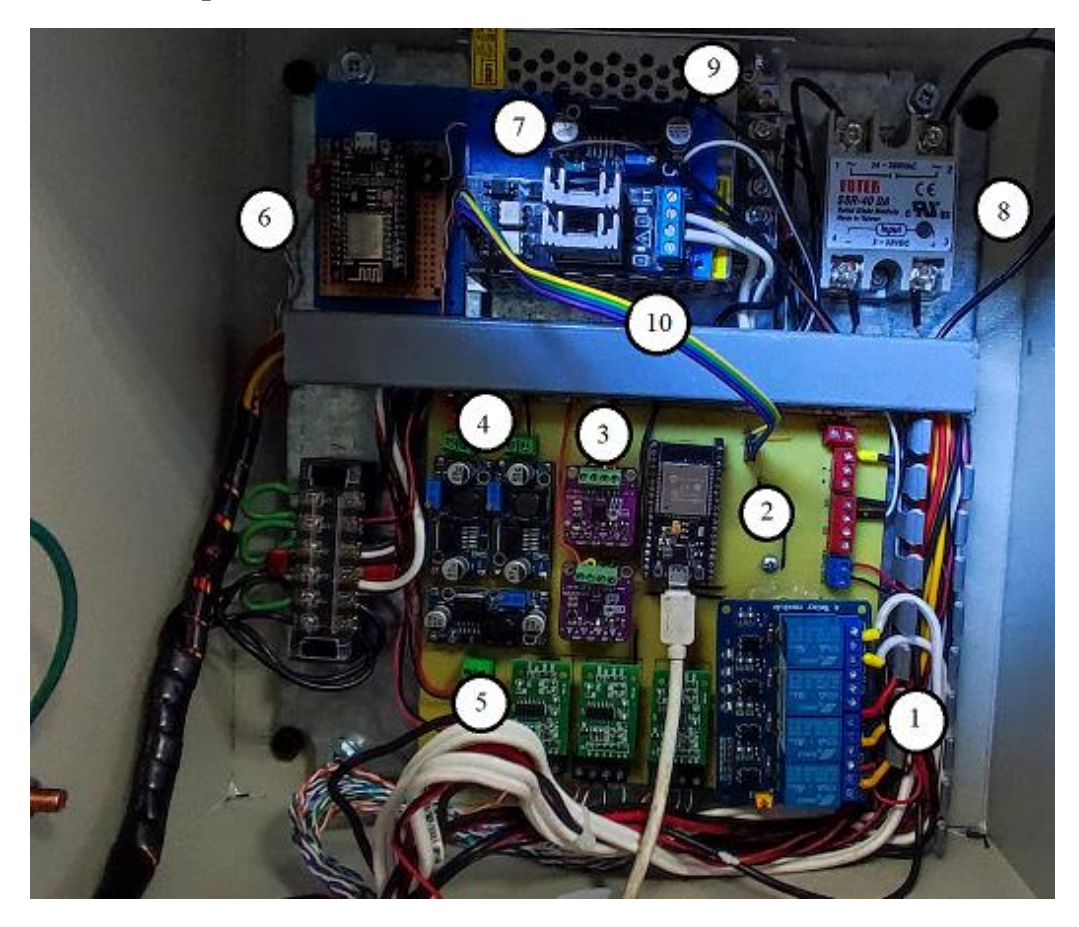

**2.5 Partes de la placa del sistema de control cilíndrico del cacao.** 

- 11. Módulo Relé 4 canales
- 12. Módulo ESP32
- 13. Módulo Max31865
- 14. Módulo Step Down LM2596
- 15. Módulo Galgas HX711
- 16. Módulo ESP8266
- 17. Módulo Step Up XL6009
- 18. Relé Estado Solido
- 19. Fuente 12V 5A
- 20. Módulo Dimmer 2 Canales

# **MANUAL DE MANTENIMIENTO**

# **UNIVERSIDAD TÉCNICA DE COTOPAXI**

#### **Ingeniería Electromecánica**

#### **1. Mantenimiento**

- Cada seis meses
- Inspección del cableado
- Inspección del quemador para evitar una fuga de gas
- Inspección de los rodamientos del motor monofásico
- Revisión visual cada componente
- Refuerce las conexiones según se requiera.
- Limpie cualquier acumulación de polvo y suciedad para evitar fallas en el secador

#### **Precaución**

El mantenimiento y reparaciones deben realizarse por una persona calificada

#### **2. Fuente de alimentación**

El uso de la fuente de alimentación es de fundamental importancia para el sistema de control automatizado, para la selección de la fuente la cual tiene una referencia de corriente de 12 v, 5A esto permite la alimentación de los diferentes componentes como el ESP 32, ESP 8266, módulo Max31865, Modulo de galgas HX711, M.Step Up XL6009, M.Dimmer 2 canales , M. Relé 4 canales , Relé de estado sólido.

#### **Mantenimiento preventivo**

Mensual:

- Desconectar el cable de alimentación que entran al sistema.
- Realizar una limpieza interna en el secador cilíndrico
- Retirar los desperdicios del secado del cacao dentro del cilindro
- Mantenimiento correctivo
- En el caso que las fuentes de alimentación no realicen ningún cambio después de realizar el mantenimiento preventivo se debe cambiar las fuentes con las mismas características anteriormente mencionadas para que el sistema funcione correctamente.
- En la fuente de alimentación tener en cuenta y no hacer ningún cambio después de realizar el mantenimiento preventivo, para el respectivo cambio de la fuente se debe tener las mismas características mencionadas de la fuente para que tenga un correcto funcionamiento.

# **Precaución**

Para el mantenimiento y reparación se debe realizar con una persona calificada

# **3. Controladores**

El uso de los microcontroladores es la parte principal del sistema automatizado el cual permite la adquisición y recopilación de datos en donde están ubicados y seguros en tablero de control.

# **Mantenimiento mensual**

- Limpieza de partículas internas en los microcontroladores
- Resetear los microcontroladores como el ESP 8266 para su correcto funcionamiento
- Revisar los cables de alimentación internas de todos los microcontroladores